# Computersatz mit **LAT<sub>F</sub>X**

Kurzeinführung

Stand: Februar 1996

Katholische Universität Eichstätt Universitätsrechenzentrum

Peter Mösgen: Computersatz mit  $\mathbb{B}\mathrm{T}\!\text{E}\mathrm{X}$ Kurzeinführung

Katholische Universität Eichstätt Schriftenreihe des Universitätsrechenzentrums Nr. 12 Dritte, überarbeitete und erweiterte Auflage, Eichstätt 1996 ISSN 0941-9039

# Inhaltsverzeichnis

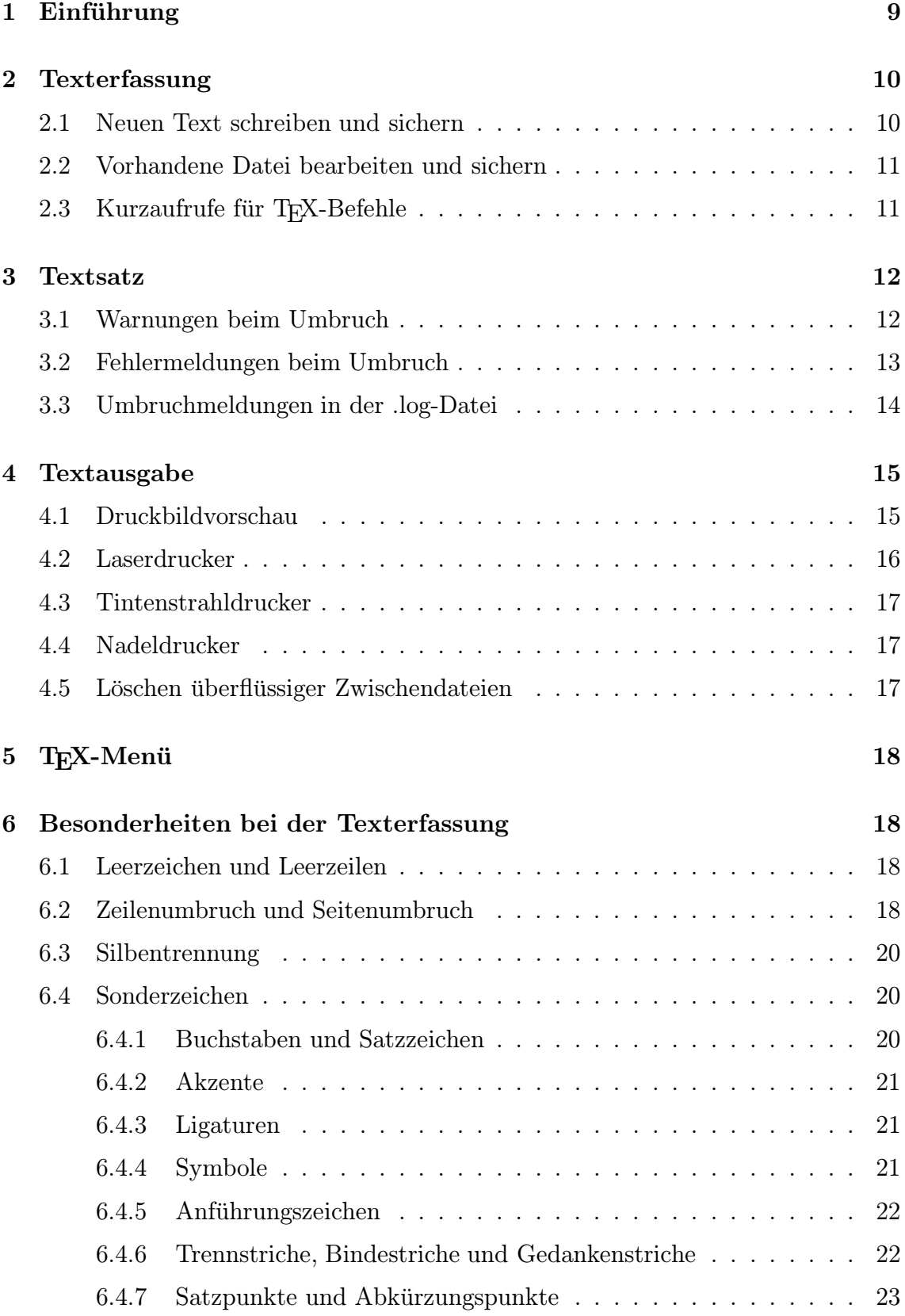

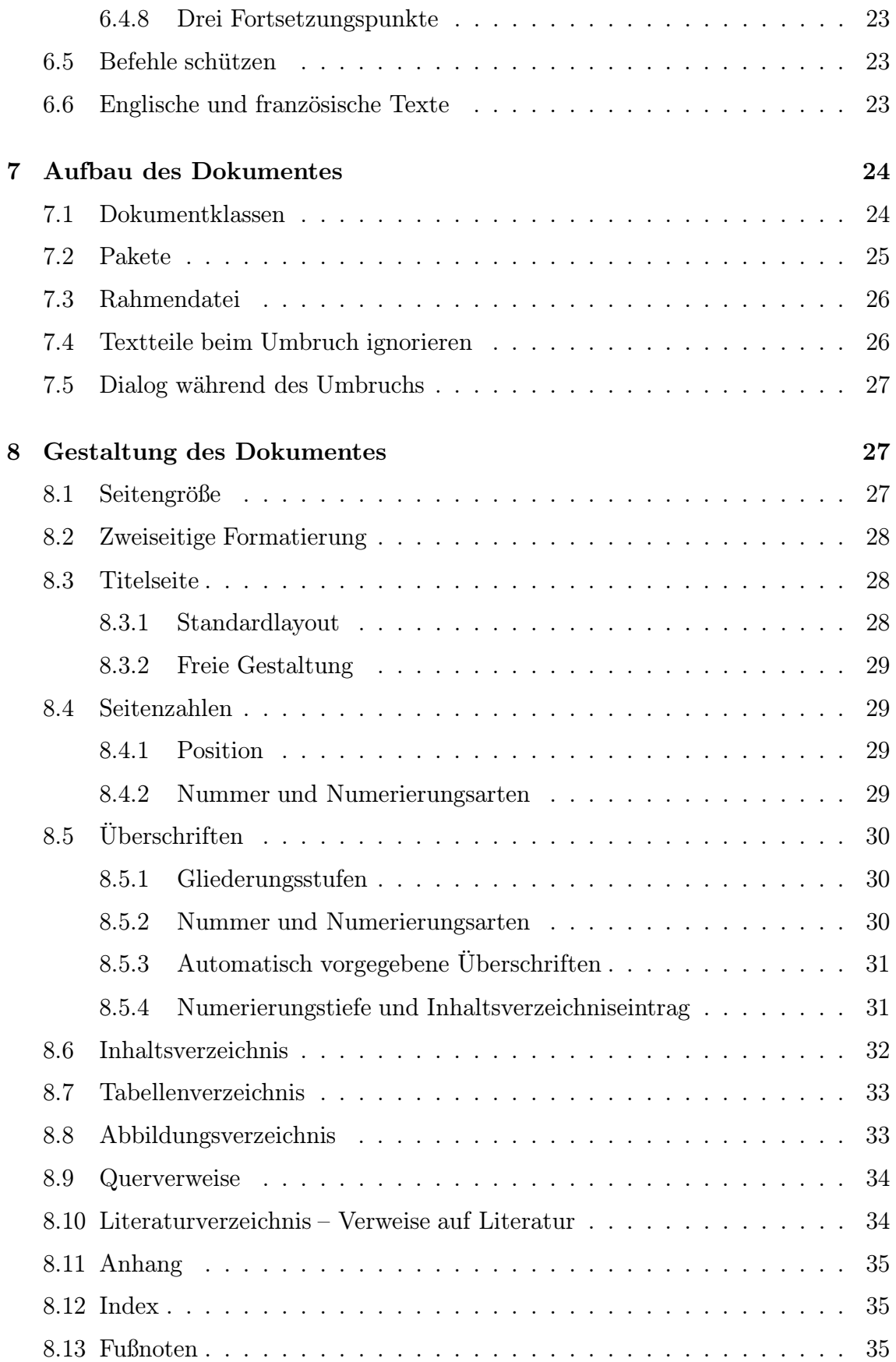

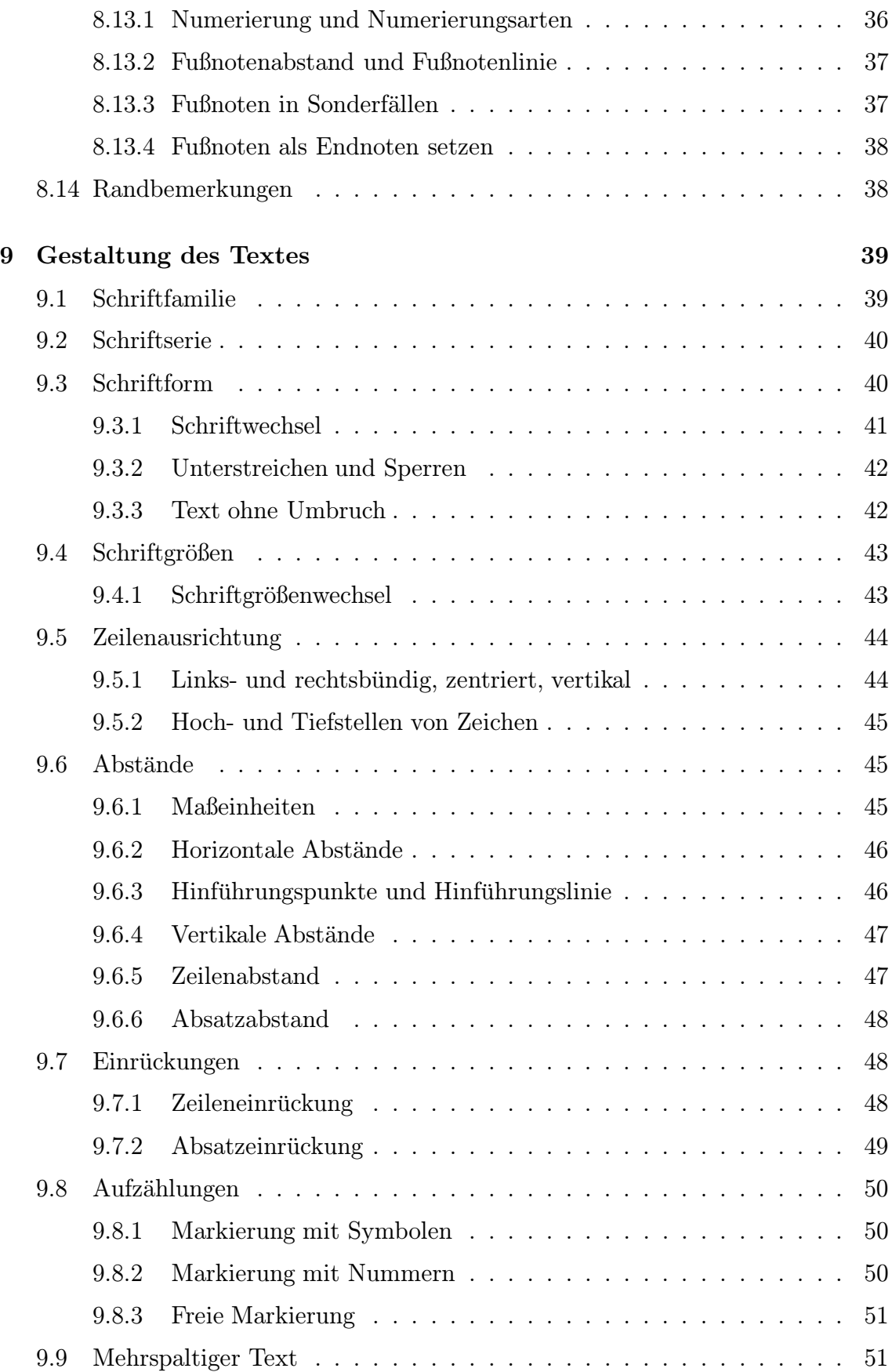

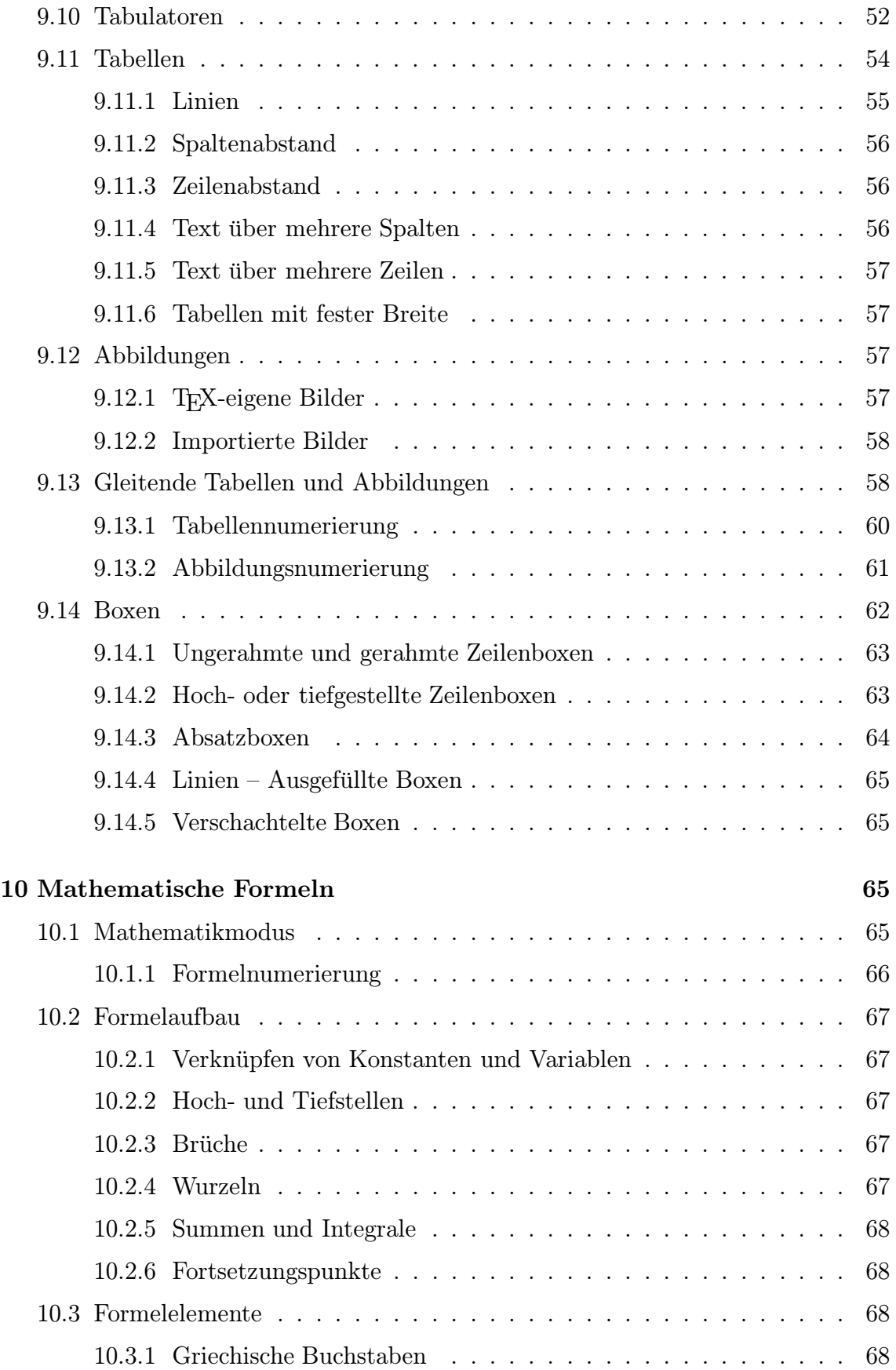

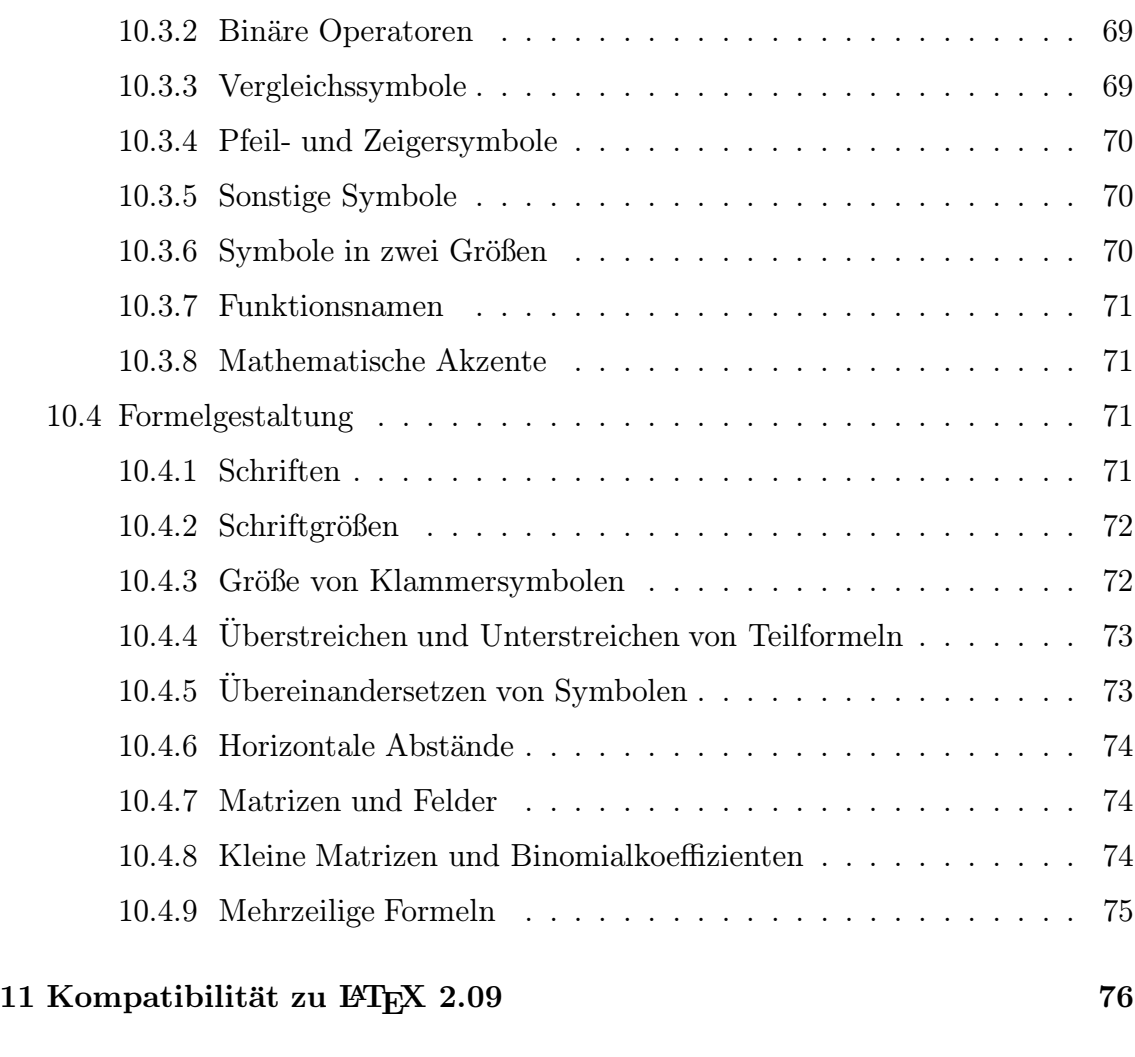

# Sachregister 77

## 1 Einführung

Mit L<sup>AT</sup>EX lassen sich Texte in Buchdruckqualität ausgeben. LATEX basiert auf dem Computersatzprogramm TEX (sprich: tech; von  $\tau \epsilon \chi \nu \eta$ : Kunst, Technik), dessen Befehlssprache sehr umfangreich ist. LAT<sub>E</sub>X stellt auf der Grundlage von T<sub>E</sub>X fertige Layoutkomponenten zur Verfügung, mit denen auch Anfänger leicht professionelle Dokumente erstellen können.

Dieses Skript beinhaltet eine Auswahl der wichtigsten LATEX-Befehle. Es wird kurz beschrieben, wie ein Text erfaßt, gesetzt, kontrolliert und schließlich ausgedruckt werden kann. Zugrundegelegt sind die Versionen  $\mathbb{F} \mathbb{F} \times \mathbb{Z}_{\epsilon}$  (1. Dezember 1995) von Leslie Lamport – in der Bearbeitung von Frank Mittelbach, Chris Rowley und Rainer Schöpf – und emTFX 3.14159 für DOS und OS/2 (14. Januar 1996) von Eberhard Mattes sowie die zusätzlichen Vereinbarungen für deutsche Texte im german.sty 2.5 b (20. Januar 1995) von Bernd Raichle und DANTE e.V.  $\mathbb{F} \mathbb{F} \times \mathbb{Z}_{\epsilon}$  ist abwärtskompatibel, das heißt: Alte Texte, die für die Vorgängerversion LATEX 2.09 geschrieben wurden, können mit LATEX $2\varepsilon$  unverändert gesetzt oder nach LATEX $2\varepsilon$  portiert werden (siehe Kapitel 11).

Anders als bei Textverarbeitungen, wie WordPerfect 6.0, die nach dem Prinzip während des Schreibens nicht, wie der Text später im Ausdruck aussehen wird. Der während des Schreibens nicht, wie der Text später im Ausdruck aussehen wird. Der , What you see is what you get (WYSIWYG)" arbeiten, sieht der Autor bei TEX Arbeitsablauf besteht vielmehr aus drei Schritten:

- Mit einem beliebigen (ASCII-)Editor werden der Text und die darin eingestreuten Befehle (für Fettschrift, Einrücken etc.) geschrieben und in einer Datei gespeichert.
- Der Text wird mit TFX gesetzt (Umbruch) und das Ergebnis in einer gesonderten Datei gespeichert.
- Anschließend kann der gesetzte Text auf dem Bildschirm kontrolliert oder sofort ausgedruckt werden.

Zum Editor und zu L<sup>AT</sup>EX stehen ebenso wie zu den Bildschirm- und Druckertreibern Originalhandbücher sowie ausführliche Skripten zur Verfügung. Unter den im Buchhandel erhältlichen deutschsprachigen Titeln über ETEX hat sich "Der ETEX-<br>Beskitten" von Michael Geossens, Frank Mittelbach und Alexander Semanin als um Begleiter" von Michael Goossens, Frank Mittelbach und Alexander Samarin als umfangreiches Standardwerk etabliert. Empfehlenswert ist aber auch das übersichtlich gehaltene Buch von Helmut Kopka "ETEX: eine Einführung" für ETEX 2.09. Das Programm T<sub>EX</sub> selbst ist *Freeware*. Interessenten können sich in den Sekretariaten des Universitätsrechenzentrums kostenlos Disketten mit einer fertigen emTFX-Installation zum Kopieren ausleihen. Aktuelle TEX-Software kann auch vom ftp-Server der Deutschsprachigen Anwendervereinigung TEX (DANTE) e.V. in Heidelberg (ftp.dante.de) kopiert werden.

Wer das Netzwerk der Katholischen Universität Eichstätt nutzen will, muß sich zuvor am Novell-Server anmelden. Hinweise dazu bietet die Informationsschrift wersitätsrechenzentrums erhältlich ist. "Arbeiten unter NOVELL NETWARE", die kostenlos in den Sekretariaten des Uni-

## 2 Texterfassung

Für die Texteingabe wird im Universitätsrechenzentrum normalerweise der Editor P-Edit des WordPerfect-Office benutzt. Es kann aber auch jeder beliebige andere Editor verwendet werden, der Text im ASCII-Format speichern kann.

## 2.1 Neuen Text schreiben und sichern

- Diskette ins Laufwerk A: (oder B:) einlegen.
- edi eingeben und <a>-dirucken.

Nun kann die Text- und Befehlseingabe erfolgen. Die Bedeutung der einzelnen Befehle und die Besonderheiten bei der Texteingabe werden in den folgenden Kapiteln separat erklärt. Ein einfacher Text könnte so aussehen:

```
\documentclass[11pt,a4paper]{article}
\usepackage{german}
\begin{document}
An dieser Stelle kann ein beliebiger Text eingegeben werden.
\end{document}
```
Zur Unterscheidung von normalem Text, der ausgedruckt werden soll, werden TEX-Befehle, die den Text formatieren, in der Regel mit einem Backslash \ eingeleitet.

Der Text muß nun auf der Diskette gesichert werden.

- F7 drücken. In der Statuszeile wird gefragt: Datei sichern? (J/N) J
- Mit J für Ja antworten. In der Statuszeile erscheint: Sichern Datei (1):
- Dateinamen eingeben, beispielsweise: beispiel.tex $\overline{\leftarrow}$

Der Dateiname darf aus maximal acht Buchstaben oder Zahlen bestehen (keine Umlaute, Leerzeichen oder Sonderzeichen); am Ende steht gewöhnlich die Erweiterung (Extension) .tex.

- Zum Schluß kommt die Frage: Editor verlassen? (J/N) N
- Mit J für Ja antworten.

## 2.2 Vorhandene Datei bearbeiten und sichern

Will man eine bereits existierende Datei bearbeiten (hier: beispiel.tex), kann der Dateiname beim Editoraufruf direkt mit eingegeben werden.

- Diskette ins Laufwerk A: (oder B:) einlegen.
- edi beispiel.tex eingeben und  $\Box$  drücken.

Nun kann der Text bearbeitet werden. Zum Sichern des Textes

- F7 drücken. In der Statuszeile wird gefragt: Datei sichern? (J/N) J
- Mit J für Ja antworten. In der Statuszeile erscheint: Sichern Datei (1): A:\BEISPIEL.TEX
- Den vorgegebenen Dateinamen mit  $\Box$  bestätigen. Es erscheint die Warnung: Überschreiben: A:\BEISPIEL.TEX (J/N) N
- Falls die alte Datei überschrieben werden soll (Normalfall), kann man  $J$  für Ja drücken. Zum Schluß kommt die Frage: Editor verlassen? (J/N) N
- Soll das Programm beendet werden, drückt man  $J$  für Ja. Will man zum Text zurückkehren, drückt man F1.

## 2.3 Kurzaufrufe für TFX-Befehle

Häufig benötigte Befehle oder Befehlsbestandteile stehen im P-Edit als Makros zur Verfügung.

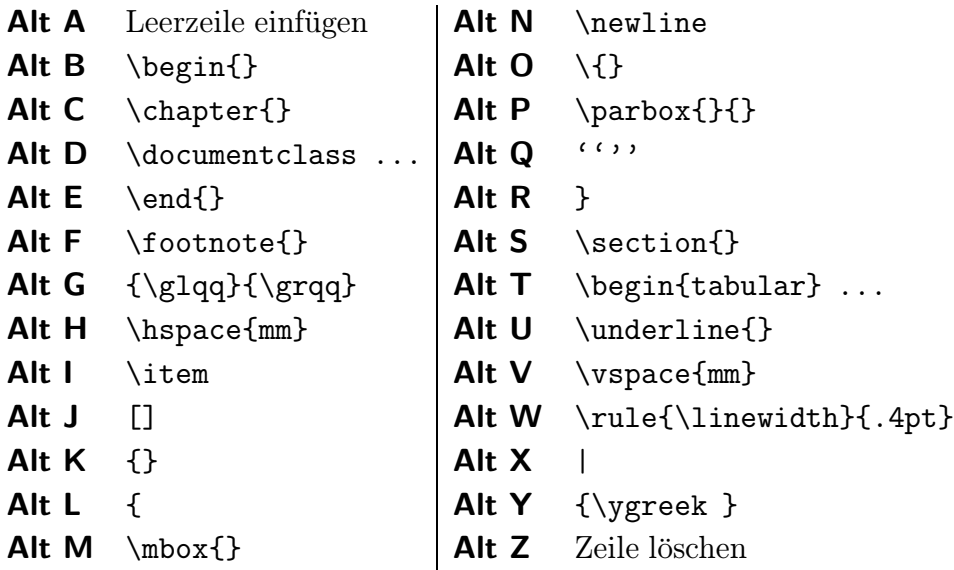

Ein ausführliches Skript zum Editor ist in den Sekretariaten des Universitätsrechenzentrums erhältlich.

## 3 Textsatz

Nachdem man den Editor verlassen hat, wird der Text gesetzt (umbrochen, formatiert).

latex2e a:/beispiel $\boxed{+}$ 

Die Erweiterung .tex braucht nicht angegeben werden. Beim L<sup>AT</sup>FX-Aufruf müssen alle Laufwerks- und Verzeichnisangaben nicht wie unter DOS mit einem Backslash \, sondern mit einem normalen Schr¨agstrich / voneinander getrennt werden.

Auf dem Bildschirm erscheinen einige Versionsmeldungen.

```
This is emTeX (tex386), Version 3.14159 [4b]
   (no format preloaded)
**&latexg A:/BEISPIEL.TEX
(a:/beispiel.tex
LaTeX2e <1995/12/01>
(i:/tex/emtex/texinput/latex2e/article.cls
  Document Class: article 1995/11/30 v1.3p
   Standard LaTeX document class
(i:/tex/emtex/texinput/latex2e/size11.clo))
(i:/tex/emtex/texinput/german/german.sty
   Package 'german', Version 2.5b of 95/01/20.)
No file BEISPIEL.aux.
[1] (beispiel.aux) )
Output written on beispiel.dvi (1 page, 292 bytes).
Transcript written on beispiel.log.
```
TEX hat den Text gesetzt und das Ergebnis des Umbruchs in eine gesonderte Datei namens beispiel.dvi auf die Festplatte ins Verzeichnis c:\tex geschrieben. Der Text umfaßt eine Seite (1 page); die jeweiligen Seitenzahlen ([1]) werden w¨ahrend des Umbruchs in eckigen Klammern angezeigt.

## 3.1 Warnungen beim Umbruch

Während des Umbruchs werden gegebenenfalls Warnungen auf dem Bildschirm ausgegeben.

 $\bullet$  Eine häufige Meldung ist:

Overfull \hbox (14.80824pt too wide) in paragraph at lines 3--4

In Zeile 3 hat TFX keine Möglichkeit gefunden, rechtzeitig eine neue Zeile zu beginnen; der Text ragt knapp 15 Punkt uber den rechten Rand hinaus. Das ¨ Problem wird in der Regel behoben, indem man in dem Wort, das über den rechten Rand hinausragt, eine Trennhilfe eingibt (siehe Kapitel 6.3).

• Die gegenteilige Meldung, daß zu wenig Text in einer Zeile ist, kann in der Regel ignoriert werden. Erst wenn der Badness-Wert unter 5000 liegt, sollte man eine Korrektur des Zeilenumbruchsvornehmen (siehe Kapitel 6.2 und 6.3).

```
Underfull \hbox (badness 10000)
   in paragraph at lines 3--4
```
## 3.2 Fehlermeldungen beim Umbruch

Falls TEX bzw. L<sup>AT</sup>EX beim Umbruch auf einen Fehler stößt, wird der Umbruch unterbrochen.

• Unterbrechung mit

! I can't find file 'a:/beipsiel.tex'. <\*> &latexg a:/beipsiel.tex

Please type another input file name:

Beim Umbruch-Aufruf wurde mit latex2e beipsiel eine Datei angegeben, die TEX nicht finden kann, hier beispielsweise durch einen Tippfehler. Dieselbe Fehlermeldung erscheint, wenn in einem \input{}-Befehl (siehe Kapitel 7.3) ein falscher Pfad oder Dateiname angegeben wurde.

Im laufenden Umbruch kann der Fehler korrigiert werden, indem man den richtigen Namen eintippt, beispielsweise:  $a$ :/beispiel.tex  $\overline{\leftarrow}$ . Nach erfolgtem Umbruch muß der Fehler im Text selbst ausgebessert werden.

Ist der richtige Name unbekannt, kann mit null  $-$  zunächst eine leere Datei geladen werden, um den Umbruch abbrechen zu können. Anschließend muß ein neuer Umbruch mit der richtigen Datei gestartet werden.

• Unterbrechung mit

```
! Undefined control sequence.
l.3 \Der
         Test
?
```
In diesem Beispiel steht in Zeile 3 des Textes vor dem Wort Der fälschlicherweise ein \. Das Wort wird als Befehl interpretiert; da es den Befehl \Der nicht gibt, unterbricht T<sub>E</sub>X den Umbruch.

Der Fehler kann behoben werden, indem man sich die Zeilennummer und die Fehlermeldung merkt, hinter das ? ein x schreibt und  $\boxed{+}$  drückt, den Editor aufruft, den Fehler im Text ausbessert und den Umbruch erneut startet.

Statt den Umbruch mit  $\mathbf{x}$  au unterbrechen, kann mit  $\overline{ }\mathbf{a}$  die Fehlermeldung ignoriert und der Umruch fortgesetzt werden, mit  $h \overline{\leftarrow}$  eine Hilfemeldung angefordert werden oder mit  $\epsilon \neq$  direkt der Editor aufgerufen werden.

• Unterbrechung mit \*

Häufig ist ein fehlendes **\end{document}** die Ursache für die Unterbrechung des Umbruchs.

Der Fehler kann behoben werden, indem man hinter den \* den Befehl \stop oder **\end{document}** schreibt und  $\Box$  drückt, den Editor aufruft, den Fehler im Text ausbessert und den Umbruch erneut startet.

• Unterbrechung mit TeX capacity exceeded, sorry

TEX hat den Umbruch abgebrochen, weil TEXinterner Speicherplatz nicht ausreichte. In der Regel liegt ein Fehler im Text vor, wie beispielsweise eine vergessene Klammer am Ende einer Fußnote, so daß TEX fälschlicherweise den gesamten nachfolgenden Text als Fußnotentext interpretiert.

## 3.3 Umbruchmeldungen in der .log-Datei

Warnungen und Fehlermeldungen werden nicht nur auf dem Bildschirm ausgegeben, sondern auch im Verzeichnis c:\tex gespeichert. Wurde beispielsweise die Datei beispiel.tex gesetzt, können die Meldungen, die während des Umbruchs auf dem Bildschirm erschienen sind, in den Editor geladen werden.

edi c:\tex\beispiel.log

Der Editor bietet auch die Möglichkeit, die .log-Datei als zweite Datei zu laden.

- Datei beispiel.tex laden.
- F8 und anschließend Shift F10 drücken. Es erscheint die Meldung: Datei laden:
- $c:\text{begin}.log$  eingeben und  $\Box$  drücken.

Nun kann mit F8 zwischen der Textdatei und der .log-Datei hin- und hergeschaltet werden.

## 4 Textausgabe

## 4.1 Druckbildvorschau

Vor dem Ausdruck kann der gesetzte Text auf dem Bildschirm kontrolliert werden.

mview beispiel

Laufwerks- und Verzeichnisangaben sind nicht erforderlich. Das Umbruchergebnis beispiel.dvi wird automatisch im Verzeichnis c:\tex gesucht.

Wurde ein falscher Dateiname angegeben oder kein Umbruch gemacht, erscheint die Meldung: Input file [.dvi] = Nun kann der richtige Dateiname eingegeben,  $\Box$ gedrückt und die folgende Frage nach Optionen ebenfalls mit  $\Box$  bestätigt werden. Alternativ ist ein Abbruch mit Strg C möglich.

Die wichtigsten Tastenfunktionen in der Druckbildvorschau sind:

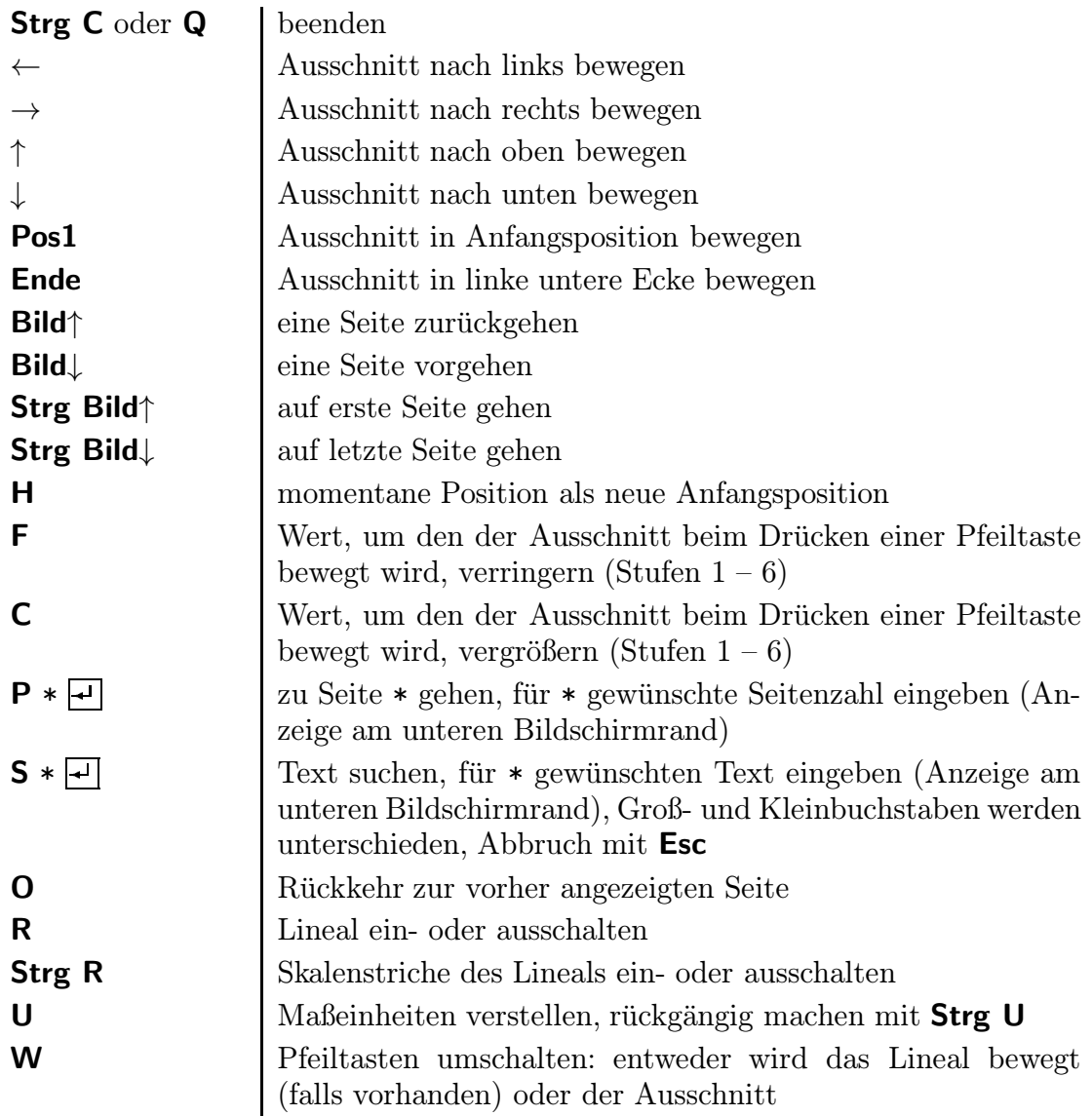

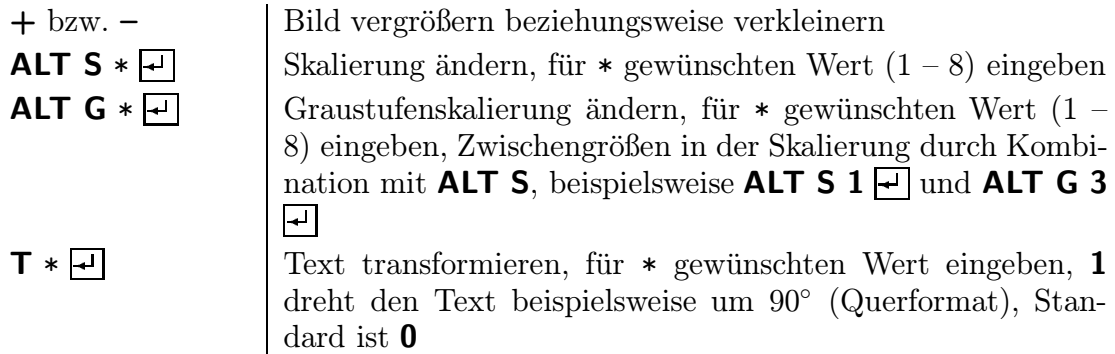

## 4.2 Laserdrucker

Bei einem direkt an den Computer angeschlossenen Laserdrucker mit einer Auflösung von 300 mal 300 dpi (beispielsweise HP LaserJet III) lautet der Druckbefehl:

```
mlj beispiel local \Box
```
Laserdrucker mit einer hohen Auflösung von 600 mal 600 dpi (beispielsweise HP LaserJet 4P oder 5P) werden mit mljh beispiel local  $\overline{\leftarrow}$  angesteuert.

Bei einem Netzwerk-Laserdrucker muß statt local der jeweilige Druckername angegeben werden, beispielsweise:

```
mlj beispiel eo-006-11\boxed{+}
```
Laufwerks- und Verzeichnisangaben sind nicht erforderlich. Das Umbruchergebnis beispiel.dvi wird automatisch im Verzeichnis c:\tex gesucht.

Wurde ein falscher Dateiname angegeben oder kein Umbruch gemacht, erscheint die Meldung: Input file [.dvi] = Nun kann der richtige Dateiname eingegeben,  $\Box$ gedrückt und die folgende Frage nach Optionen ebenfalls mit  $\Box$  bestätigt werden. Alternativ ist ein Abbruch mit Strg C möglich.

Hinter dem Druckernamen können zusätzlich Druckoptionen eingegeben werden. Für \* muß jeweils die gewünschte Zahl beziehungsweise der gewünschte Wert eingegeben werden.

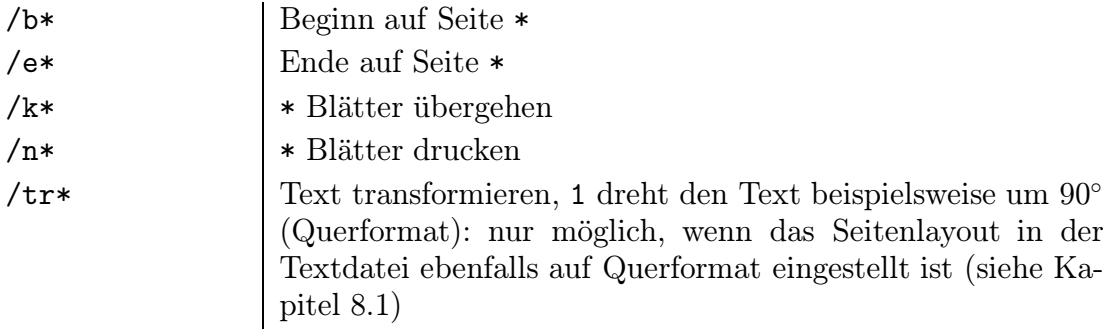

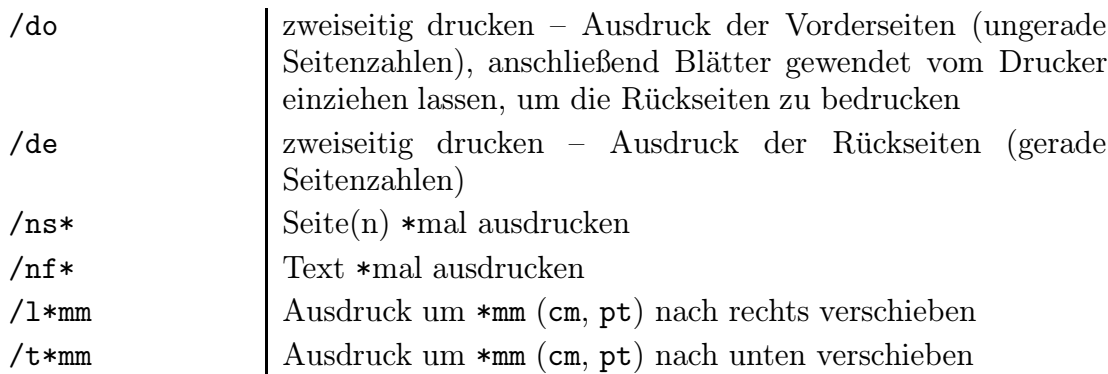

## 4.3 Tintenstrahldrucker

Wie beim Laserdrucker werden lokale Drucker mit local, Netzwerkdrucker mit ihrem Namen angesteuert, beispielsweise:

```
mdj beispiel eo-006-d1\boxed{+}
```
Hinter dem Druckernamen können zusätzlich die beim Laserdrucker beschriebenen Druckoptionen eingegeben werden.

## 4.4 Nadeldrucker

Wie beim Laserdrucker werden lokale Drucker mit local, Netzwerkdrucker mit ihrem Namen angesteuert, beispielsweise:

mlq beispiel eo-006-m1

Hinter dem Druckernamen können zusätzlich die beim Laserdrucker beschriebenen Druckoptionen eingegeben werden.

## 4.5 Löschen überflüssiger Zwischendateien

Während des Umbruchs werden temporäre Dateien auf die Festplatte ins Verzeichnis c:\tex geschrieben, die für weitere Umbrüche, die Druckbildvorschau und den Ausdruck benötigt werden. Mit dem Befehl

 $k$ ill $\boxed{+}$ 

sollten bei Arbeitsende alle temporären Dateien von der Festplatte gelöscht werden.

# 5 TFX-Menü

Alle genannten Befehle für Texterfassung, Textsatz und Textausgabe stehen über das T<sub>E</sub>X-Menü zur Verfügung. Der Dateiname braucht nur beim Aufruf eingegeben werden. Existiert die angegebene Datei nicht, kann sie neu eingerichtet werden.

tm beispiel  $\boxed{+}$ 

Unterbrechungen im Umbruch mit ? (siehe Kapitel 3.2) können im TEX-Menü mit  $\epsilon$   $\leftrightarrow$  beantwortet werden. Dann wird der Editor automatisch aufgerufen. Der Cursor springt genau an den Beginn der Zeile, in der der Fehler aufgetaucht ist.

Vor dem Ausdruck wird im TEX-Menü automatisch der Druckername erfragt. Anschließend wird gefragt, ob Druckoptionen eingegeben werden sollen.

# 6 Besonderheiten bei der Texterfassung

## 6.1 Leerzeichen und Leerzeilen

Leerzeichen und Zeilenenden werden als normale Wortzwischenräume interpretiert. Mehrere Leerzeichen hintereinander werden wie ein Leerzeichen behandelt. Für horizontale Zwischenräume gibt es eigene L<sup>AT</sup>FX-Befehle (siehe Kapitel 9.6.2).

Eine Leerzeile wird als Absatzende interpretiert. Ein kleiner Abstand wird eingefugt. ¨ Mehrere Leerzeilen hintereinander werden wie eine Leerzeile behandelt. Für vertikale Zwischenräume gibt es eigene LATEX-Befehle (siehe Kapitel 9.6.4).

## 6.2 Zeilenumbruch und Seitenumbruch

Normaler Text wird im Blocksatz, das heißt mit Randausgleich, gesetzt. L<sup>a</sup>T<sub>E</sub>X führt den Zeilen- und Seitenumbruch automatisch durch. Soll der Text an einer ganz bestimmten Stelle umbrochen werden, muß ein entsprechender Befehl eingegeben werden.

Um eine neue Zeile zu beginnen, gibt es mehrere Möglichkeiten.

• \\ oder \newline

Die Zeile wird ohne Randausgleich umbrochen.

• Leerzeile

Die vorige Zeile wird ohne Randausgleich umbrochen, ein kleiner Abstand wird eingefügt, ein neuer Absatz beginnt.

• \\ und folgende Leerzeile

Die vorige Zeile wird ohne Randausgleich umbrochen, ein mittlerer Abstand wird eingefügt, ein neuer Absatz beginnt.

#### • \linebreak

Die Zeile wird mit Randausgleich umbrochen; der Blocksatz bleibt erhalten. Unter Umständen treten große Wortzwischenräume auf.

Um eine neue Seite zu beginnen, gibt es zwei Möglichkeiten.

#### • \newpage

Startet eine neue Seite ohne vertikalen Randausgleich der vorigen Seite.

• \pagebreak

Startet eine neue Seite mit vertikalem Randausgleich der vorigen Seite.

Befinden sich auf der Seite Bilder oder Tabellen, die noch auf die Seite passen, werden sie trotz \newpage oder \pagebreak auf der aktuellen Seite gesetzt. Sollen sie erst auf der nächsten Seite erscheinen, muß der Befehl \clearpage benutzt werden. Bei zweiseitiger Formatierung (siehe Kapitel 8.2) muß der Befehl \cleardoublepage benutzt werden. Damit startet die nächste Seite als rechte Seite mit einer ungeraden Seitenzahl.

Hurenkinder – einzelne Anfangszeilen am Seiten- oder Spaltenanfang – können mit dem Befehl \enlargethispage{} vermieden werden. Soll beispielsweise eine solche einzelne Zeile von Seite 6 nach Seite 5 verschoben werden, muß auf Seite 5 der Befehl \enlargethispage{\baselineskip} stehen. \baselineskip enthält den Wert für den normalen Zeilenabstand in der aktuellen Schriftgröße. Möglich sind auch feste Maßangaben wie beispielsweise 5mm (siehe Kapitel 9.6.1).

\enlargethispage{\baselineskip} Text auf Seite 5. Ehemaliges Hurenkind.

Zur Vereinfachung kann vor dem Befehl \begin{document} ein neues Kommando definiert werden, das einen Kurzaufruf zur Vermeidung von Hurenkindern enthält.

\newcommand{\longpage}{\enlargethispage{2\baselineskip}}

Auf der Seite im Text, auf der der neue Befehl **\longpage** auftaucht, können nun zwei zusätzliche Zeilen – zweifacher  $\baselineskip-12pt \bar{\bmod}$  – untergebracht werden. Bei zweiseitiger Formatierung mit der Option twoside beziehungsweise in der Dokumentklasse book sollten beide gegenüberliegende Seiten mit **\enlargethispage{}** verändert werden, damit sie optisch wieder zueinander passen.

Alle Satzspiegeländerungen mit \enlargethispage{} sollten erst im letzten Arbeitsschritt vor dem Endausdruck eines Textes gemacht werden. Schon eine einzelne Rechtschreibkorrektur kann zu einem neuen Umbruch fuhren und den Be- ¨ fehl \enlargethispage{} unsinnig machen. Alternativ lassen sich Hurenkinder nur durch Textänderungen oder andere Absatzverteilungen beseitigen.

Wird der Befehl \enlargethispage\*{} gebraucht, verdichtet  $\text{MEX}_2$  zusätzlich die aktuelle Seite vertikal, das heißt, Absätze werden so dicht wie möglich gesetzt.

#### 6.3 Silbentrennung

TEX trennt automatisch. Falls falsch getrennt oder keine Trennm¨oglichkeit gefunden wird (häufigste Ursache für die LTFX-Warnungen overfull hbox beziehungsweise underfull hbox), können Trennhilfen in die Wörter eingefügt werden, beispielsweise: Bei"-spiel. Als Trennhilfe kann eingefügt werden:

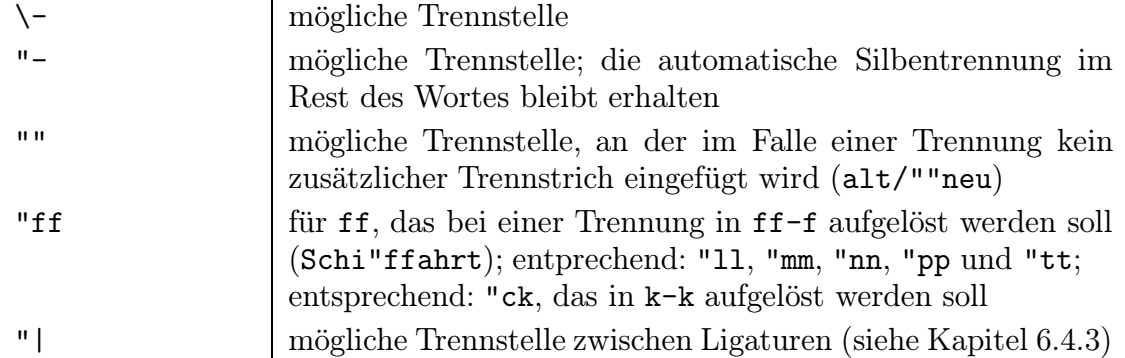

Trennt T<sub>E</sub>X ein häufig im Text vorkommendes Wort falsch, lohnt es sich, eine Trennliste anzulegen. Sie muß vor \begin{document} stehen. An den gewunsch- ¨ ten Trennmöglichkeiten wird ein Trennstrich eingegeben. Zwischen den einzelnen Wörtern der Trennliste dürfen Leerzeichen oder Zeilenschaltungen stehen. Die Liste darf keine Ziffern, Umlaute, Sonderzeichen und kein ß enthalten.

\hyphenation{Bei-spiel Erz-bis-tum Rat-haus}

Soll ein Ausdruck mit Leerzeichen nicht getrennt werden, muß statt des Leerzeichens eine Tilde (~) verwendet werden.

z.~B. oder 5~DM

Alternativ kann ein Ausdruck, der nicht getrennt werden soll, in eine Box geschrieben werden (siehe Kapitel 9.14.1).

\mbox{(0 84 21) 20-3 69} oder \mbox{S. 25 ff.}

Schreibt T<sub>EX</sub> häufiger über den rechten Textrand hinaus, weil keine Trennmöglichkeit gefunden wird, können mit dem Befehl \sloppy größere Wortabstände erlaubt werden. Das erleichtert den Zeilenumbruch. Der Rückschaltbefehl heißt **\fussy**.

#### 6.4 Sonderzeichen

#### 6.4.1 Buchstaben und Satzzeichen

\oe für œ  $\setminus \setminus$  \ae für æ  $\setminus \setminus$  \aa für å  $\setminus \setminus$  für  $\setminus \setminus$  ar für  $\setminus \setminus$ \OE für Œ  $\setminus$  \AE für Æ  $\setminus$  \AA für Å  $\setminus$  \O für Ø  $\setminus$  \L für  $\setminus$ 

Zeichen können auch eingekreist werden: \textcircled{a} bewirkt (a).

?' oder \textquestiondown für  $i$  | !' oder \textexclamdown für ;

#### 6.4.2 Akzente

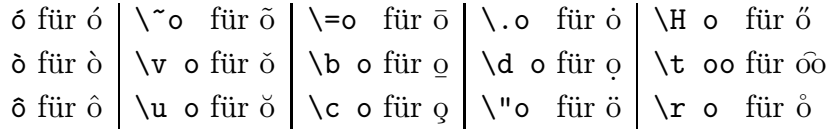

Entsprechendes gilt für alle anderen Buchstaben. Statt der Kurzform  $\delta$  kann auch \'o oder ausfuhrlich ¨ \'{o} geschrieben werden.

Soll ein Akzent auf ein i oder ein j gesetzt werden, muß der Befehl \i für das punktlose  $\iota$  beziehungsweise  $\iota$  für das punktlose  $\iota$  verwendet werden, beispielsweise:  $\{u \}$  i für  $\zeta$ .

Soll nur der Akzent (ohne Buchstabe) gesetzt werden, müssen die geschweiften Klammern leer bleiben, beispielsweise:  $\check{\ }$  für ~ (siehe Kapitel 10.3.8).

#### 6.4.3 Ligaturen

Manche Buchstaben zieht TFX zu Ligaturen zusammen, beispielsweise: ff, fi und fl. Ligaturen werden ausgeschaltet, indem man zwischen den entsprechenden Buchstaben den Befehl \textcompwordmark beziehungsweise \/ einfügt, beispielsweise:

Auf $\lambda$ lage Auflage (statt Auflage)

Soll zugleich eine Trennmöglichkeit angegeben werden, muß statt  $\setminus$  der Befehl "| verwendet werden (siehe Kapitel 6.3).

Bei bestimmten Zeichenkombinationen wird der zweite Buchstabe leicht zurückgesetzt, um den Zeichenabstand optisch zu korrigieren. Mit Hilfe des Befehls \/ kann normaler Zeichenabstand gesetzt werden, beispielsweise:

```
A\/V AV statt AV T\/e Te statt Te
```
#### 6.4.4 Symbole

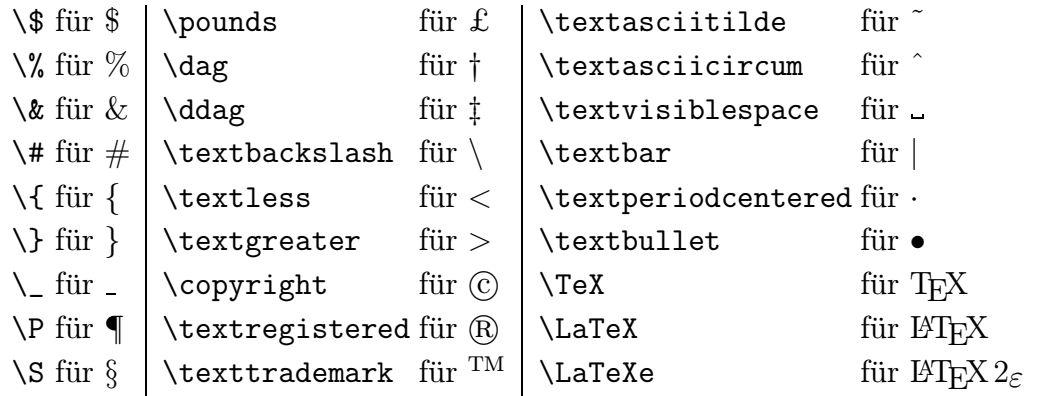

Einige Symbole, die auf der Tastatur zur Verfügung stehen, interpretiert T<sub>F</sub>X als Befehle. Sollen sie gedruckt werden, muß der entsprechende Befehl fur das Zeichen ¨ verwendet werden, beispielsweise  $\%$  für %. Viele weiterer Symbole stehen mit Hilfe von Paketen sowie im Mathematikmodus zur Verfügung (siehe Kapitel 7.2 und 10.3).

#### 6.4.5 Anfuhrungszeichen ¨

Für öffnende und schließende Anführungszeichen gibt es eigene Befehle. Das Anführungszeichen " auf der Tastatur darf nicht verwendet werden.

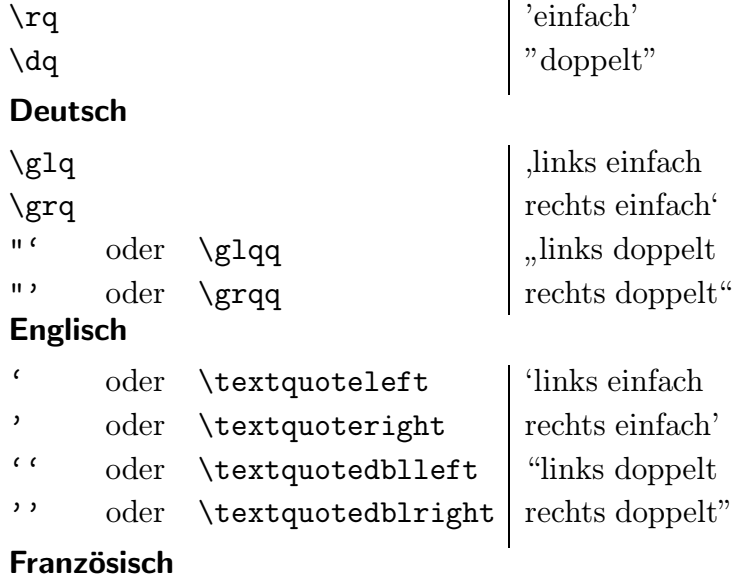

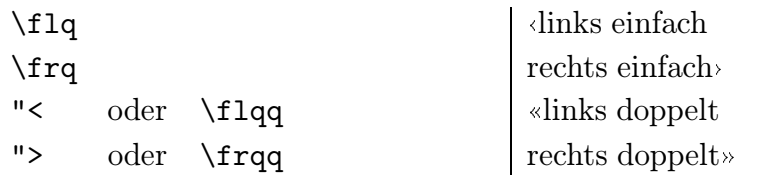

In deutschen Texten erscheinen die französischen Guillemets oft umgekehrt.

```
\frqq Beispiel\flqq ))Beispiel((
```
Soll hinter \grq, \grqq, \frq oder \frqq ein Leerzeichen im Text erscheinen, muß es mit dem Befehl \ (Backslash mit Leerzeichen) extra eingegeben werden.

```
\glqq Text\grqq\ mehr Text
                                Text" mehr Text
```
Sollen englische doppelte und einfache Anführungszeichen nebeneinander stehen, muß ein kleiner Abstand mit dem Befehl  $\langle$ , eingefügt werden.

```
``\setminus, 'Text' \setminus, '' "Text'"
```
Werden die deutschen Anführungszeichen verwendet, wird automatisch ein kleiner Abstand eingefügt.

#### 6.4.6 Trennstriche, Bindestriche und Gedankenstriche

In LAT<sub>EX</sub> werden die unterschiedlichen Längen von Trenn-, Binde- und Gedankenstrichen durch Kombinationen von Minus-Zeichen angegeben.

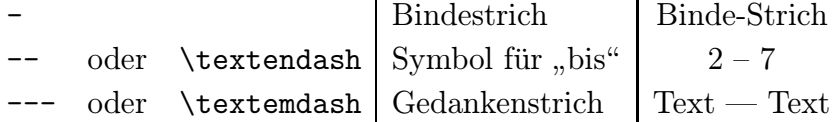

## 6.4.7 Satzpunkte und Abkürzungspunkte

Nach Satzzeichen (. : , : !?) steht normalerweiser ebensoviel Abstand zum nächsten Zeichen wie nach Wörtern. Soll jedoch – der besseren Lesbarkeit wegen – ein zusätzlicher Abstand eingefügt werden, muß das standardmäßig gesetzte \frenchspacing mit \nonfrenchspacing vor \begin{document} zurückgeschaltet werden.

Gilt \nonfrenchspacing, muß zwischen Abkürzungs- und Satzpunkten unterschieden werden, damit nicht hinter Abkürzungspunkten ebensoviel Abstand eingefügt wird wie hinter Satzpunkten. Für zusätzlichen Abstand steht der Befehl \@, für normalen Abstand steht der Befehl \ (Backslash mit Leerzeichen) zur Verfugung. ¨

- Beispiel. Satzpunkt nach Kleinbuchstaben (wird automatisch erkannt)
- CSU\@. Satzpunkt nach Großbuchstaben
- I. B. Abkurzungspunkt nach Großbuchstaben (wird automatisch erkannt) ¨
- $z \wedge B$ . Abkürzungspunkt nach Kleinbuchstaben

Hinter Abkurzungspunkten nach Kleinbuchstaben wird ebenfalls ein normaler ¨ Wortabstand gesetzt, wenn statt des Leerzeichens eine Tilde verwendet wird: z. ~B.

## 6.4.8 Drei Fortsetzungspunkte

Für Fortsetzungs- beziehungsweise Auslassungspunkte kann der Befehl  $\ldots$ statt drei Punkten (...) verwendet werden, damit ausreichender Abstand zwischen den Punkten gesetzt wird. Für mehrere Hinführungspunkte gibt es den Befehl \dotfill (siehe Kapitel 9.6.3).

## 6.5 Befehle schutzen ¨

Normalerweise liefern LATEX-Befehle an jeder Stelle im Dokument das gewunsch- ¨ te Ergebnis. In seltenen Spezialfällen muß jedoch ein "zerbrechlicher" Befehl mit<br>Annetaat geschijtet werden beimielsweise wenn im Inheltsverseichnis mit dem Be \protect geschutzt werden, beispielsweise, wenn im Inhaltsverzeichnis mit dem Be- ¨ fehl \addtocontents{toc}{\protect\vspace{5ex}} ein vertikaler Abstand zwischen zwei Einträgen erzeugt werden soll (siehe Kapitel 8.6).

## 6.6 Englische und französische Texte

Datum, vorgegebene Überschriften (wie "Inhaltsverzeichnis") und Silbentrennung stehen auch für englische und französische Texte zur Verfügung. Der Befehl \today beispielsweise bewirkt in deutscher Sprache 14. Januar 1996, in englischer 14th January 1996 und in französischer 14 janvier 1996.

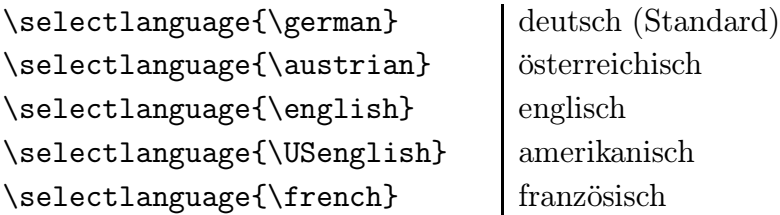

# 7 Aufbau des Dokumentes

Jedes  $\text{MTEX } 2_{\epsilon}$ -Dokument beginnt in der Regel minimal mit den Zeilen:

```
\documentclass[11pt,a4paper]{article}
\usepackage{german}
\begin{document}
```
Jedes Dokument endet mit dem Befehl:

\end{document}

Zwischen \documentclass[]{} und \begin{document} können weitere Befehle eingefügt werden, die für das gesamte Dokument gelten sollen (siehe Kapitel 8.1). Der Befehl \listfiles vor \begin{document} bewirkt, daß am Ende des Umbruchs eine Liste aller eingelesenen Dateien auf dem Bildschirm angezeigt und in die .log-Datei geschrieben wird (siehe Kapitel 3.3).

## 7.1 Dokumentklassen

Am Beginn jeden Textes muß mit dem Befehl \documentclass{} eine Dokumentklasse angegeben werden. Gewöhnlich wird die Klasse article benutzt, die geeignete Layoutvorgaben für Artikel in wissenschaftlichen Zeitschriften, für Vorträge, Praktikumsberichte, Seminar-, Zulassungs- oder Diplomarbeiten enthält. Verfügbar sind auch die seltener benötigten Klassen report und book.

In den eckigen Klammern des Befehls \documentclass[]{} können verschiedenen Optionen angegeben werden.

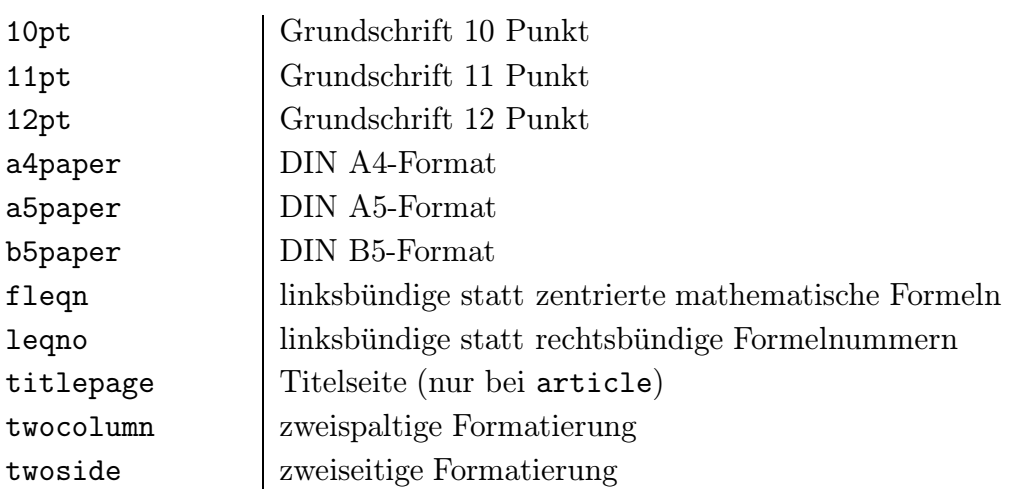

Wird keine Schriftgröße angegeben, wählt L<sup>AT</sup>EX automatisch 10 Punkt (10pt). Soll die Grundschrift des Textes größer sein, muß 11pt oder 12pt angegeben werden. Wird kein Papierformat angegeben, geht ETFX von amerikanischem Papierformat aus.

## 7.2 Pakete

Mit dem Befehl \usepackage{} können nach \documentclass[]{} und vor \begin{document} Makropakete angegeben werden, die Einstellungen oder Befehle für den folgenden Text enthalten. Gewöhnlich wird mindestens **german** für deutsche Texte angegeben.

Weitere Pakete können in den geschweiften Klammern von \usepackage{} mit Kommata voneinander getrennt oder einzeln angegeben werden, beispielsweise:

\usepackage{german} \usepackage{endnote,multicol,sperren}

Manche Pakete können mit unterschiedlichen Optionen geladen werden. Die im Einzelfall gewünschte Option muß in den eckigen Klammern von  $\usepace{1}$ angegeben werden.

Für besondere Layoutwünsche steht eine fast unüberschaubare Vielzahl an Paketen zur Verfügung, von denen hier nur wenige beispielhaft vorgestellt werden.

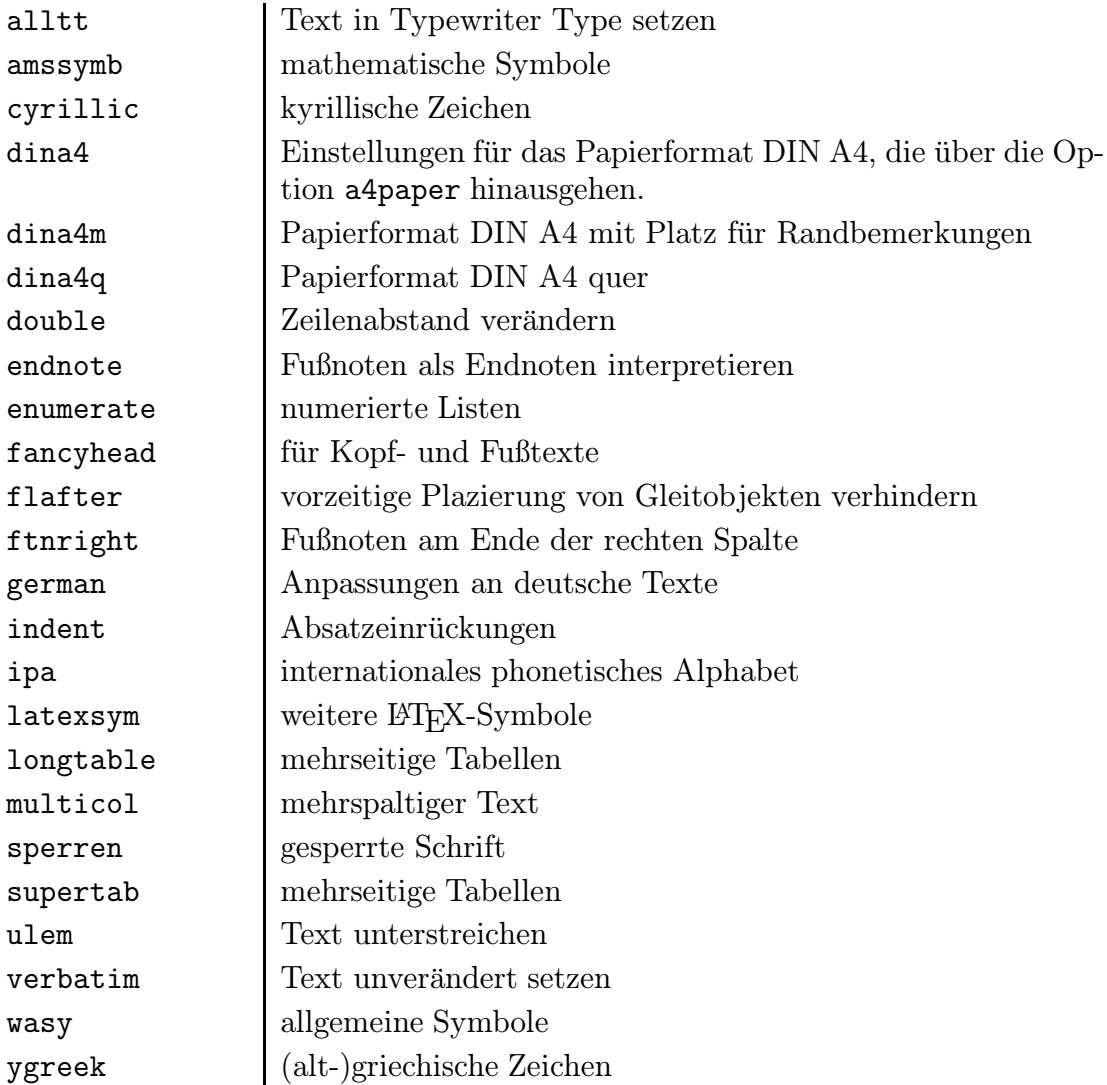

Für viele Pakete gibt es eigene Dokumentationen. In der Zeitschrift  $\mathcal{INKUERZE}$ des Universitätsrechenzentrums werden regelmäßig Makropakete vorgestellt. Alle gängigen Pakete sind zudem im " $\mathbb{B}T_{E}X$ -Begleiter" beschrieben (siehe Kapitel 1).

## 7.3 Rahmendatei

Soll ein längerer Text gesetzt werden, kann er auch auf mehrere Dateien verteilt werden, beispielsweise diplom1.tex, diplom2.tex und diplom3.tex. Die Einzeldateien können dann mit dem Befehl \input{} in eine Rahmendatei diplom.tex eingebunden werden, die folgendermaßen aufgebaut ist:

```
\documentclass[11pt,a4paper]{article}
\usepackage{german}
\begin{document}
\input{a:/diplom1}
\input{a:/diplom2}
\input{a:/diplom3}
\end{document}
```
Laufwerks- und Verzeichnisangaben werden nicht wie unter DOS mit einem Back $s$ lash  $\setminus$  sondern mit einem normalen Schrägstrich / voneinander getrennt.

Nur die Rahmendatei enthält die Befehle \documentclass[]{}, \usepackage{} sowie \begin{document} und \end{document}. Nur die Rahmendatei muß mit dem Befehl latex2e a:/diplom umbrochen werden. Alle Zähler (Seiten, Kapitel, Fußnoten und so weiter) werden fortlaufend durchnumeriert.

Soll eine Datei beim Umbruch ignoriert werden, braucht die entsprechende Zeile am Anfang nur mit einem % versehen werden (siehe Kapitel 7.4).

#### 7.4 Textteile beim Umbruch ignorieren

Textteile, die beim Umbruch ignoriert werden sollen, müssen mit einem Prozentzeichen % gekennzeichnet werden. Der Text hinter dem Prozentzeichen in der laufenden Eingabezeile wird als Kommentar interpretiert und beim Umbruch ignoriert.

Diese Zeile wird gesetzt. % Diese Zeile wird ignoriert. Das letzte Wort dieser Zeile wird % ignoriert. Das Zeilenende wird nicht als Leerzeichen interpretiert.%

Sollen längere Textpassagen vom Umbruch ausgespart werden, hilft das Paket verbatim (siehe Kapitel 7.2), das die Umgebung

```
\begin{comment}
Beispiel
\end{comment}
```
zur Verfügung stellt. Dazwischenliegender Text wird beim Umbruch ignoriert.

## 7.5 Dialog während des Umbruchs

Sollen Textteile während des Umbruchs ergänzt werden, beispielsweise Adressen oder Anreden in Serienbriefen, muß der Befehl

\typein{Beispiel}

benutzt werden. Der Umbruch wird unterbrochen, auf dem Bildschirm erscheint Beispiel @typein=. Nun kann der gewunschte Text eingegeben werden (nicht mehr ¨ als 240 Zeichen), anschließend muß  $\leftarrow$  gedrückt werden. Der eingegebene Text wird in die Datei eingebunden. Er darf Befehle enthalten, beispielsweise \ (Backslash mit Leerzeichen), um ein Leerzeichen am Anfang der Eingabe zu setzen.

# 8 Gestaltung des Dokumentes

## 8.1 Seitengröße

Um die Standardmaße für das Seitenlayout zu ändern, müssen die entsprechenden Werte für die jeweiligen Parameter mit dem Befehl \setlength{}{} vor \begin{document} angegeben werden. In den ersten geschweiften Klammern steht der jeweilige Parameter als LATEX-Befehl, in den zweiten Klammern steht das gewünschte Maß (siehe Kapitel 9.6.1), beispielsweise:

\setlength{\textheight}{232mm}

Statt \setlength{}{} kann auch der Befehl \addtolength{}{} verwendet werden. Der eingetragene Wert wird dann zum aktuellen Wert des angegebenen Parameters addiert. Im einzelnen können folgende Parameter verändert werden:

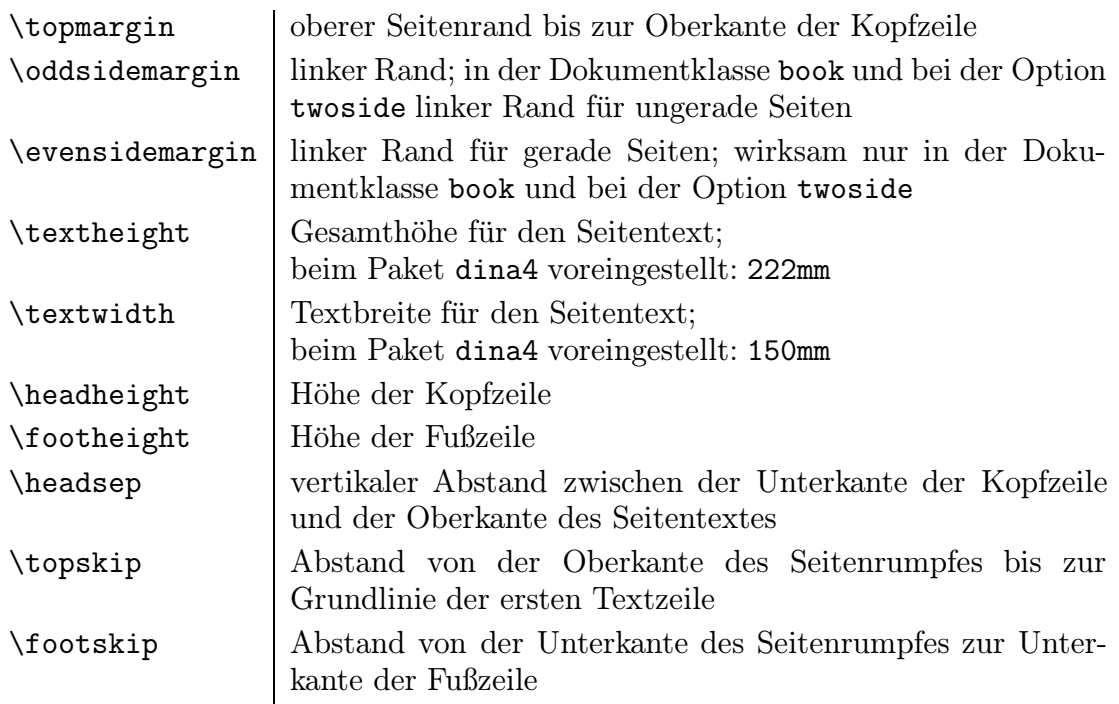

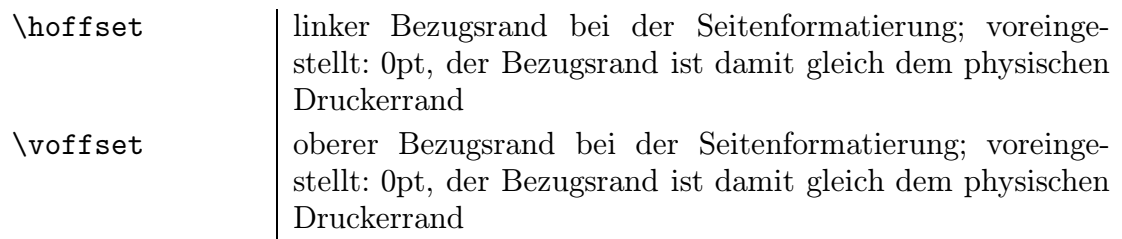

Auch die Standardmaße für Randbemerkungen können verändert werden (siehe Kapitel 8.14).

Für Querausdrucke auf DIN A4-Papier steht das Paket dina4q (siehe Kapitel 7.2) zur Verfügung. Es enthält alle notwendigen Angaben für das Querformat.

## 8.2 Zweiseitige Formatierung

Wird twoside als Option von \documentclass[]{} angegeben, werden unterschiedliche Randeinstellungen für linke und rechte Seiten gültig. In der Dokumentklasse book ist die zweiseitige Formatierung standardmäßig voreingestellt (siehe Kapitel 7.1).

## 8.3 Titelseite

## 8.3.1 Standardlayout

 $\LaTeX$ bietet ein Standardlayout für Titelseiten. Dafür stehen folgende Befehle zur Verfügung:

- \title{Titel} Längere Überschriften werden automatisch oder mit  $\setminus \mathcal{E}$  umbrochen.
- \author{Autor} Mehrere Autoren werden mit **\and** oder mit **\\** innerhalb der Klammern voneinander getrennt.
- \date{Datum}

Wird kein eigener Datumstext eingegeben – beliebiger Text, mehrere Zeilen werden mit \\ voneinander getrennt –, wird das aktuelle Tagesdatum gesetzt. Wird \date{} mit leeren Klammern geschrieben, wird kein Datum gesetzt.

• \thanks{Fußnote}

Eine Fußnote mit Fußnotenlinie wird gesetzt. Der Befehl muß innerhalb der geschweiften Klammern von \title{}, \author{} oder \date{} stehen.

Die einzelnen Titelseitenbefehle müssen abschließend mit dem Befehl \maketitle aktiviert werden, sonst bleiben sie wirkungslos. In der Dokumentklasse article (siehe Kapitel 7.1) wird keine eigene Titelseite gesetzt. Die Seite erhält die Seitenzahl 1.

Wird in der Dokumentklasse article die Option titlepage (siehe Kapitel 7.1) angegeben, wird eine eigene Titelseite gesetzt. Die Seite wird nicht numeriert; die nächste Seite erhält die Seitenzahl 1; Fußnoten werden ohne Fußnotenlinie gesetzt.

## 8.3.2 Freie Gestaltung

Innerhalb von

```
\begin{titlepage}
Beispiel
\end{titlepage}
```
kann eine Titelseite frei gestaltet werden. Die Seite wird nicht numeriert; die nächste Seite erhält die Seitenzahl 1.

## 8.4 Seitenzahlen

#### 8.4.1 Position

Standardmäßig erscheint auf jeder Seite in der Fußzeile (unten Mitte) die aktuelle Seitenzahl.

Vor dem Befehl \begin{document} kann jedoch ein anderer Seitenstil angegeben werden, der für das ganze Dokument gültig ist. Wird der Befehl an späterer Stelle im Text eingefügt, ist er bis auf Widerruf gültig.

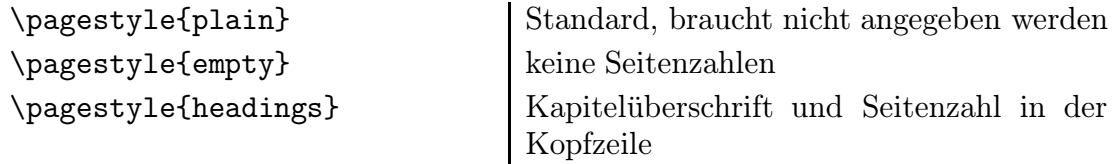

Weitere Möglichkeiten stehen mit Hilfe des Pakets fancyhead (siehe Kapitel 7.2) zur Verfügung, das im " $\LaTeX-Begleiter"$  beschrieben wird (siehe Kapitel 1).

Soll nur eine einzelne Seite in einem anderen Seitenstil gesetzt werden, muß an der entsprechenden Stelle der Befehl \thispagestyle{} benutzt werden. In den geschweiften Klammern kann plain, empty oder headings angegeben werden.

#### 8.4.2 Nummer und Numerierungsarten

Die Seitenzahl kann geändert werden. Soll ein Dokument beispielsweise mit Seite 5 beginnen, muß der Zähler page auf den Wert 5 gesetzt werden.

\setcounter{page}{5}

Auch die Numerierungsart kann geändert werden. Sollen beispielsweise große römische Zahlen als Seitenzahlen oder Striche vor und hinter die Seitenzahl gesetzt werden, muß das Erscheinungsbild \thepage des Z¨ahlers page umdefiniert werden.

\renewcommand{\thepage}{\Roman{page}} \renewcommand{\thepage}{-- \arabic{page} --} I –1– Folgende Numerierungsarten stehen zur Verfügung:

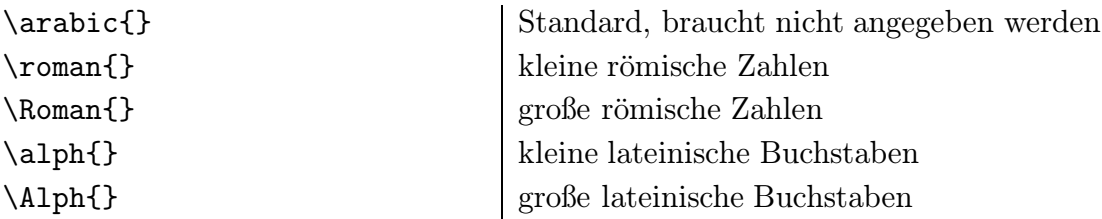

Sollen nur einige Seiten im Dokument anders numeriert werden, kann der Befehl \pagenumbering{} verwendet werden. In den geschweiften Klammern kann arabic, roman, Roman, alph oder Alph angegeben werden.

## 8.5 Uberschriften

#### 8.5.1 Gliederungsstufen

Kapitelüberschriften werden automatisch durchnumeriert. Es sind mehrere Gliederungsstufen möglich. Die Überschriften werden automatisch fett, größer als der Normaltext und mit etwas Abstand zum folgenden Text gesetzt. Falls ein Inhaltsverzeichnis erstellt wird, werden die Überschriften automatisch übernommen.

Fünf Gliederungsstufen sind möglich. Dabei muß die Hierarchie eingehalten werden.

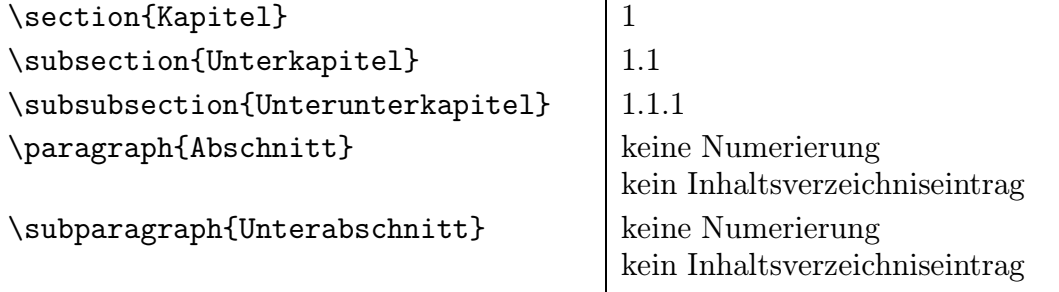

Wird die Dokumentklasse report oder book benutzt (siehe Kapitel 7.1), beginnt die Gliederung mit \chapter{Kapitel}. \section{} ergibt dann 1.1.

Zusätzlich steht der Befehl \part{Teil} zur Verfügung, der nicht zur Gliederungshierarchie gehört, wohl aber ins Inhaltsverzeichnis eingetragen wird.

#### 8.5.2 Nummer und Numerierungsarten

Die Kapitelzahlen können geändert werden. Soll ein Dokument beispielsweise mit Kapitel 5 beginnen, muß der Zähler section auf den Wert 5 gesetzt werden.

\setcounter{section}{5}

Entsprechend können die Zähler part, chapter, subsection, subsubsection, paragraph und subparagraph geändert werden.

Auch die Numerierungsart kann geändert werden. Sollen beispielsweise Kapitel mit großen lateinischen Buchstaben gekennzeichnet werden, muß das Erscheinungsbild \thesection des Z¨ahlers section umdefiniert werden.

\renewcommand{\thesection}{\Alph{section}}

Entsprechend können die Erscheinungsbilder der Zähler aller Gliederungsstufen geändert werden.

Bei zusammengesetzten Zählern, beispielsweise bei subsection, kann eine Änderung so aussehen:

```
\renewcommand{\thesubsection}{\thesection .\Alph{subsection}}
```
Es stehen dieselben Numerierungsarten wie für Seitenzahlen zur Verfügung (siehe Kapitel 8.4.2).

## 8.5.3 Automatisch vorgegebene Überschriften

Einige Uberschriften werden automatisch mit einem vorgegebenen Text versehen. ¨ Das bei **\part{}** automatisch gesetzte Wort "Teil" kann mit dem Befehl

\renewcommand{\partname}{Abschnitt}

beispielsweise auf "Abschnitt" geändert werden.

Entsprechend können alle automatisch gesetzten Überschriftentexte geändert werden, darunter die wichtigsten:

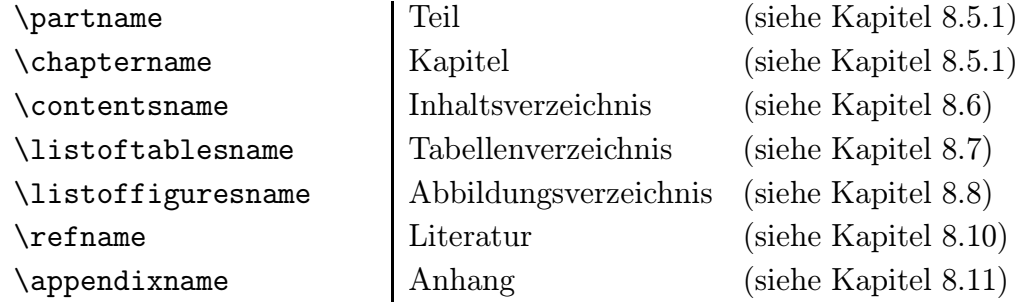

#### 8.5.4 Numerierungstiefe und Inhaltsverzeichniseintrag

Standardmäßig wird bis zur \subsubsection{} numeriert. Soll beispielsweise bis zum \subparagraph, der fünften Gliederungsstufe, numeriert werden, muß der Zähler secnumdepth auf 5 gesetzt werden.

\setcounter{secnumdepth}{5}

Standardmäßig erfolgen bis zur \subsubsection{} Inhaltsverzeichniseinträge. Sollen beispielsweise bis zum **\subparagraph**, der fünften Gliederungsstufe, Inhaltsverzeichniseinträge erfolgen, muß der Zähler tocdepth auf 5 gesetzt werden.

\setcounter{tocdepth}{5}

Soll eine einzelne Uberschrift nicht numeriert werden, kann sie in der Form ¨

\section\*{Einleitung}

eingegeben werden. Entsprechendes gilt für alle Gliederungsstufen.

Der \* unterdrückt allerdings nicht nur die Numerierung, es erfolgt auch kein Inhaltsverzeichniseintrag.

Ein nichtautomatischer Eintrag ins Inhaltsverzeichnis erfolgt in der Form

```
\addcontentsline{toc}{section}{Einleitung}
```
Im Inhaltsverzeichnis (toc: table of contents) wird eine Zeile der Gliederungsstufe section mit dem Text "Einleitung" hinzugefügt. Die Seitenzahl wird beim Umbruch<br>sutematisch binzugefügt. Enternachendes gilt für alle Cliederungsstufen. automatisch hinzugefügt. Entsprechendes gilt für alle Gliederungsstufen.

Standardmäßig erscheint im Inhaltsverzeichnis derselbe Text wie in der Überschrift. Sollen die Einträge voneinander abweichen, erfolgt das in der Form:

\section[Schostakowitsch]{Schostakowitsch (1906 -- 1975)}

Im Inhaltsverzeichnis erscheint der Kurzeintrag aus den eckigen Klammern "Scho-<br>stelsewitsch", in der Überschrift erscheint der lange Eintrege, Schostelsewitsch (1006 stakowitsch", in der Überschrift erscheint der lange Eintrag "Schostakowitsch (1906)<br>1975" Enternachendes silt für alle Cliederungsstufen  $-1975$ ". Entsprechendes gilt für alle Gliederungsstufen.

## 8.6 Inhaltsverzeichnis

LATEX erstellt an der Stelle, an der der Befehl

\tableofcontents

steht, automatisch ein Inhaltsverzeichnis. Eingetragen werden alle Überschriften bis zur \subsubsection, falls nicht mit \setcounter{tocdepth}{} eine andere Eintragstiefe als 3 angegeben wurde. Hinzu kommen gegebenenfalls nichtautomatische Einträge mit \addcontentsline{toc}{}{} (siehe Kapitel 8.5.4).

Dem Befehl \tableofcontents folgt in der Regel \newpage, um für den folgenden Text eine neue Seite zu beginnen.

Zur Erstellung des Inhaltsverzeichnisses sind in der Regel mehrere Umbrüche erforderlich.

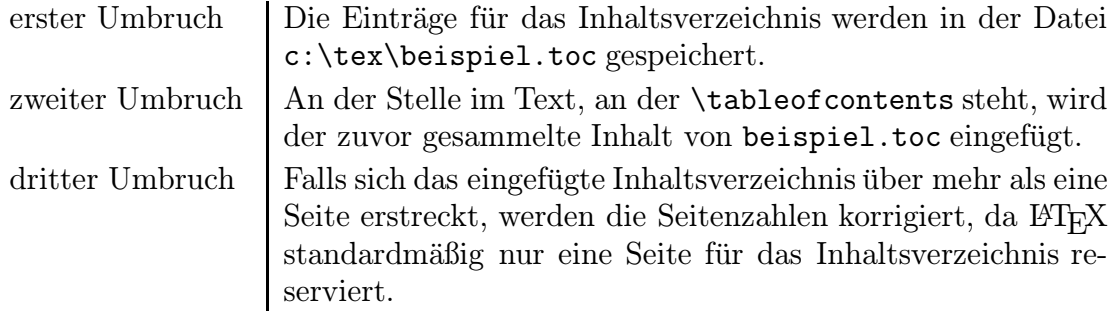

Wenn der Befehl \tableofcontents am Schluß des Dokuments steht, das heißt, daß kein Gliederungsbefehl und kein nichtautomatischer Inhaltsverzeichniseintrag mehr folgen, reicht ein Umbruch aus.

Unabhängig von Kapitelüberschriften können Zusatzeinträge mit dem Befehl

\addtocontents{toc}{Beispiel}

in das Inhaltsverzeichnis aufgenommen werden (siehe Kapitel 6.5).

## 8.7 Tabellenverzeichnis

LATEX erstellt an der Stelle, an der der Befehl

#### \listoftables

steht, automatisch ein Tabellenverzeichnis. Eingetragen werden alle Überschriften beziehungsweise Unterschriften von Tabellen, die mit dem Befehl \caption{} definiert wurden. Hinzu kommen gegebenenfalls nichtautomatische Einträge (siehe Kapitel 9.13.1).

Ebenso wie zur Erstellung des Inhaltsverzeichnisses sind gegebenenfalls mehrere Umbrüche (siehe Kapitel 8.6) erforderlich.

## 8.8 Abbildungsverzeichnis

LATEX erstellt an der Stelle, an der der Befehl

#### \listoffigures

steht, automatisch ein Abbildungsverzeichnis. Eingetragen werden alle Uberschriften ¨ beziehungsweise Unterschriften von Abbildungen, die mit dem Befehl \caption{} definiert wurden. Hinzu kommen gegebenenfalls nichtautomatische Einträge (siehe Kapitel 9.13.2).

Ebenso wie zur Erstellung des Inhaltsverzeichnisses sind gegebenenfalls mehrere Umbrüche (siehe Kapitel 8.6) erforderlich.

## 8.9 Querverweise

Querverweise (Kreuzreferenzen) können automatisch sowohl als Vor- wie als Rückverweise gesetzt werden.

Zunächst muß an der Textstelle, auf die verwiesen werden soll, eine unsichtbare Markierung mit dem Befehl \label{} angebracht werden. Er darf kein ß enthalten.

```
\label{Beispiel}
```
Soll auf ein bestimmtes Kapitel verwiesen werden, ist es sinnvoll, die Markierung \label{} direkt hinter die Kapiteluberschrift zu schreiben (siehe Kapitel 8.5.1). ¨

Soll auf eine numerierte Tabelle oder Abbildung verwiesen werden, muß die Markierung \label{} hinter dem Befehl \caption{} stehen (siehe Kapitel 9.13.1 und 9.13.2).

Soll auf eine Fußnote verwiesen werden, muß der Befehl \label{} innerhalb der Fußnotenklammern stehen (siehe Kapitel 8.13).

An beliebiger Stelle kann dann mit dem Befehl \ref{} auf das Kapitel, beziehungsweise entsprechend auf die Tabelle, Abbildung oder Fußnote verwiesen werden, in dem/der die zugehörige Markierung steht, beispielsweise:

(siehe Kapitel~\ref{Beispiel}) (siehe Kapitel 2.5)

Alternativ zum Kapitel kann auch auf die Seite verwiesen werden, auf der die Markierung steht.

```
(siehe Seite~\pageref{Beispiel}) (siehe Seite 25)
```
Wie bei der Erstellung des Inhaltsverzeichnisses sind gegebenenfalls mehrere Umbrüche (siehe Kapitel 8.6) erforderlich, damit die Verweise korrekt erscheinen.

Falls Markierungsnamen doppelt verwendet werden, warnt LATEX mit der Meldung: Label multiply defined. Falls eine Referenz auf eine Markierung verweist, die nicht existiert, warnt LATEX mit: Reference undefined. Falls es beim Umbruch Seitenverschiebungen gibt, warnt LAT<sub>E</sub>X mit: Label(s) may have changed. Rerun to get cross-references right. Ein weiterer Umbruch ist erforderlich.

## 8.10 Literaturverzeichnis – Verweise auf Literatur

Literaturverzeichnisse können mit der description-Umgebung erstellt werden (siehe Kapitel 9.8.3). Zusätzlich steht die thebibliography-Umgebung zur Verfügung, mit der ein numeriertes Literaturverzeichnis erstellt werden kann, beispielsweise:

\begin{thebibliography}{1} \bibitem{pm} {\bfseries M¨osgen, Peter:} P-Edit, Eichstätt 1993 \end{thebibliography}

## Literatur

[1] Mösgen, Peter: P-Edit, Eichstätt 1993

Die "1" in \begin{thebibliography}{1} ist ein Muster für die Länge der Nume-<br>rierung bei der einzelner Finträgen. Bei einer gweistelligen Angebl von Literaturen. rierung bei den einzelnen Einträgen. Bei einer zweistelligen Anzahl von Literaturangaben wäre entsprechend eine beliebige zweistellige Zahl als Längenmuster sinnvoll.

Das "pm" in \bibitem{pm} ist eine unsichtbare Marke, auf die im Text verwiesen<br>werden kann, beispielsweise werden kann, beispielsweise:

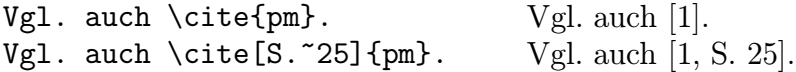

Soll statt der Nummer ein Kurzeintrag im Literaturverzeichnis erscheinen, muß er in eckigen Klammern vor der unsichtbaren Marke angegeben werden. Als Längenmuster in den zweiten geschweiften Klammern von \begin{thebibliography}{} wird sinnvollerweise der längste vorkommende Kurzeintrag angegeben.

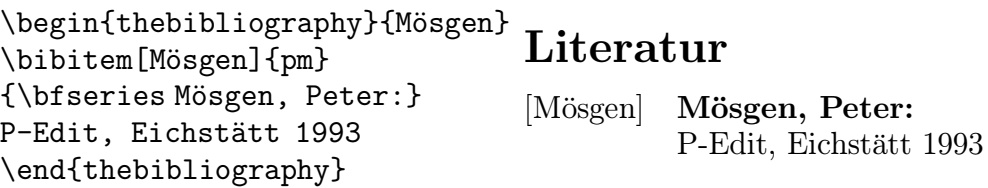

Mit **\cite{pm}** wird entsprechend nicht mehr auf "[1]" sondern auf "[Mösgen]" ver-<br>wissen wiesen.

Wie bei der Erstellung des Inhaltsverzeichnisses sind gegebenenfalls mehrere Umbrüche (siehe Kapitel 8.6) erforderlich, damit die Verweise korrekt erscheinen.

#### 8.11 Anhang

Für Anhänge steht die Umgebung

```
\begin{appendix}
\section{Beispiel}
\end{appendix}
```
A Beispiel

zur Verfügung. Kapitel werden im Anhang mit Großbuchstaben gekennzeichnet. Unterkapitel werden wie im sonstigen Text mit arabischen Zahlen gekennzeichnet (siehe 8.5.1). Bei den Dokumentklassen report und book (siehe Kapitel 7.1) wird bei \chapter{} statt "Kapitel" die Überschrift "Anhang" gesetzt.

## 8.12 Index

Mit Hilfe des Zusatzprogramms "MakeIndex", das im "ETEX-Begleiter" vorgestellt<br>wird (siehe Kapitel 1), kapp ein Sachresister erstellt werden. wird (siehe Kapitel 1), kann ein Sachregister erstellt werden.

#### 8.13 Fußnoten

Fußnoten werden automatisch numeriert und gesetzt. Im Text muß lediglich der Befehl \footnote{} eingefügt werden. An dieser Stelle wird automatisch eine kleine Hochzahl eingefugt, unten auf der Seite erscheint der Fußnoteninhalt – eingeleitet ¨ mit derselben Hochzahl, in kleinerer Schrift und durch eine Linie vom Text abgesetzt.

Schostakowitsch\footnote{1906 -- 1975}  $Schostakowitzch<sup>1</sup>$  $\frac{11906}{-1975}$ 

Bei mehrzeiligen Fußnoten wird nur die erste Zeile eingerückt gesetzt. Sollen alle Zeilen eingerückt werden, muß die Einrückung in der Fußnote angegeben werden.

Schostakowitsch\footnote{\hangindent=1.8em 1906 -- 1975}

#### 8.13.1 Numerierung und Numerierungsarten

Die Fußnotenzahl kann geändert werden. In den Dokumentklassen report und book beginnt jedes neue \chapter{} automatisch mit Fußnote 1. Soll beispielsweise auch in der Dokumentklasse article ein neues Kapitel mit Fußnote 1 beginnen, muß der Zähler footnote auf den Wert 0 gesetzt werden.

\setcounter{footnote}{0}

Soll der Fußnotenzähler beispielsweise um 1 erhöht werden, kann der Befehl \addtocounter{footnote}{1} benutzt werden.

Auch die Numerierungsart kann geändert werden. Sollen Fußnoten beispielsweise mit großen römischen Zahlen gekennzeichnet werden, muß das Erscheinungsbild \thefootnote des Z¨ahlers footnote umdefiniert werden.

\renewcommand{\thefootnote}{\Roman{footnote}}

Es stehen dieselben Numerierungsarten wie für Seitenzahlen zur Verfügung (siehe Kapitel 8.4.2).

Zusätzlich kann bei \fnsymbol{} zwischen neun Symbolen gewählt werden.

∗ † ‡ § ¶ k ∗∗ †† ‡‡

Soll eine einzelne Fußnote mit einem Symbol statt mit einer Zahl gekennzeichnet werden, muß das Erscheinungsbild \thefootnote des Zählers footnote umdefiniert werden. Danach kann die Fußnote gesetzt werden. Für das zweite Symbol steht beispielsweise \footnote[2]. Schließlich kann das Erscheinungsbild des Z¨ahlers wieder auf arabische Zahlen zurückgesetzt werden.

```
\renewcommand{\thefootnote}%
             {\fnsymbol{footnote}}
Schostakowitsch\footnote[2]{1975}
                                      Schostakowitsch†
                                        †1975
```
#### 8.13.2 Fußnotenabstand und Fußnotenlinie

Der vertikale Abstand zwischen Text und Fußnoten kann mit dem Befehl

\setlength{\skip\footins}{2ex}

beispielsweise auf 2ex gesetzt werden.

Der vertikale Abstand zwischen den einzelnen Fußnoten kann mit dem Befehl

\setlength{\footnotesep}{2ex}

beispielsweise auf 2ex gesetzt werden.

Soll die Fußnotenlinie geändert werden, muß sie umdefiniert werden.

\renewcommand{\footnoterule}%  ${\nule}{55mm}$ .4pt}\vspace{1mm}}

Mit diesem Befehl wird beispielsweise eine 55 Millimeter lange und 0.4 Punkt dicke Fußnotenlinie gesetzt. Der Abstand zwischen Fußnotenlinie und Fußnoten beträgt 1 Millimeter. Diese Abstandsangabe kann auch entfallen. Wird eine Breite oder Dicke von 0 Millimetern angegeben, wird keine Fußnotenlinie gesetzt.

#### 8.13.3 Fußnoten in Sonderfällen

In Überschriften, Boxen, Tabellen und mathematischen Formeln beispielsweise ist der Befehl \footnote nicht erlaubt.

Statt \footnote{} muß hier der Befehl

\footnotemark

geschrieben werden. An dieser Stelle wird eine Hochzahl eingefügt. Sobald die Überschrift, Box, Tabelle oder Formel vollständig eingegeben ist, kann an beliebiger Stelle, aber vor der nächsten Fußnote, mit dem Befehl

#### \footnotetext{Beispiel}

der Fußnotentext eingegeben werden. Er wird dem vorhergehenden \footnotemark automatisch zugeordnet.

In Überschriften muß dem Befehl \footnotemark ein \protect vorangestellt werden (siehe Kapitel 6.5).

```
\section{Schostakowitsch%
\protect\footnotemark}
\footnotetext{1906 -- 1975}
```
# 1 Schostakowitsch<sup>1</sup>  $11906 - 1975$

Das Prozentzeichen hinter "Schostakowitsch" ist in diesem Beispiel erforderlich, da-<br>mit die Zeilangsbeltung nicht els Leonzeighen internationt wird mit die Zeilenschaltung nicht als Leerzeichen interpretiert wird.

Etwas komplizierter wird es, wenn mehrere Fußnoten in einer Uberschrift, Box, Ta- ¨ belle oder Formel gesetzt werden sollen. Mit jedem \footnotemark im Text wird der Fußnotenzähler erhöht. Die erste mit **\footnotetext** angegebene Fußnote würde infolgedessen mit einer zu hohen Nummer erscheinen. Daher muß zunächst der Fußnotenzähler entsprechend der Anzahl weiterer Fußnotenmarkierungen im Text zurückgesetzt und nach jedem \footnotetext um einen Schritt erhöht werden.

```
\fbox{Text\footnotemark\ in
einer Frame\footnotemark
-Box.\footnotemark}
\addtocounter{footnote}{-2}
\footnotetext{Beispiel.}
\addtocounter{footnote}{1}
\footnotetext{Rahmen.}
\addtocounter{footnote}{1}
\footnotetext{Siehe ebenda.}
```
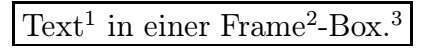

<sup>1</sup>Beispiel. <sup>2</sup>Rahmen. <sup>3</sup>Siehe ebenda.

# 8.13.4 Fußnoten als Endnoten setzen

Mit Hilfe des Pakets endnote (siehe Kapitel 7.2), für das eine eigene Dokumentation vorliegt, werden Fußnoten als Endnoten interpretiert.

# 8.14 Randbemerkungen

Standardmäßig werden Randbemerkungen (Marginalien) bei einseitiger Formatierung am rechten Rand, bei zweiseitiger Formatierung (siehe Kapitel 8.2) am jeweiligen äußeren Rand gesetzt. Die erste Zeile der Randbemerkung steht bündig zu der Zeile, in der der Befehl vorkommt.

# \marginpar{Randbemerkung}

Bei mehrzeiligen Randbemerkungen sollten die Zeilen mit \\ voneinander getrennt werden, um einen sauberen Umbruch zu gewährleisten.

Bei zweiseitiger Formatierung kann auch der Befehl

# \marginpar[linke Randbemerkung]{rechte Randbemerkung}

benutzt werden. Falls die Randbemerkung auf einer linken Seite plaziert wird, wird der Text aus den eckigen Klammern gew¨ahlt, falls die Randbemerkung auf einer

rechten Seite plaziert wird, wird der Text aus den geschweiften Klammern gewählt. Das kann sinnvoll sein, wenn die Randbemerkung beispielsweise aus einem Hinweispfeil besteht, der links plaziert nach rechts und rechts plaziert nach links zeigen soll.

Statt am äußeren Blattrand können die Randbemerkungen mit

```
\reversemarginpar
```
auf dem inneren Rand plaziert werden. Der Befehl wird mit \normalmarginpar wieder rückgängig gemacht.

Die Breite des Platzes für Randbemerkungen kann mit dem Befehl

## \setlength{\marginparwidth}{30mm}

beispielsweise auf 30 Millimeter gesetzt werden.

Der Abstand zwischen Textrand und Randbemerkung kann mit dem Befehl

## \setlength{\marginparsep}{5mm}

beispielsweise auf 5 Millimeter gesetzt werden.

Der kleinste vertikale Abstand zwischen Randbemerkungen kann mit dem Befehl

```
\setlength{\marginparpush}{2ex}
```
beispielsweise auf 2ex gesetzt werden.

Bei breiten Randbemerkungen muß unter Umständen das Seitenlayout angepaßt werden (siehe Kapitel 8.1), damit nicht über den Blattrand hinaus geschrieben wird.

Wird das Paket dina4m (siehe Kapitel 7.2) verwendet, steht automatisch mehr Platz für Randbemerkungen zur Verfügung, als die Option a4paper bietet.

# 9 Gestaltung des Textes

# 9.1 Schriftfamilie

Es stehen drei Schriftfamilien zur Verfügung:

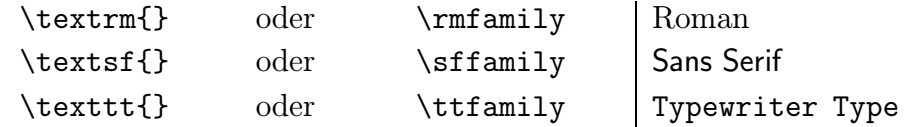

Ohne besondere Angabe wird der Text in Roman (\rmfamily) gesetzt.

Roman und Sans Serif sind Proportionalschriften, das heißt, "i" und "m" nehmen<br>heispielsweise unterschiedlich viel Platz ein. Tymowriter Tymo ist eine nichtproper beispielsweise unterschiedlich viel Platz ein. Typewriter Type ist eine nichtproportionale Schrift, in der jeder Buchstabe gleichviel Platz einnimmt.

# 9.2 Schriftserie

Roman und Sans Serif stehen in zwei Schriftserien zur Verfügung:

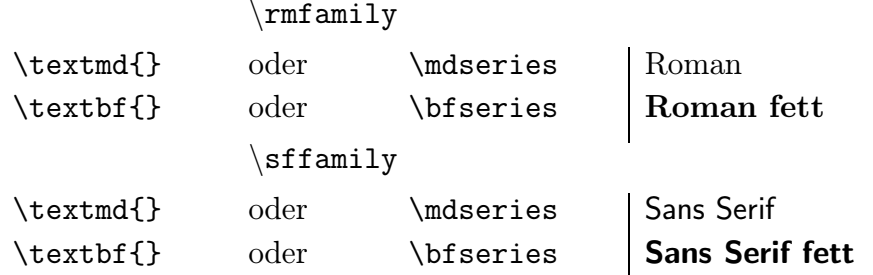

Ohne besondere Angabe wird der Text normal \mdseries gesetzt.

# 9.3 Schriftform

Roman, Roman fett, Sans Serif, Sans Serif fett und Typewriter Type stehen in verschiedenen Schriftformen zur Verfügung:

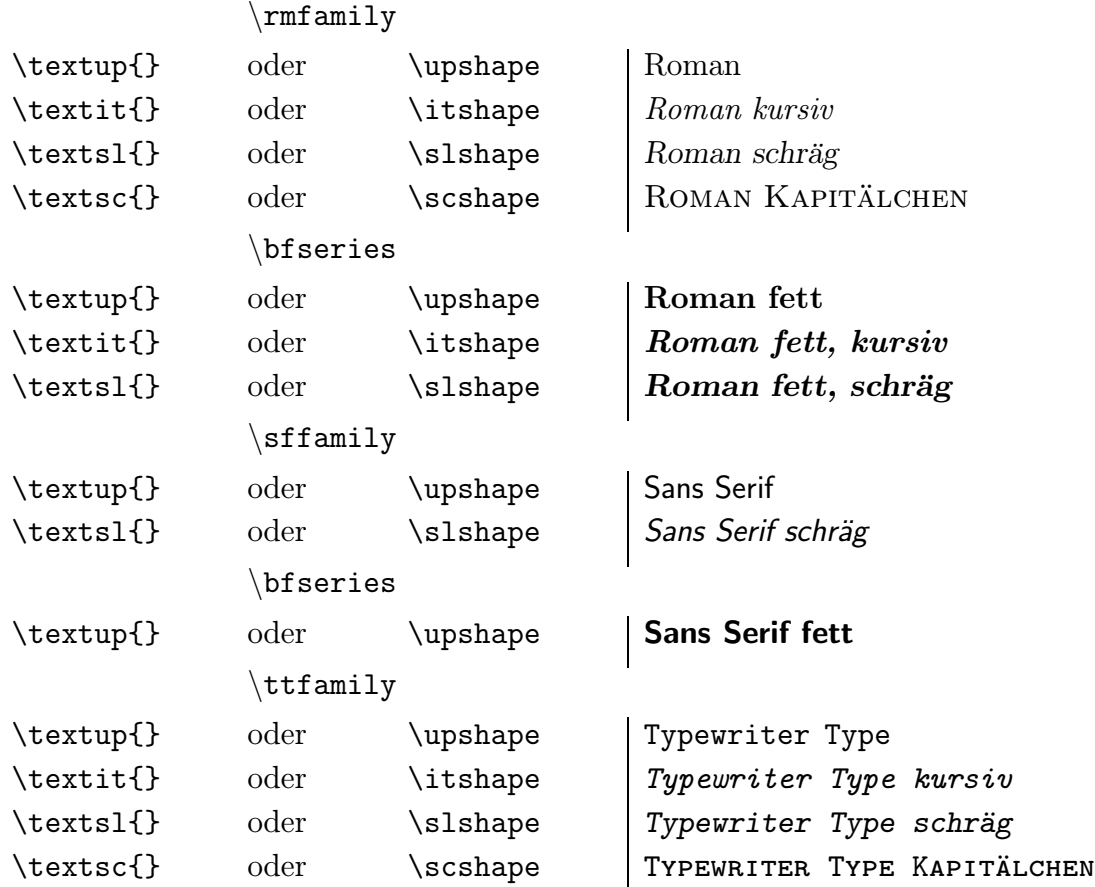

Ohne besondere Angabe wird der Text normal \upshape gesetzt.

Nicht jede Schriftfamilie, Schriftserie oder Schriftform gibt es in allen Schriftgrößen.

Weitere Schriftfamilien, Schriftserien oder Schriftformen können mit den jeweiligen Befehlen \fontfamily{}, \fontseries{} und \fontshape{} direkt ausgewählt werden. Abschließend muß der Befehl \selectfont stehen.

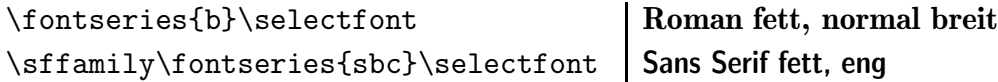

Uber die genannten Schriften hinaus stehen mit Hilfe von Paketen (siehe Kapitel 7.2) ¨ weitere Zeichensätze und Symbole zur Verfügung, beispielsweise amssymb für mathematische Symbole, cyrillic für kyrillisch, ipa für das internationale phonetische Alphabet, wasy für allgemeine Symbole und ygreek für (alt-)griechisch.

## 9.3.1 Schriftwechsel

Sollen Schriftfamilie, Schriftserie oder Schriftform für eine kurze Passage geändert werden, kann der entsprechende Befehl mit geschweiften Klammern benutzt werden.

```
Als \textit{Mowgoli} sich Als Mowgoli sich
```
Bei längeren Textpassagen kann auch in eine andere Schriftfamilie, Schriftserie oder Schriftform gewechselt werden. Abschließend muß allerdings der entsprechende Rückschaltbefehl stehen.

\itshape Als Mowgoli sich\upshape Als Mowgoli sich

Sollen beispielsweise Schriftfamilie und Schriftserie gleichzeitig gewechselt werden, stehen mehrere Befehlskombinationen zur Wahl.

```
\textsf{\textbf{Als Mowgoli sich}}
\textsf{\bfseries Als Mowgoli sich}
\sffamily\textbf{Als Mowgoli sich}\rmfamily
\sffamily\bfseries Als Mowgoli sich\mdseries\rmfamily
```

```
ergeben alle: Als Mowgoli sich
```
Zusätzlich gibt es noch den Befehl \emph{}, mit dem sich eine Textpassage hervorheben läßt. Innerhalb einer geraden Schriftform wird dazu \itshape gewählt, andernfalls \upshape.

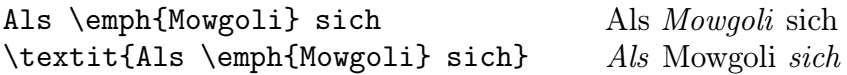

Beim Wechsel von einer schräggestellten oder kursiven Schrift in eine gerade Schrift innerhalb eines Wortes kommt das letzte schräggestellte Schriftzeichen dem ersten geraden zu nahe. LATEX $2 \epsilon$  korrigiert den falschen Abstand gegebenenfalls automatisch. Gefällt das Ergebnis nicht, kann mit dem Befehl \nocorr der zusätzliche Abstand vermieden beziehungsweise mit dem Befehl  $\setminus$  eingefügt werden.

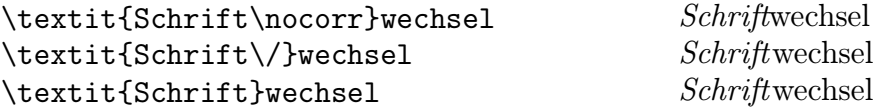

## 9.3.2 Unterstreichen und Sperren

Schließlich gibt es die Möglichkeit, Text zu unterstreichen.

Als \underline{Mowgoli} sich Als Mowgoli sich

Der Befehl \underline{} hat jedoch zwei Nachteile: Bei Wörtern ohne Unterlängen wird der Strich höher angebracht als bei Wörtern mit Unterlängen, beispielsweise: **The Mowgon** Trusseruch when the tischer Zeilenumbruch durchgeführt. Als Mowgoli". Außerdem wird innerhalb der geschweiften Klammern kein automa-

Abhilfe schafft das Paket ulem (siehe Kapitel 7.2). Statt \underline{} ist dann der Befehl \uline{} zu verwenden.

Soll Text gesperrt gesetzt werden, hilft das Paket sperren (siehe Kapitel 7.2), das die Befehle

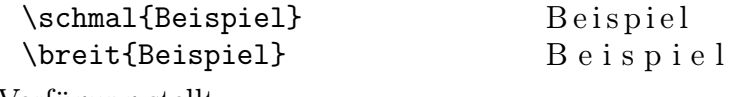

zur Verfügung stellt.

## 9.3.3 Text ohne Umbruch

Sollen kurze Textstücke unverändert gesetzt werden, geschieht dies mit dem Befehl

```
\verb+ein Beispiel+ ein Beispiel
```
Als Schrift wird automatisch Typewriter Type gewählt. Das Textstück kann statt mit zwei + mit jedem beliebigen anderen Zeichen eingeklammert werden, außer mit \ oder  $\ast$ , solange das Zeichen selbst nicht im Textstück vorkommt. Der Befehl \verb++ kann nur innerhalb einer Zeile eingesetzt werden.

Mehrfache Leerzeichen werden unverändert gesetzt. Sollen Leerzeichen durch  $\Box$  dargestellt werden, muß der Befehl

\verb\*+ein Beispiel+ ein Beispiel

gewählt werden.

Sollen mehrere Zeilen unverändert gesetzt werden, geschieht dies in einer eigenen Umgebung. Dazu kann das Paket verbatim geladen werden (siehe Kapitel 7.2).

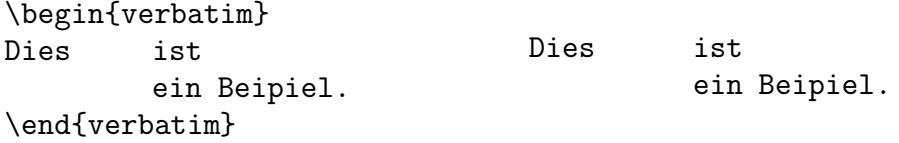

Text, Befehle, Leerzeichen und Leerzeilen werden unverändert gesetzt. Sollen Leerzeichen durch  $\sqcup$  dargestellt werden, muß der Befehl \begin{verbatim\*}... \end{verbatim\*} gew¨ahlt werden.

Umlaute und " $\beta$ " werden jeweils in  $\lceil \frac{1}{2} \rceil$  beziehungsweise  $\sceil$  aufgelöst. Sollen sie korrekt dargestellt werden, muß man \verb+...+ beziehungsweise \begin{verbatim}...\end{verbatim} abbrechen, die Schrift \texttt{} auswählen und den gewünschten Umlaut oder " $\beta$ " eingeben.

Sollen die Befehlszeichen \, { und } ihre Bedeutung behalten, kann das Paket alltt geladen werden (siehe Kapitel 7.2). Es stellt die entsprechende Umgebung \begin{alltt}...\end{alltt} zur Verfügung.

# 9.4 Schriftgrößen

Die Schriftgröße wird in Punkt (pt) gemessen. Einem Punkt entsprechen 0,351 Millimeter. Es stehen Schriftgrößen von 5 Punkt bis 25 Punkt zur Verfügung. Nicht in jeder Schriftgröße stehen alle Schriften zur Verfügung.

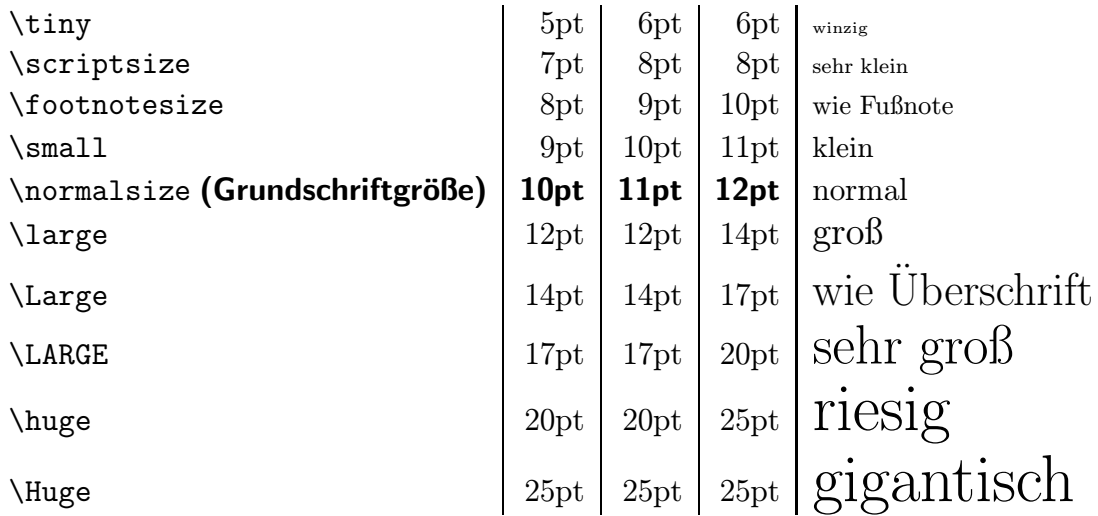

Welche Schriftgröße ein Befehl bewirkt, hängt von der gewählten Grundschriftgröße ab, die als Option des Befehls \documentclass [] { } angegeben werden muß. Möglich sind 10pt, 11pt und 12pt. Die Standardgröße 10 Punkt (10pt) braucht nicht angegeben werden (siehe Kapitel 7.1).

Bei den Grundschriftgrößen 10pt und 11pt beispielsweise bewirkt der Befehl \large eine Vergrößerung auf 12 Punkt, bei der Grundschriftgröße 12pt eine Vergrößerung auf 14 Punkt.

Die Befehle \huge und \Huge bewirken bei einer Grundschriftgröße von 12pt beide eine Vergrößerung auf 25 Punkt.

# 9.4.1 Schriftgrößenwechsel

Soll die Schriftgröße nur für eine kurze Passage gewechselt werden, sollte die Passage in geschweifte Klammern – mit dem Schriftgrößenbefehl am Anfang – geschrieben werden.

Als {\large Mowgoli} sich Als Mowgoli sich

Das hat den Vorteil, daß nicht mehr zur Standardgröße zurückgeschaltet werden braucht. Der Befehl \large gilt nur innerhalb der Klammern.

Bei längeren Textpassagen lohnt es sich, der besseren Übersichtlichkeit wegen, eine Umgebung zu wählen, beispielsweise:

```
\begin{large}
Als Mowgoli sich
\end{large}
```
Als Mowgoli sich

Wird außerhalb von geschweiften Klammern oder außerhalb einer Umgebung die Schriftgröße gewechselt, muß der Befehl anschließend mit \normalsize zurückgeschaltet werden.

```
Als \large Mowgoli \normalsize sich Als Mowgoli sich
```
Die Standardschriften stehen zusätzlich in den Größen 30, 36 und 43 Punkt zur Verfügung. Mit

\sffamily\fontsize{30}{36pt}\selectfont \sffamily\fontsize{36}{43pt}\selectfont \sffamily\fontsize{43}{52pt}\selectfont

werden beispielsweise große Sans-Serif-Schriften ausgewählt. In den ersten geschweiften Klammern steht die Schriftgröße, in den zweiten der jeweils passende Zeilenabstand.

# 9.5 Zeilenausrichtung

# 9.5.1 Links- und rechtsbündig, zentriert, vertikal

Standardmäßig wird Text im Blocksatz gesetzt. Für Textteile, die anders als im normalen Blocksatz gesetzt werden sollen, stehen vordefinierte Umgebungen zur Verfügung.

Linksbündig gesetzt wird Text mit

```
\begin{flushleft}
Beispiel
\end{flushleft}
                                       Beispiel
```
Innerhalb einer anderen Umgebung kann auch der Befehl \raggedright verwendet werden. Der Befehl gilt bis zum Ende der Umgebung.

Rechtsbündig gesetzt wird Text mit

```
\begin{flushright}
Beispiel
\end{flushright}
```
Beispiel

Innerhalb einer anderen Umgebung kann auch der Befehl \raggedleft verwendet werden. Der Befehl gilt bis zum Ende der Umgebung.

Zentriert gesetzt wird Text mit

```
\begin{center}
Beispiel
\end{center}
```
Beispiel

Innerhalb einer anderen Umgebung kann auch der Befehl \centering verwendet werden. Der Befehl gilt bis zum Ende der Umgebung. Eine einzelne Zeile kann mit \centerline{Beispiel} zentriert werden.

In allen drei Umgebungen findet am Zeilenende keine Silbentrennung statt. Ein Zeilenumbruch kann mit \\ erzwungen werden. Vertikaler Abstand zur nächsten Zeile kann mit  $\setminus$ [] angegeben werden (siehe Kapitel 9.6.4).

Text kann auch so eng wie möglich übereinander gesetzt werden.

$$
\begin{array}{c}\nA \\
\hline\n\text{h} \\
\text{h} \\
\text{h} \\
\text{h} \\
\text{h} \\
\text{h} \\
\text{h}\n\end{array}
$$

Mit dem Befehl \shortstack[1]{} würden die Buchstaben linksbündig, mit \shortstack[r]{} würden die Buchstaben rechtsbündig angeordnet.

## 9.5.2 Hoch- und Tiefstellen von Zeichen

Das Hoch- und Tiefstellen von Zeichen ist im Mathematikmodus möglich (siehe Kapitel 10.2.2). Alternativ kann eine Raisebox benutzt werden (siehe Kapitel 9.14.2).

## 9.6 Abstände

#### 9.6.1 Maßeinheiten

In LAT<sub>EX</sub> können verschiedene Maßeinheiten benutzt werden.

mm Millimeter cm  $Zentimeter$   $(1cm=10mm)$  $\text{in}$  Inch  $(\text{lin} = 254 \text{mm})$ pt Punkt  $(1pt = 0.351mm)$ pc | Pica  $(1pc = 12pt)$ em Breite eines Gedankenstrichs in der gewählten Schriftgröße (--- für —)  $ex \mid$  Höhe eines x in der gewählten Schriftgröße

Maßeinheiten werden ohne Leerzeichen an eine Maßzahl angehängt. Statt Komma muß (wie im Englischen) ein Dezimalpunkt verwendet werden. Bei negativen Maßzahlen wird ein Minuszeichen - ohne Leerzeichen vor die Zahl gesetzt. Eine Null vor dem Dezimalpunkt kann entfallen. Gültige Maße sind beispielsweise:

1mm -1mm 10.4mm .4211mm 0.4211mm

Fehlt die Maßzahl, meldet L<sup>AT</sup>EX beim Umbruch Missing number, treated as zero. Fehlt die Maßeinheit, meldet L<sup>AT</sup>EX beim Umbruch Illegal unit of measure (pt inserted).

Manche Befehle erfordern eine elastische Maßangabe. Sie besteht aus drei Werten: dem Wunschwert, der maximalen Dehnung und der maximalen Schrumpfung. Beispielsweise bewirkt

## \setlength{\floatsep}{5ex plus2ex minus2ex}

daß zwischen Gleitobjekten zwischen 3ex und 7ex Abstand gesetzt werden kann (siehe Kapitel 9.13).

#### 9.6.2 Horizontale Abstände

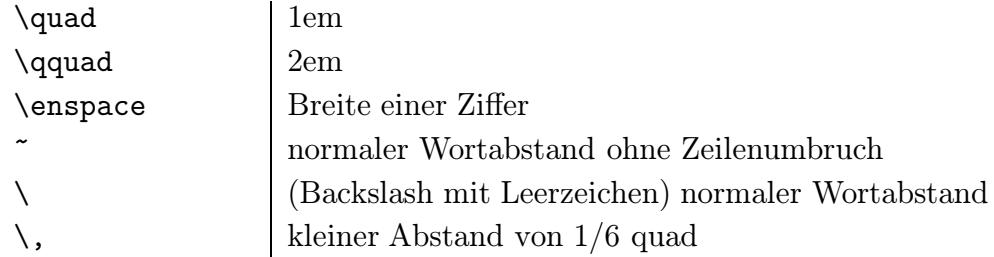

Mit dem Befehl \hspace{} kann ein horizontaler Abstand eingefügt werden.

Dies \hspace{4mm} ist ein Beispiel. Dies ist ein Beispiel.

Am Zeilenanfang und am Zeilenende wird der Befehl ignoriert. Stattdessen muß \hspace\*{4mm} geschrieben werden.

Der Befehl \hfill treibt den Text einer Zeile bis an die Seitenränder aus. Stehen mehrere \hfill in einer Zeile, wird der umliegende Text gleichmäßig auf die Zeile verteilt.

Dies \hfill ist \hfill ein \hfill Beispiel. Dies ist ein Beispiel.

Am Zeilenanfang und am Zeilenende wird der Befehl ignoriert. Stattdessen muß \hspace\*{\fill} geschrieben werden.

#### $9.6.3$  Hinführungspunkte und Hinführungslinie

Horizontaler Abstand kann statt mit Leerraum auch mit einer Linie \hrulefill oder mit Hinführungspunkten \dotfill ausgefüllt werden. Stehen mehrere \hrulefill oder \dotfill in einer Zeile, wird der umliegende Text gleichm¨aßig auf die Zeile verteilt.

Dies \hrulefill\ ist ein \dotfill\ Beispiel. Dies ist ein . .. ... .. .. .. .. ... .. .. .. . Beispiel.

Am Zeilenanfang und am Zeilenende werden die Befehle ignoriert. Stattdessen muß \hspace\*{0pt\hrulefill} beziehungsweise \hspace\*{0pt\dotfill} geschrieben werden.

## 9.6.4 Vertikale Abstände

Mit dem Befehl  $\sigma$  \text{ kann ein vertikaler Abstand eingefügt werden.

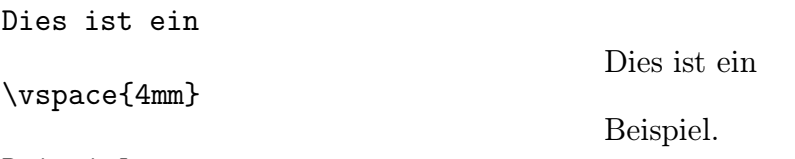

Beispiel.

Am Seitenanfang und am Seitenende wird der Befehl ignoriert. Stattdessen muß \vspace\*{4mm} geschrieben werden. Der Befehl \vspace{} sollte immer zwischen zwei Leerzeilen stehen.

Der Befehl \vfill treibt den Text vertikal bis an die Seitenränder aus. Stehen mehrere **\vfill** auf der Seite, wird der umliegende Text gleichmäßig auf die Seite verteilt. Am Seitenanfang und am Seitenende wird der Befehl ignoriert. Stattdessen muß \vspace\*{\fill} geschrieben werden.

Vertikaler Abstand kann auch in eckigen Klammern nach dem Befehl \\ angegeben werden. So setzt

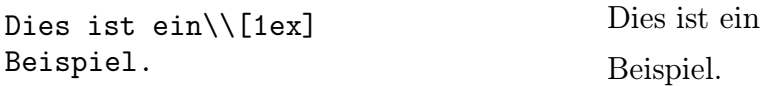

beispielsweise einen Abstand von 1ex bis zum Beginn der nächsten Zeile. Der Befehl \\\*[4ex] verhindert gegebenenfalls einen Seitenumbruch zwischen den Zeilen, obwohl sie 4ex voneinander entfernt gesetzt werden.

# 9.6.5 Zeilenabstand

Bei einer Schriftgrößenänderung, die einen ganzen Absatz – inklusive der darauf folgenden Leerzeile – lang gültig ist, wird der Zeilenabstand automatisch der Schriftgröße angepaßt. Finden sich in einem Absatz mehrere Schriftgrößen, sollte der Zeilenabstand auf das 1,2fache der größten Schrift gesetzt werden. Ist die größte Schrift beispielsweise 12 Punkt, kann mit dem Befehl

\setlength{\baselineskip}{14.4pt}

der Zeilenabstand auf 14.4 Punkt gesetzt werden. Die Änderung gilt nur für den Absatz, in dem der Befehl steht.

Standardmäßig wird einzeilig geschrieben. Mit dem Befehl

\linespread{1.25} \small\normalsize

wird der aktuelle Zeilenabstand (Standard: 1.2) beispielsweise mit 1.25 multipliziert (gleich 1,5), also anderthalbzeilig geschrieben. Soll zweizeilig geschrieben werden, muß der Zeilenabstand entsprechend mit 1.67 multipliziert werden.

Der neue Wert wird jedoch erst nach einer Schriftgrößenänderung wirksam. Da normalerweise die Schriftgröße nicht geändert werden soll, kann der neue Zeilenabstand dadurch gültig gemacht werden, daß die Schriftgröße beispielsweise mit **\small** kurzfristig geändert und mit einem direkt anschließenden **\normalsize** wieder zurückgesetzt wird (siehe Kapitel 9.4.1). Steht der Befehl vor \begin{document}, kann der Schriftgrößenwechsel entfallen.

Der neue Wert wirkt sich beispielsweise auch auf Fußnoten aus. Sollen sie weiterhin einzeilig gesetzt werden, kann das Paket double verwendet werden. Es stellt den Befehl \setstretch{} zur Verfügung, dem direkt ein Schriftwechsel \small\normalsize folgen muß. In den geschweiften Klammern kann der gewunsch- ¨ te Wert wie bei \linespread{} angegeben werden.

# 9.6.6 Absatzabstand

Sollen Absätze so weit auseinandergezogen werden, daß alle Seiten an der untersten Zeile übereinstimmen (Standard in der Dokumentklasse book und bei der Option twoside, siehe Kapitel 7.1), muß der Befehl

\flushbottom

verwendet werden. Der Befehl wird mit \raggedbottom rückgängig gemacht.

Zwischen Absätzen können außerdem folgende Abstände eingefügt werden:

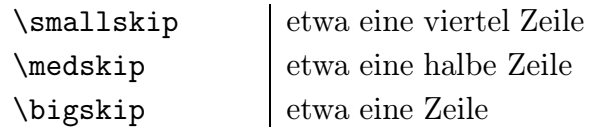

Der Standardwert für **\smallskip** kann mit dem Befehl

\setlength{\smallskipamount}{2ex}

beispielsweise auf 2ex gesetzt werden. Entsprechend können die Längen von \medskipamount und \bigskipamount geändert werden.

# 9.7 Einrückungen

# 9.7.1 Zeileneinrückung

Die Einrücktiefe der ersten Zeile eines Absatzes wird mit dem Befehl

```
\setlength{\parindent}{3em}
```
beispielsweise auf 3em festgelegt. Standardmäßig wird nicht eingerückt.

Nach Gliederungsbefehlen (siehe Kapitel 8.5.1) unterbleibt eine Einruckung. Mit ¨ Hilfe des Befehls \indent vor dem Absatz wird die erste Zeile trotzdem eingerückt. Der Befehl \noindent bewirkt, daß die erste Zeile des nächsten Absatzes nicht eingerückt wird.

## 9.7.2 Absatzeinrückung

Für beidseitig gleichmäßig eingerückten Text steht die Umgebung

```
\begin{quote}
Beispiel
\end{quote}
```
zur Verfügung. Absätze werden durch zusätzlichen vertikalen Abstand voneinander getrennt. In der Umgebung

```
\begin{quotation}
Beispiel
\end{quotation}
```
wird stattdessen die erste Zeile von jedem Absatz eingerückt.

Zur Formatierung von Gedichten, Reimen und Versen steht eine eigene Umgebung zur Verfügung.

```
\begin{verse}
Beispiel
\end{verse}
```
Strophen werden durch Leerzeilen, die einzelnen Zeilen durch \\ voneinander getrennt. Falls der Text einer Zeile so lang ist, daß er nicht mehr in eine Zeile paßt, wird eingerückt eine neue Zeile begonnen.

Die Umgebungen quote, quotation und verse können bis zu sechsmal ineinander verschachtelt werden. Je weiter geschachtelt wird, desto weniger wird der Text eingerückt.

Mit Hilfe des Pakets indent (siehe Kapitel 7.2) können Einrückungen leicht variabel gestaltet werden. Der Text zwischen

```
\begin{indentation}{10mm}{10mm}
Beispiel
\end{indentation}
```
wird eingerückt. Die Einrücktiefe vom linken Rand muß in den ersten Klammern, die Einrucktiefe vom rechten Rand muß in den zweiten Klammern angegeben werden. ¨

Schließlich kann ein ganzer Absatz mit dem Befehl

```
\setlength{\hangindent}{10mm}
```
beispielsweise 10 Millimeter eingerückt werden. Standardmäßig wird die erste Zeile dabei nicht eingerückt. Mit welcher Zeile die Einrückung beginnt, wird mit dem Befehl \hangafter bestimmt.

\hangafter0

rückt beispielsweise ab der ersten Zeile ein, \hangafter3 ab der vierten Zeile.

# 9.8 Aufzählungen

 $\LaTeX{}$ bietet für Aufzählungen drei Umgebungen an. Die einzelnen Punkte müssen jeweils mit dem Befehl \item eingeleitet werden, ansonsten meldet LATEX beim Umbruch Something's wrong - perhaps a missing \item.

# 9.8.1 Markierung mit Symbolen

Für einfache Aufzählungen steht die Umgebung itemize zur Verfügung. Vier Ebenen sind möglich.

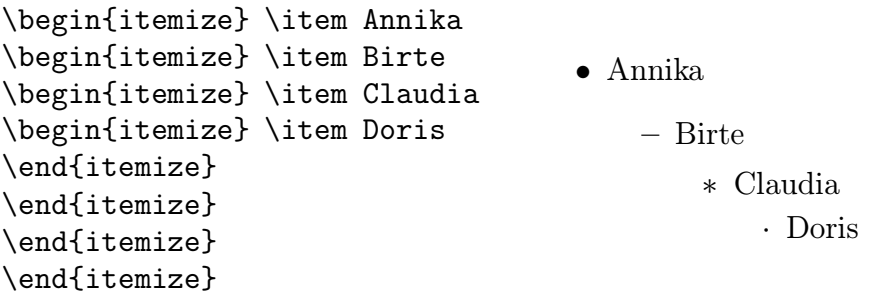

Statt des Standardsymbols können beliebige Symbole gewählt werden, beispielsweise ein Pfeil (siehe Kapitel 10.3.4):

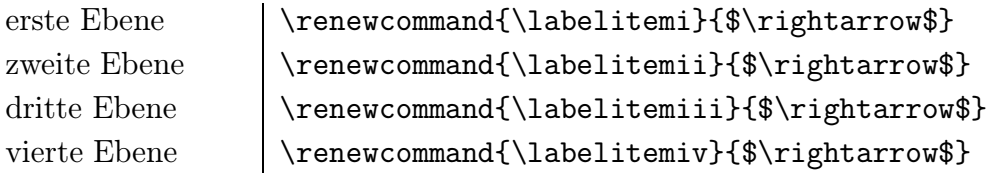

Hinter dem Befehl \item kann in eckigen Klammern auch eine eigene Markierung angegeben werden, beispielsweise: \item[\*].

# 9.8.2 Markierung mit Nummern

Für durchnumerierte Aufzählungen steht die Umgebung enumerate zur Verfügung. Vier Ebenen sind möglich.

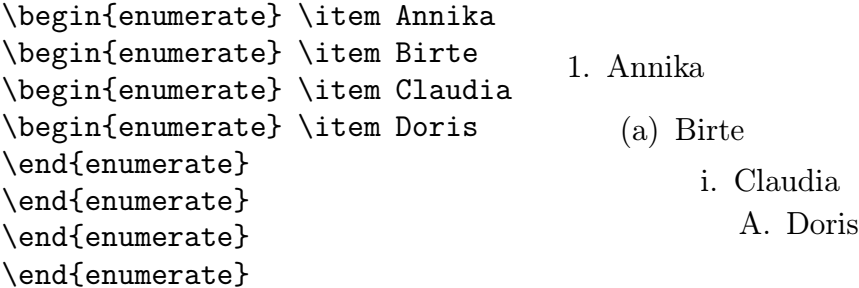

Die Höhe des Zählers kann geändert werden, beispielsweise auf 5:

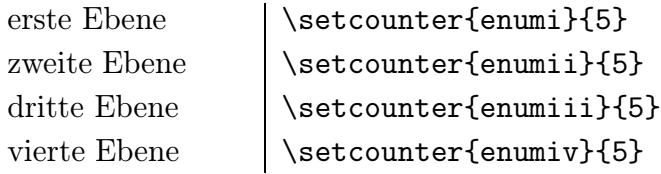

Statt der Standardnumerierung können andere Numerierungsarten gewählt werden, beispielsweise große römische Zahlen mit einem Punkt und einer Klammer:

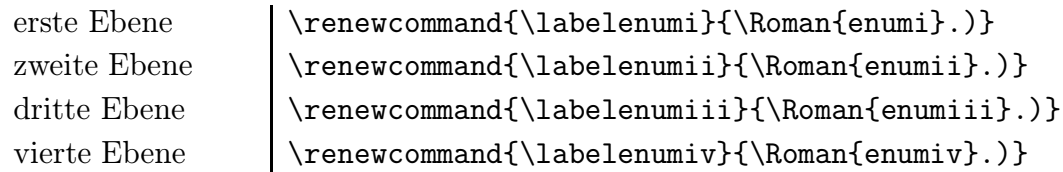

Es stehen dieselben Numerierungsarten wie für Seitenzahlen zur Verfügung (siehe Kapitel 8.4.2).

Hinter dem Befehl \item kann in eckigen Klammern auch eine eigene Markierung angegeben werden, beispielsweise: \item[\*].

Einfacher kann die Numerierungsart mit Hilfe des Pakets enumerate geändert werden (siehe Kapitel 7.2). In eckigen Klammern kann hinter \begin{enumerate}[] die Numerierungsart angegeben werden.

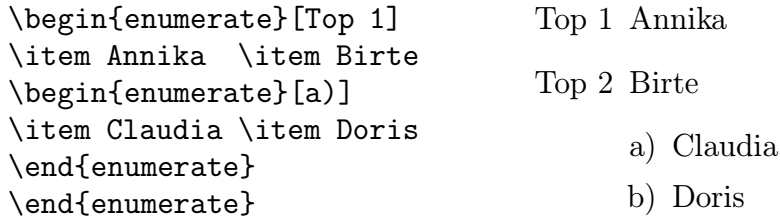

A, a, I, i oder 1 geben die Numerierungsart an, unveränderlicher Text muß in geschweifte Klammern geschrieben werden, soweit er ein Zeichen enthält, das als Numerierungsart gedeutet wird, beispielsweise: \begin{enumerate}[{Beispiel} 1].

#### 9.8.3 Freie Markierung

Für freie Markierungen steht die Umgebung description zur Verfügung. Hinter \item kann in eckigen Klammern eine Markierung angegeben werden, die fett gesetzt wird.

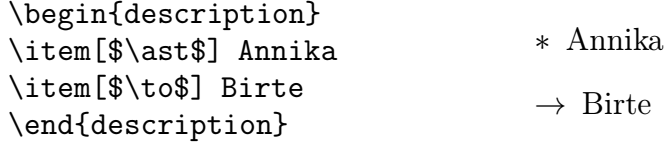

Die Umgebung bietet sich auch für Literaturverzeichnisse an.

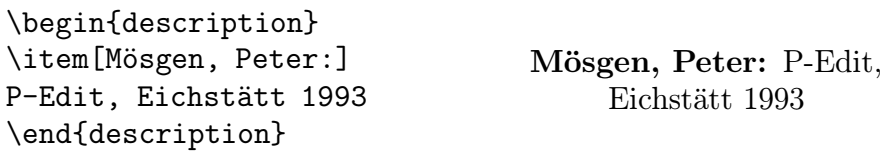

# 9.9 Mehrspaltiger Text

Um zweispaltig zu schreiben, muß im Befehl \documentclass[]{} die Option twocolumn angegeben werden (siehe Kapitel 7.1). Mit Hilfe des Befehls \twocolumn kann dann im Text auf zweispaltige Formatierung geschaltet werden.

Soll am Anfang eine Zeile stehen, die über beide Spalten reicht, kann sie in eckigen Klammern angegeben werden: \twocolumn[Beispiel].

Sollen Fußnoten am Seitenende der rechten Spalte gesetzt werden, kann das Paket ftnright – möglichst als letzte Angabe im Befehl \usepackage{} – geladen werden (siehe Kapitel 7.2). Die Fußnotenzahlen erscheinen mit einem Abkurzungspunkt auf ¨ der Grundlinie, der Fußnotenstrich entfällt.

Auf einspaltigen Text wird mit **\onecolumn** zurückgeschaltet. Beim Wechsel der Spaltenzahl wird eine neue Seite begonnen.

Die Größe des Spaltenabstands kann mit dem Befehl

```
\setlength{\columnsep}{5mm}
```
beispielsweise auf 5 Millimeter gesetzt werden.

Zwischen den Spalten kann eine vertikale Linie gesetzt werden, deren Dicke mit dem Befehl

```
\setlength{\columnseprule}{.6pt}
```
beispielsweise auf 0.6 Punkt bestimmt wird.

Für bis zu zehnspaltigen Satz steht das Paket multicol (siehe Kapitel 7.2) zur Verfugung. Dreispaltig gesetzt wird beispielsweise zwischen: ¨

```
\begin{multicols}{3}
Beispiel
\end{multicols}
```
Besonders schmale Spalten sollten mit dem Befehl \raggedright linksbündig gesetzt werden (siehe Kapitel 9.5.1), um große Wortabstände beziehungsweise über den Spaltenrand hinausgehende Zeilen zu vermeiden.

Soll am Anfang eine Zeile stehen, die über alle Spalten reicht, kann ihr Inhalt in eckigen Klammern angegeben werden: \begin{multicols}{}[Beispiel].

Beim Wechsel von einspaltigem zu mehrspaltigem Satz und zurück wird anders als bei \twocolumn keine neue Seite begonnen.

# 9.10 Tabulatoren

Ahnlich wie bei der Schreibmaschine können Tabulatoren definiert werden, um Text in Spalten zu setzen. Das ist nur innerhalb der tabbing-Umgebung möglich.

Ein Tabulator wird mit dem Befehl  $\geq$  gesetzt. Jede Zeile muß mit dem Befehl  $\setminus$ enden. Der Befehl \> bewirkt einen Sprung zum nächsten gesetzten Tabulator.

```
\begin{tabbing}
Text \left| \right| Text \left| \right| Text \left| \right|\> Text\\
        \langle \rangle \langle \rangle Text\langle \rangle\end{tabbing}
                                                                 Text Text Text
                                                                        Text
                                                                                 Text
```
Sollen die Tabulatoren dem breitesten Eintrag einer Spalte entsprechend gesetzt werden, müssen die Tabulatoren in einer Musterzeile gesetzt werden, falls der breiteste Eintrag nicht zufällig in der ersten Zeile steht. Die Musterzeile wird mit dem Befehl \kill beendet, damit sie selbst beim Umbruch ignoriert wird.

```
\begin{tabbing}
Text \equiv mehr Text \equiv Text\tildekill
Text \> Text \> Text\>\langle \rangle mehr Text \langle \rangle Text
\end{tabbing}
                                             Text Text Text
                                                  mehr Text Text
```
Sollen die Tabulatoren einen festen Abstand voneinander haben, muß er in der Musterzeile angegeben werden.

```
\begin{tabbing}
\hspace*{9mm}\=\hspace{9mm}\=\kill
Text \& Text\&\> Text\\
\end{tabbing}
                                      Text Text
                                          Text
```
Starttabulator ist normalerweise der linke Seitenrand. Mit dem Befehl \+ wird ein gesetzter Tabulator dauerhaft als Starttabulator angesprungen. Der Befehl wird mit \- rückgängig gemacht. Soll der Befehl nur für eine Zeile rückgängig gemacht werden, muß statt \- der Befehl \< verwendet werden.

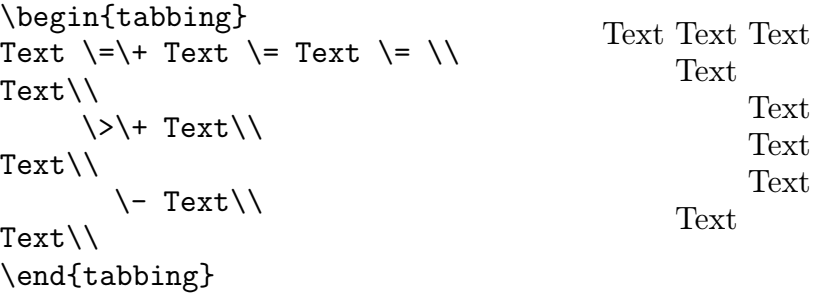

Soll Text rechtsbundig links von einem Tabulator gesetzt werden, muß der Tabulator ¨ mit dem Befehl \' angesprungen werden. Der Abstand zwischen Text und Tabulator kann mit dem Befehl \setlength{\tabbingsep}{1em} beispielsweise auf 1em gesetzt werden. Soll Text am äußersten rechten Rand gesetzt werden, muß der Befehl \' benutzt werden.

```
\begin{tabbing}
Text \left\{\right. = \text{Text} \left\{ \right\} = \left\{\right\}--- \ \' Text \setminusText \backslash Text \backslash\end{tabbing}
                                                   Text Text Text
                                                 — Text
                                                   Text Text
```
Schließlich gibt es die Möglichkeit, gesetzte Tabulatoren mit dem Befehl \pushtabs zu speichern, neue Tabulatoren zu setzen und später die alten Tabulatoren mit dem Befehl \poptabs wieder gültig zu machen.

Einige Besonderheiten sind in der tabbing-Umgebung zu beachten:

- Es gibt keinen Zeilenumbruch. Änderungen von Schrift und Schriftgröße gelten nur bis zum nächsten Tabulator.
- Der Seitenumbruch geschieht automatisch. Die Befehle \newpage und \pagebreak sind wirkungslos. Soll an einer bestimmten Stelle eine neue Seite begonnen werden, muß dort ein ausreichend großer Abstand eingefügt werden, damit TEX gezwungen wird, automatisch eine neue Seite zu setzen, beispielsweise:  $\setminus$  [20ex] (siehe Kapitel 9.6.4).
- Zusätzliche Tabulatoren können in jeder Zeile neu definiert werden.
- Die Akzentbefehle  $\setminus =$ ,  $\setminus$  und  $\setminus$  stehen nicht zur Verfügung. Stattdessen muß geschrieben werden:

 $\a = o$  für ō  $| \a' o$  für ó $| \a' o$  für ò

• Ein Sprung an einen undefinierten Tabulator erzeugt beim Umbruch die Fehlermeldung undefined tab position.

# 9.11 Tabellen

Für Tabellen steht die Umgebung \begin{tabular}{}...\end{tabular} zur Verfügung. Für Tabellen, die sich über mehr als eine Seite erstrecken, stehen die Pakete supertab und 1 ongtable (siehe Kapitel 7.2) zur Verfügung, die im "ETEX-<br>Perleiter" beschrieben sind (siehe Kapitel 1) Begleiter" beschrieben sind (siehe Kapitel 1).

Im Befehl \begin{tabular}[]{} kann in den eckigen Klammern angegeben werden, wie die Tabelle im Verhältnis zum umliegenden Text gesetzt wird. Werden die eckigen Klammern weggelassen, wird die Tabelle zentriert zum umgebenden Text gesetzt.

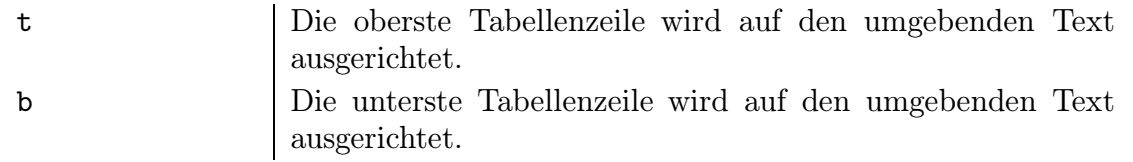

In den zweiten geschweiften Klammern von \begin{tabular}{} werden die einzelnen Spalten definiert. Möglich sind vier Angaben:

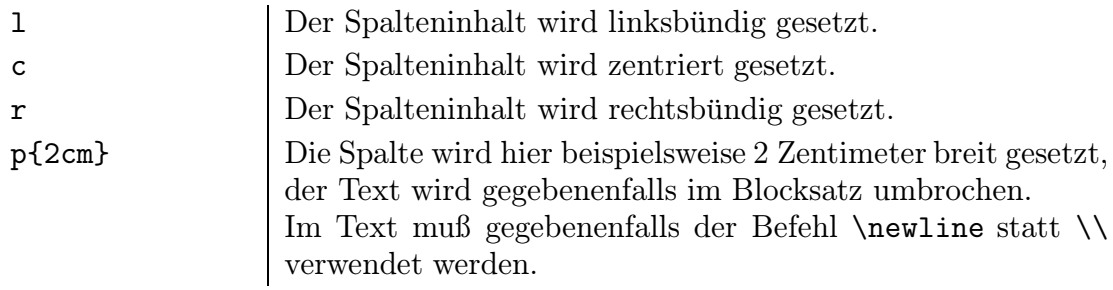

Soll die Tabelle beispielsweise fünf linksbündig gesetzte Spalten enthalten, lautet der Befehl \begin{tabular}{lllll}. Stattdessen kann auch geschrieben werden \begin{tabular}{\*{5}{l}}.

Innerhalb der Tabelle werden die einzelnen Spalten in einer Zeile (Felder) mit dem Befehl & voneinander getrennt. Jede Zeile muß mit dem Befehl \\ enden. Die Tabellenbreite wird automatisch berechnet. Am Zeilenende kann der Abstand zur nächsten Zeile mit dem Befehl \\[2ex] beispielsweise auf 2ex gesetzt werden (siehe Kapitel 9.6.4).

Wechsel von Schrift oder Schriftgröße gelten nur innerhalb eines Feldes.

# 9.11.1 Linien

In einer Tabelle können mit dem Befehl \hline horizontale Linien gesetzt werden. Innerhalb der Spaltendefinition können mit dem Befehl | vertikale Linien für die Tabelle definiert werden.

\hline\hline beziehungsweise || erzeugen Doppellinien. Der Abstand zwischen den Doppellinien kann mit dem Befehl \setlength{\doublerulesep}{2mm} beispielsweise auf 2 Millimeter gesetzt werden.

```
\begin{tabular}{|l|c|r||p{15mm}|}
\hline
Text & Text & Text & Text\\
\hline\hline
A & B & C & D \\
\hline
    & & C & \\
\hline
\end{tabular}
```
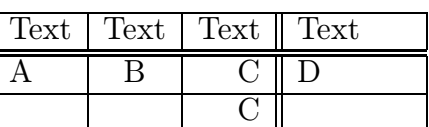

Die Dicke der Linien kann mit dem Befehl \setlength{\arrayrulewidth}{.6pt} beispielsweise auf 0.6 Punkt gesetzt werden.

Soll eine horizontale Linie nur unter bestimmten Spalten gesetzt werden, müssen die entsprechenden Spalten am Zeilenanfang mit dem Befehl \cline{} angegeben werden.

Soll eine vertikale Linie innerhalb einer Spalte gesetzt werden, muß an der entsprechenden Stelle der Befehl \vline benutzt werden.

```
\begin{tabular}{|c|c|c|c|c|}
\hline
A \vline\ B & & & & F \\
\climitsine{1-2}\climitsine{5-5}
A & C & & & F \\
\hline
\end{tabular}
```
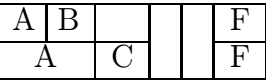

Soll zwischen Text und Linie mehr Abstand eingefügt werden, muß am Spaltenanfang eine unsichtbare vertikale Linie eingefugt werden. Mit dem Befehl ¨ \rule[-2ex]{0ex}{5ex} wird beispielsweise eine Linie gesetzt, die 2ex unterhalb der Textgrundlinie anfängt, 0ex breit ist (unsichtbar) und 5ex hoch ist.

```
\begin{tabular}{|c|c|}
\hline
\rule[-2ex]{0ex}{5ex} Text & Text \\
\hline
                      Text & Text \\
\hline
\end{tabular}
                                       Text Text
                                       Text | Text
```
#### 9.11.2 Spaltenabstand

Zwischen den Spalten wird automatisch ein kleiner Abstand eingefügt. Mit dem Befehl @{} wird dieser Abstand durch den Inhalt der Klammern ersetzt. Bleiben die Klammern leer, wird kein Abstand eingefügt. Statt Text kann in den Klammern auch die Breite des Spaltenabstandes mit dem Befehl \hspace{} (siehe Kapitel 9.6.2) angegeben werden.

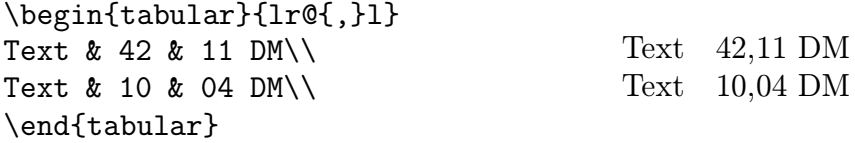

Der halbe Spaltenabstand kann auch mit dem Befehl

\setlength{\tabcolsep}{20mm}

beispielsweise auf 20 Millimeter gesetzt werden.

#### 9.11.3 Zeilenabstand

Der normale Zeilenabstand kann mit dem Befehl

```
\renewcommand{\arraystretch}{2}
```
beispielsweise verdoppelt werden.

#### 9.11.4 Text über mehrere Spalten

Soll ein Tabelleneintrag in einer Zeile über mehrere Spalten reichen, muß der Befehl \multicolumn{}{}{} verwendet werden. In den ersten Klammern wird angegeben, uber wieviele Spalten sich der Eintrag erstrecken soll, in den zweiten Klammern wird ¨ das Spaltenformat angegeben, in den dritten Klammern der Text.

```
\begin{tabular}{|c|c|}
\hline
\multicolumn{2}{|c|}{Text}\\\hline
Text \& Text\\
\hline
\end{tabular}
```
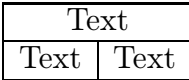

Der Befehl  $\mu\text{1}(c)$  (rext) für eine Spalte macht Sinn, wenn diese Spalte anders als in der gultigen Spaltendefinition formatiert werden soll, beispiels- ¨ weise zentriert statt linksbündig, mit oder ohne Linien und so weiter.

## 9.11.5 Text über mehrere Zeilen

Soll Text in der Mitte zwischen zwei Zeilen gesetzt werden, muß er in eine Box geschrieben werden, die um eine halbe Zeile angehoben wird (siehe Kapitel 9.14.2).

```
\begin{tabular}{|c|c|}
\hline
Text \& \setminus \ \ \text{cline}\{1-1\}Text & \raisebox{1.5ex}[-1.5ex]{Text}\\
\hline
\end{tabular}
```
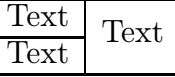

## 9.11.6 Tabellen mit fester Breite

Soll eine Tabelle beispielsweise 40 Millimeter breit sein, muß der Befehl

```
\begin{tabular*}{40mm}{@{\extracolsep\fill}cc}
Text & Text
\end{tabular*}
```
benutzt werden. In den zweiten geschweiften Klammern wird die Breite der Tabelle angegeben. Soll die Tabelle Textbreite haben, muß hier \textwidth eingetragen werden.

Vor den dritten geschweiften Klammern kann in eckigen Klammern die Ausrichtung zum umgebenden Text angegeben werden (siehe Kapitel 9.11).

Die dritten geschweiften Klammern enthalten die Spaltendefinitionen. Am Anfang der dritten Klammern sollte der Befehl @{\extracolsep\fill} stehen, damit zwischen den Spalten gleichmäßig Platz gesetzt wird und die Tabelle auf diese Weise die gewünschte Breite erreicht.

# 9.12 Abbildungen

#### 9.12.1 T<sub>F</sub>X-eigene Bilder

Zwischen \begin{picture}...\end{picture} können mit verschiedenen Befehlen, die im "BT<sub>E</sub>X-Begleiter" aufgeführt sind (siehe Kapitel 1), Zeichnungen erstellt

werden. Zusätzlich zu den LATEX-Befehlen stehen verschiedene \special{}-Befehle für das Zeichnen von Linien in beliebigen Winkeln zur Verfügung. Sie werden im Zusammenhang mit den Druckertreibern beschrieben, für die eine eigene Dokumentation vorliegt.

Anstatt die Befehle direkt mit dem Editor einzugeben, kann das Zusatzprogramm TEX-Cad benutzt werden, fur das eine eigene Dokumentation vorliegt. Mit der Maus ¨ wird gezeichnet, die Zeichnung wird im T<sub>E</sub>X-Befehlsformat abgespeichert und entweder direkt oder mit \input{} (siehe Kapitel 7.3) in das Dokument eingebunden.

## 9.12.2 Importierte Bilder

Einfacher ist es, mit einem beliebigen anderen Programm Graphiken oder Bilder zu erstellen, sie im pcx- oder msp-Format abzuspeichern und anschließend in das L <sup>A</sup>TEX-Dokument einzubinden. Das geschieht mit dem Befehl:

```
\special{em:graph a:/beispiel.pcx}
```
Laufwerks- und Verzeichnisangaben müssen nicht wie unter DOS mit einem Backslash \, sondern mit einem normalen Schrägstrich / voneinander getrennt werden.

Hinter dem Befehl muß mit \vspace{} (siehe Kapitel 9.6.4) soviel Abstand angegeben werden, wie die Graphik benötigt. Es können nur Schwarz-Weiß-Graphiken eingebunden werden. Graustufen oder Farben müssen zuvor mit einem entsprechenden Programm konvertiert werden. Je nach Drucker stehen aber auch erweiterte Graphikfunktionen mit Hilfe verschiedener Pakete zur Verfügung, die im "ETEX-<br>Begleiter" beschrieben werden (giebe Kenitel 1) Begleiter" beschrieben werden (siehe Kapitel 1).

Mit dem Befehl \vspace{} (siehe Kapitel 9.6.4) kann auch Platz freigehalten werden, um später eine Graphik oder ein Bild einzukleben. Der vertikale Abstand kann in diesem Fall auch zwischen \begin{figure}\vspace{}\end{figure} stehen. Dadurch wird zum einen ein Seitenumbruch, bei dem der Leerraum ignoriert wird, verhindert, zum anderen besteht die Möglichkeit, eine Überschrift oder eine Unterschrift zu setzen (siehe Kapitel 9.13).

# 9.13 Gleitende Tabellen und Abbildungen

Tabellen und Abbildungen können gleiten. Das heißt, falls sie wegen eines Seitenumbruchs aus Platzmangel nicht an der Stelle gesetzt werden können, an der sie im LATEX-Dokument stehen, wird der auf die Tabelle oder Abbildung folgende Text vorgezogen und die Tabelle oder Abbildung an der nächstmöglichen Stelle gesetzt.

Für gleitende Tabellen steht die table-Umgebung zur Verfügung.

```
\begin{table}
\begin{tabular}{cc}
Beispiel & Beispiel \\
\end{tabular}
\end{table}
```
Für gleitende Abbildungen steht die figure-Umgebung zur Verfügung.

```
\begin{figure}
\special{em:graph a:/beispiel.pcx}
```

```
\vspace{104mm}
```

```
\end{figure}
```
In den eckigen Klammern von \begin{table}[] und \begin{figure}[] können die gewünschten Gleitmöglichkeiten angegeben werden.

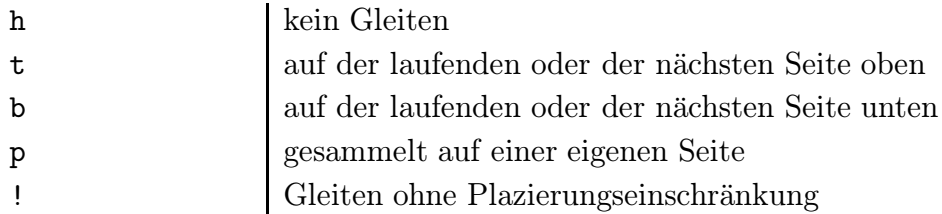

Werden die eckigen Klammern weggelassen, werden als Standard die Gleitmöglichkeiten [tbp] gesetzt. ! muß mit mindestens einem anderen Parameter zusammen benutzt werden.

Bei zweispaltiger Formatierung (siehe Kapitel 9.9) muß \begin{table\*}... \end{table\*} beziehungsweise \begin{figure\*}...\end{figure\*} geschrieben werden. Als Gleitmöglichkeiten sind nur t, p oder tp erlaubt.

Die Plazierung von gleitenden Tabellen oder Abbildungen kann beeinflußt werden. Stehen die entsprechenden Änderungen vor \begin{document}, gelten sie für das ganze Dokument. Stehen sie im Text, wirken sie ab der jeweils folgenden Seite.

Um die Anzahl der möglichen Gleitobjekte zu ändern, muß der gewünschte Wert in den zweiten geschweiften Klammern angegeben werden.

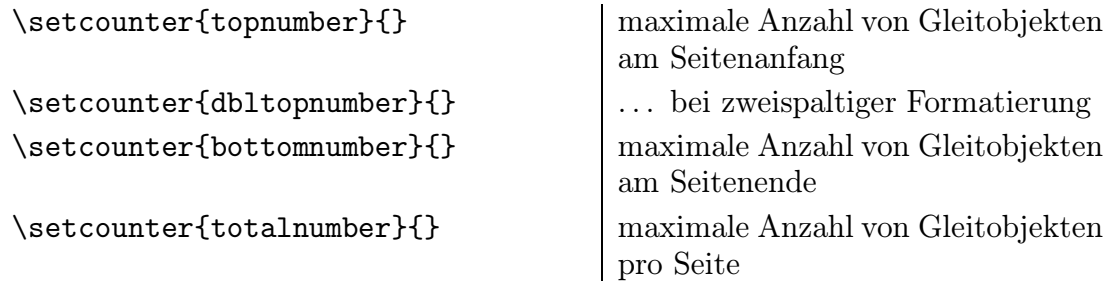

Um den Seitenanteil für Gleitobjekte zu ändern, muß der gewünschte Wert in Form einer Dezimalzahl kleiner als 1 in den zweiten geschweiften Klammern angegeben werden.

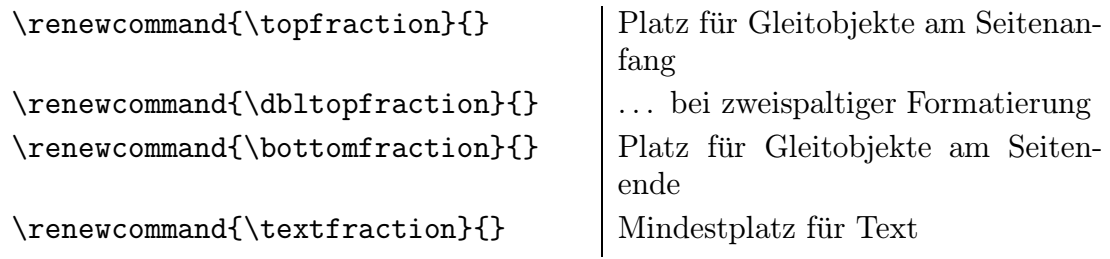

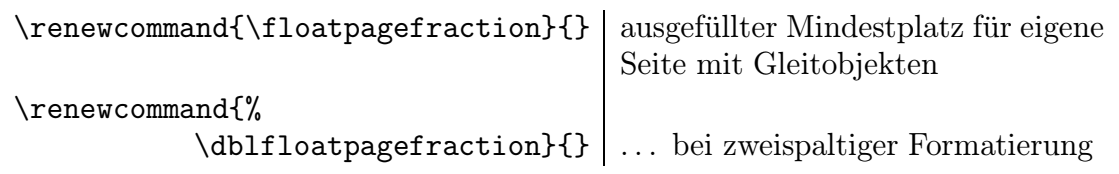

Um Abstände zu Gleitobjekten zu ändern, muß in den zweiten geschweiften Klammern der gewunschte Wert mit einem elastischen Maß angegeben werden (siehe ¨ Kapitel 9.6.1).

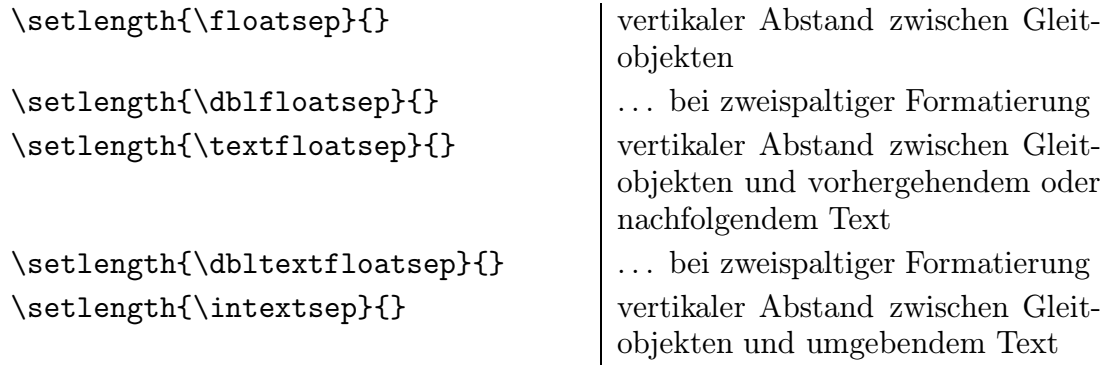

Meistens positioniert LATEX Gleitobjekte am Seitenanfang. Das kann dazu führen, daß eine Tabelle oder Abbildung erscheint, bevor sie im Text erwähnt wird. Abhilfe schafft das Paket flafter. Es besteht außerdem die Möglichkeit, mit dem Befehl \suppressfloats zu verhindern, daß auf der aktuellen Seite Gleitobjekte plaziert werden. \suppressfloats[t] unterdrückt nur Gleitobjekte am Seitenanfang, \suppressfloats[b] am Seitenende.

# 9.13.1 Tabellennumerierung

Soll zu einer Tabelle eine durchnumerierte Überschrift oder Unterschrift gesetzt werden, kann hinter \begin{table} beziehungsweise vor \end{table} mit dem Befehl

```
\caption{Beispiel} Tabelle 1: Beispiel
```
eine automatisch numerierte Überschrift beziehungsweise Unterschrift gesetzt werden, die zentriert über beziehungsweise unter der Tabelle erscheint.

Standardmäßig erscheint im Tabellenverzeichnis (siehe Kapitel 8.7) derselbe Text wie in der Überschrift beziehungsweise der Unterschrift. Alternativ besteht die Möglichkeit, einen Kurzeintrag für das Tabellenverzeichnis in eckigen Klammern anzugeben.

\caption[Schostakowitsch]{Schostakowitsch (1906 -- 1975)}

Soll die Numerierung unterbleiben, muß ohne den Befehl \caption{} eine Überschrift oder Unterschrift gesetzt werden. Mit dem Befehl

```
\addcontentsline{lot}{subsection}{Beispiel}
```
kann dann ein Eintrag in das Tabellenverzeichnis erfolgen. Statt subsection kann auch ein anderer Gliederungsbefehl gewählt werden (siehe Kapitel 8.5.1).

Schließlich kann ein freier Eintrag ins Tabellenverzeichnis erfolgen.

\addtocontents{lot}{Beispiel}

Der Zähler für die Tabellennumerierung kann geändert werden, beispielsweise auf 5:

\setcounter{table}{5}

Auch die Numerierungsart kann geändert werden. Sollen beispielsweise große römische Zahlen gesetzt werden, muß das Erscheinungsbild \thetable des Zählers table umdefiniert werden.

```
\renewcommand{\thetable}{\Roman{table}}
```
Es stehen dieselben Numerierungsarten wie bei Seitenzahlen zur Verfugung (siehe ¨ Kapitel 8.4.2).

Das automatisch gesetzte Wort "Tabelle" kann mit dem Befehl

```
\renewcommand{\tablename}{Tafel}
```
beispielsweise auf "Tafel" geändert werden.

# 9.13.2 Abbildungsnumerierung

Soll zu einer Abbildung eine durchnumerierte Uberschrift oder Unterschrift gesetzt ¨ werden, kann hinter \begin{figure} beziehungsweise vor \end{figure} mit dem Befehl

\caption{Beispiel} Abbildung 1: Beispiel

eine automatisch numerierte Überschrift beziehungsweise Unterschrift gesetzt werden, die zentriert über beziehungsweise unter der Abbildung erscheint.

Standardm¨aßig erscheint im Abbildungsverzeichnis (siehe Kapitel 8.8) derselbe Text wie in der Überschrift beziehungsweise der Unterschrift. Alternativ besteht die Möglichkeit, einen Kurzeintrag für das Abbildungsverzeichnis in eckigen Klammern anzugeben.

\caption[Schostakowitsch]{Schostakowitsch (1906 -- 1975)}

Soll die Numerierung unterbleiben, muß ohne den Befehl \caption{} eine Uber- ¨ schrift oder Unterschrift gesetzt werden. Mit dem Befehl

\addcontentsline{lof}{subsection}{Beispiel}

kann dann ein Eintrag in das Abbildungsverzeichniserfolgen. Statt subsection kann auch ein anderer Gliederungsbefehl gewählt werden (siehe Kapitel 8.5.1).

Schließlich kann ein freier Eintrag ins Abbildungsverzeichnis erfolgen.

```
\addtocontents{lof}{Beispiel}
```
Der Zähler für die Abbildungsnumerierung kann geändert werden, beispielsweise auf 5:

```
\setcounter{figure}{5}
```
Auch die Numerierungsart kann geändert werden. Sollen beispielsweise große römische Zahlen gesetzt werden, muß das Erscheinungsbild \thefigure des Zählers figure umdefiniert werden.

\renewcommand{\thefigure}{\Roman{figure}}

Es stehen dieselben Numerierungsarten wie bei Seitenzahlen zur Verfugung (siehe ¨ Kapitel 8.4.2).

Das automatisch gesetzte Wort "Abbildung" kann mit dem Befehl

```
\renewcommand{\figurename}{Bild}
```
beispielsweise auf "Bild" geändert werden.

# 9.14 Boxen

Eine Box enthält in der Regel mehrere Zeichen, die von T<sub>EX</sub> wie ein einzelnes Zeichen behandelt werden. Die ganze Box kann dann frei positioniert werden. Es stehen verschiedene Boxenarten zur Verfügung. Zeilenboxen gelten jeweils nur für eine Textzeile. In Absatzboxen können mehrere Zeilen stehen. Mit Farbe ausgefüllte Boxen erscheinen als Linien, wenn ein entsprechend kleiner Wert fur ihre horizontale ¨ beziehungsweise vertikale Ausdehnung angegeben wird.

## 9.14.1 Ungerahmte und gerahmte Zeilenboxen

\mbox{} setzt einen Text von maximal einer Zeile in eine Box.

Die Box kann auch mit einem Rahmen versehen werden.

\fbox{Beispiel} Beispiel

\makebox[]{} setzt einen Text von maximal einer Zeile in eine Box, deren Breite in den eckigen Klammern angegeben werden muß.

Die Box kann auch mit einem Rahmen versehen werden.

\framebox[5cm]{Beispiel} Beispiel}

Standardmäßig wird der Text in einer \makebox[]{} oder in einer \framebox[]{} zentriert gesetzt. Möglich sind auch:

\framebox[2cm][l]{links} \framebox[2cm][r]{recht} \framebox[2cm][s]{als Block}

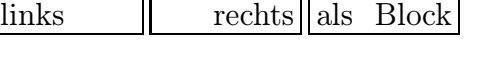

Neben festen Maßen (siehe Kapitel 9.6.1) kann in den ersten eckigen Klammern von \makebox[][]{} und \framebox[][]{} auch das Maß \width benutzt werden, das der Breite des Boxinhalts entspricht.

\framebox[1.5\width]{Beispiel} \framebox[2\width][r]{Beispiel} Beispiel Beispiel

Die Liniendicke einer gerahmten Box kann geändert werden, beispielsweise:

\setlength{\fboxrule}{.6pt}

Auch der Abstand zwischen Rahmen und Text kann geändert werden, beispielsweise:

\setlength{\fboxsep}{12pt}

Beansprucht der Text mehr Platz, als die Breitenangabe in den eckigen Klammern zuläßt, wird der Text über die Box hinaus gesetzt. Bei einer Breite von Omm wird die Box als unsichtbare Linie gesetzt. So bewirkt beispielsweise der Befehl  $\mathbf{com}\$ [r] $\mathbf{---}$  am Zeilenanfang, daß der Gedankenstrich – rechtsbündig zur unsichtbaren Linie gesetzt – optisch am linken Textrand anstößt.

# 9.14.2 Hoch- oder tiefgestellte Zeilenboxen

Text \raisebox{1ex}{Text} Text  $Text$ 

setzt beispielsweise einen Text von maximal einer Zeile in eine Box 1ex oberhalb der Grundlinie. Bei einer negativen Maßangabe wird die Box unterhalb der Grundlinie gesetzt.

Im Befehl \raisebox{1ex}[-1ex][-1ex]{Beispiel} wird in den ersten eckigen Klammern die Position der Grundlinie gegenüber der vorigen Zeile, in den zweiten eckigen Klammern gegenüber der nächsten Zeile bestimmt. Auf diese Art wird trotz der höher oder tiefer gesetzten Box kein zusätzlicher Zeilenabstand eingefügt.

## 9.14.3 Absatzboxen

\parbox{5cm}{Beispiel} setzt beispielsweise einen Absatz im Blocksatz in eine 5 Zentimeter breite Box.

Mit Hilfe der minipage-Umgebung kann eine Teilseite beispielsweise in eine 5 Zentimeter breite Box gesetzt werden.

\begin{minipage}{5cm} Beispiel \end{minipage}

Anders als in der Parbox kann in der Minipage Text links-, rechtsbündig oder zentriert gesetzt werden, es sind Einrückungen und Aufzählungen erlaubt. Die Minipage darf eigene Fußnoten enthalten, für die ein eigener Fußnotenzähler mpfootnote existiert (siehe Kapitel 8.13.1). Die Fußnoten werden standardmäßig mit kleinen lateinischen Buchstaben gekennzeichnet.

Weitere Positionierungsmöglichkeiten können mit den ausführlichen Befehlen angegeben werden.

\parbox[][][]{}{Text} \begin{minipage}[][][]{} Text \end{minipage}

In den ersten eckigen Klammern kann angegeben werden, wie die Box oder Minipage zum umgebenden Text positioniert wird.

- c | Standard. Die Box wird zentriert zum umgebenden Text ausgerichtet.
- t Die oberste Zeile in der Box wird auf den umgebenden Text ausgerichtet.
- b Die unterste Zeile in der Box wird auf den umgebenden Text ausgerichtet.

In den zweiten eckigen Klammern kann die Höhe der Box oder Minipage angegeben werden. Neben festen Maßen (siehe Kapitel 9.6.1) kann auch das Maß \height angegeben werden, das der Höhe des Boxinhalts entspricht.

In den dritten eckigen Klammern kann angegeben werden, wie der Text innerhalb der Box positioniert wird. Standardmäßig wird der Text in der Box ebenso ausgerichtet, wie die Box zum umgebenden Text.

- c Der Boxinhalt wird zentriert gesetzt.
- t Der Boxinhalt wird am oberen Rand ausgerichtet.
- b Der Boxinhalt wird am unteren Rand ausgerichtet.
- s Der Boxinhalt wird vertikal gedehnt.

In den geschweiften Klammern wird die Breite der Box angegeben. Dann folgt der Boxinhalt.

Text \fbox{\parbox[c][1.2\height][c]% {3cm}{Das ist ein Beispiel.}}

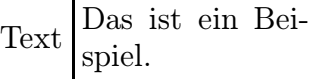

## 9.14.4 Linien – Ausgefüllte Boxen

Linien werden als sehr schmale, mit Farbe ausgefüllte Boxen gesetzt.

Eine horizontale Linie wird mit dem Befehl \rule{}{} gesetzt. Soll die Linie nicht auf der Textgrundlinie gesetzt werden, muß vor den geschweiften Klammern in eckigen Klammern angegeben werden, um wieviel die Linie vertikal versetzt werden soll.

\rule[.5ex]{120mm}{.4pt}

setzt beispielsweise eine 120 Millimeter breite, 0.4 Punkt hohe Linie 0.5ex über der Grundlinie in der Zeilenmitte. Soll die Linie uber die gesamte Textbreite reichen, ¨ muß statt 120mm der Befehl \textwidth geschrieben werden.

Entsprechend der horizontalen Linie kann auch eine vertikale Linie gesetzt werden.

\rule[.5ex]{.4pt}{120mm}

setzt beispielsweise eine 0.4 Punkt breite und 120 Millimeter hohe Linie, die in der Zeilenmitte 0.5ex über der Grundlinie beginnt. Soll die Linie über die gesamte Texthöhe reichen, muß statt 120mm der Befehl \textheight geschrieben werden.

#### 9.14.5 Verschachtelte Boxen

Boxen können beliebig verschachtelt werden. So kann beispielsweise ein Absatz doppelt eingerahmt werden, indem er in eine Parbox gesetzt wird, die von zwei gerahmten Boxen umgeben wird.

 $\text{\begin{bmatrix} 20mm \text{Beispiel} \end{bmatrix} \quad | \text{Beispiel} \}$ 

# 10 Mathematische Formeln

# 10.1 Mathematikmodus

Im Gegensatz zum normalen Text werden mathematische Formeln, Variablennamen, viele Sonderzeichen sowie das Hoch- und Tiefstellen von Zeichen in einem eigenen mathematischen Modus gesetzt.

Darin werden Konstanten in der Standardschrift Roman gesetzt, Variablen werden kursiv gesetzt. Leerzeichen werden ignoriert; die Abstände werden automatisch gesetzt.

Steht im Textmodus ein Befehl, der nur im Mathematikmodus erlaubt ist, wird beim Umbruch der Fehler Missing \$ inserted gemeldet. Um vom normalen Textmodus in den Mathematikmodus zu schalten, gibt es mehrere Möglichkeiten.

Innerhalb eines Textabsatzes müssen mathematische Ausdrücke zwischen  $\text{\$} \dots \text{\$}$ , \(...\) oder \begin{math}...\end{math} stehen (Textformel).

Text  $\text{Pert} \$  Text  $\text{Text} \rightarrow \text{Text}$ 

Außerhalb von Absätzen müssen mathematische Ausdrücke beziehungsweise Formeln zwischen \[...\] oder \begin{displaymath}...\end{displaymath} stehen (Absatzformel).

\[ \sum\[ P

Absatzformeln erscheinen zentriert. Wird die Option fleqn (siehe Kapitel 7.1) gewählt, erscheinen die Formeln linksbündig. Gilt fleqn, können Formeln mit dem Befehl

\setlength{\mathindent}{3em}

beispielsweise 3em eingerückt werden.

Wird im Mathematik- und im Textmodus häufiger ein kurzer mathematischer Ausdruck benötigt, kann dafür ein eigener Befehl definiert werden.

```
\verb|\newcommand{\x}y}{\enskip
```
Der Befehl \ensuremath{} bewirkt, daß der neue Befehl \xy problemlos im Textmodus verwendet werden kann, ohne daß in den Mathematikmodus gewechselt zu werden braucht.

#### 10.1.1 Formelnumerierung

Sollen Formeln automatisch mit einer rechtsbundig gesetzten Formelnummer verse- ¨ hen werden, müssen sie zwischen

```
\begin{equation}
\sum
\end{equation}
```

```
\sum (1)
```
stehen. Wird die Option leqno (siehe Kapitel 7.1) gewählt, erscheinen die Formelnummern linksbündig. Formeln werden durchlaufend numeriert.

Die Formelnummer kann geändert werden, beispielsweise auf 5:

```
\setcounter{equation}{4}
```
Auch die Numerierungsart kann geändert werden. Sollen beispielsweise große römische Zahlen gesetzt werden, muß das Erscheinungsbild \theequation des Zählers equation umdefiniert werden.

```
\renewcommand{\theequation}{\Roman{equation}}
```
Es stehen dieselben Numerierungsarten wie bei Seitenzahlen zur Verfugung (siehe ¨ Kapitel 8.4.2).

## 10.2 Formelaufbau

#### 10.2.1 Verknüpfen von Konstanten und Variablen

Die folgenden mathematischen Symbole stehen über die Tastatur zur Verfügung:

 $+ - = \langle 2 \rangle / : | \cdot | \cdot |$  []()

Hinzu kommen die geschweiften Klammern, die als Befehle eingegeben werden müssen.

\{ oder \lbrace und \} oder \rbrace

#### 10.2.2 Hoch- und Tiefstellen

Vor Exponenten muß der Befehl ^ stehen, vor Indizes der Befehl \_. Bestehen Exponent oder Index aus mehreren Zeichen, müssen sie in geschweiften Klammern stehen, beispielsweise:

 $x^2$   $x^2$ {10} an  $x^n$ \_i  $x^{\hat{ }}\{y^2\}$  $x^2$   $x^{10}$   $a_n$  $x_i^n$  $\begin{array}{cc} n & x^{y^2} \end{array}$ 

#### 10.2.3 Brüche

Bei kurzen Brüchen kann ein Schrägstrich benutzt werden, beispielsweise p/2 für  $p/2$ .

Ansonsten wird mit dem Befehl \frac{Z¨ahler}{Nenner} ein normaler Bruchstrich gesetzt, beispielsweise:

 $\frac{1}{2}$  $\frac{1}{2}$ 

Brüche können ineinander verschachtelt werden.

#### 10.2.4 Wurzeln

Quadratwurzeln werden mit dem Befehl \sqrt{} gesetzt, beispielsweise:

 $\sqrt{5}$ 

Andere Wurzeln werden mit dem Befehl \sqrt[]{} gesetzt, beispielsweise:

$$
\sqrt{\sqrt{5}}
$$

Wurzeln können ineinander verschachtelt werden.

#### 10.2.5 Summen und Integrale

Das Summenzeichen wird mit dem Befehl \sum gesetzt. Das Integralzeichen wird mit dem Befehl \int gesetzt. Obere und untere Grenzen können mit den Befehlen für Hoch- beziehungsweise Tiefstellen direkt angehängt werden (siehe Kapitel 10.2.2).

Sollen in Textformeln die Grenzen von Summen ober- beziehungsweise unterhalb des Zeichens gesetzt werden, muß direkt hinter \sum der Befehl \limits stehen. Dasselbe gilt für Integrale in Text- und Absatzformeln.

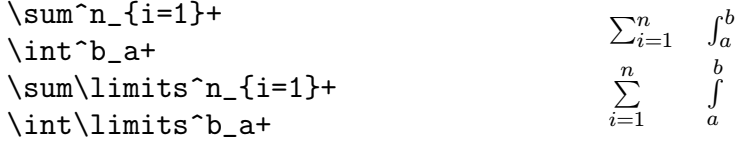

Sollen in Absatzformeln die Grenzen von Summen hinter das Zeichen gesetzt werden, muß direkt hinter \sum der Befehl \nolimits stehen.

#### 10.2.6 Fortsetzungspunkte

\ldots ... \cdots … \vdots : \ddots <sup>..</sup>

## 10.3 Formelelemente

## 10.3.1 Griechische Buchstaben

Fur normalen Text gibt es einen eigenen (alt-)griechischen Zeichensatz (siehe ¨ Kapitel 9.1). Im Mathematikmodus stehen ebenfalls griechische Buchstaben zur Verfügung.

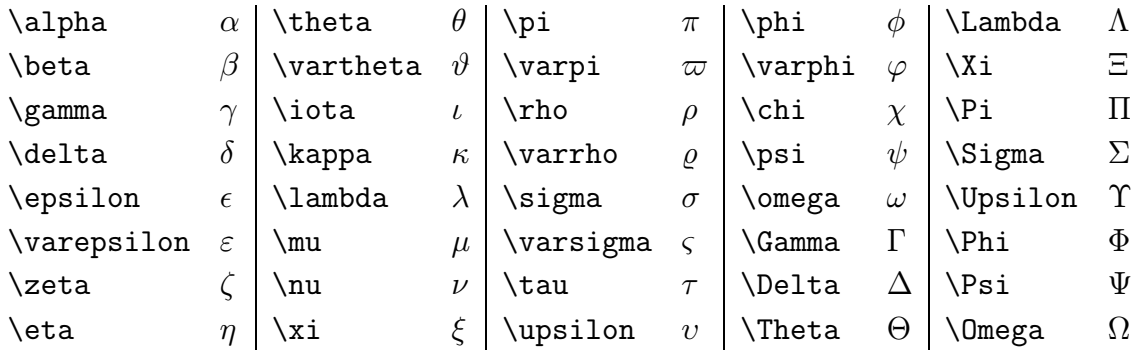

Die fehlenden Buchstaben, beispielsweise das kleine Omikron, stimmen mit den entsprechenden lateinischen Buchstaben überein.

#### 10.3.2 Binäre Operatoren

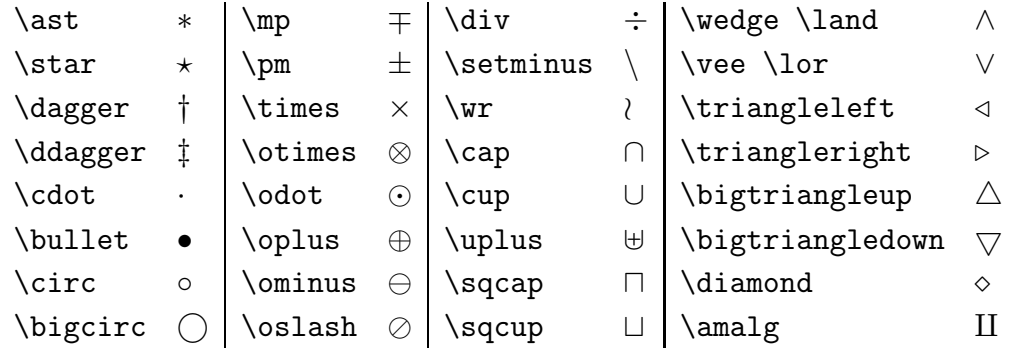

Wird das Paket latexsym (siehe Kapitel 7.2) geladen, stehen sechs weitere Symbole zur Verfügung.

 $\Box \Box \Box$ 

## 10.3.3 Vergleichssymbole

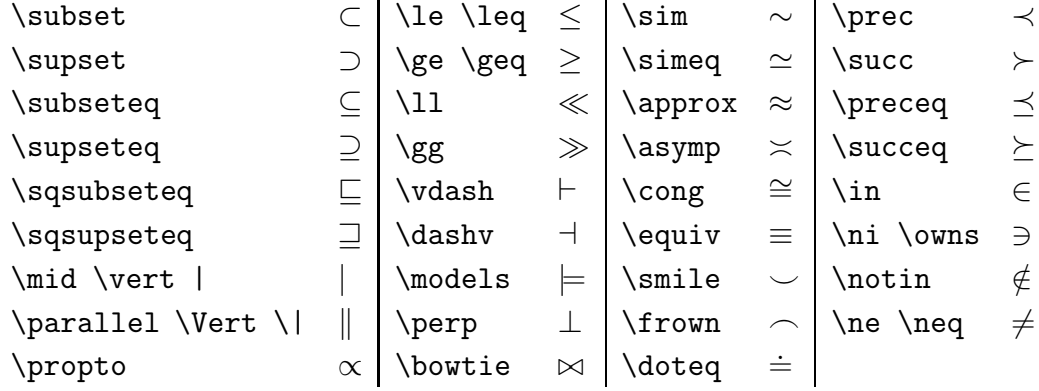

Wird das Paket latexsym (siehe Kapitel 7.2) geladen, stehen zwei weitere Symbole zur Verfügung.

 $\simeq$   $\text{square}$   $\subset$   $\text{square}$ 

Durch ein vorangestelltes \not können Symbole negiert werden.

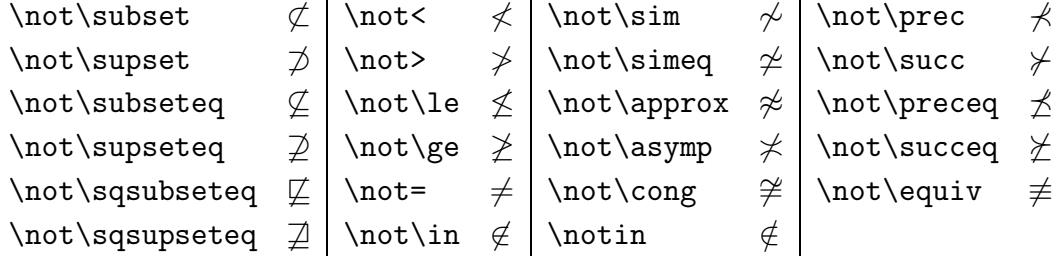

## 10.3.4 Pfeil- und Zeigersymbole

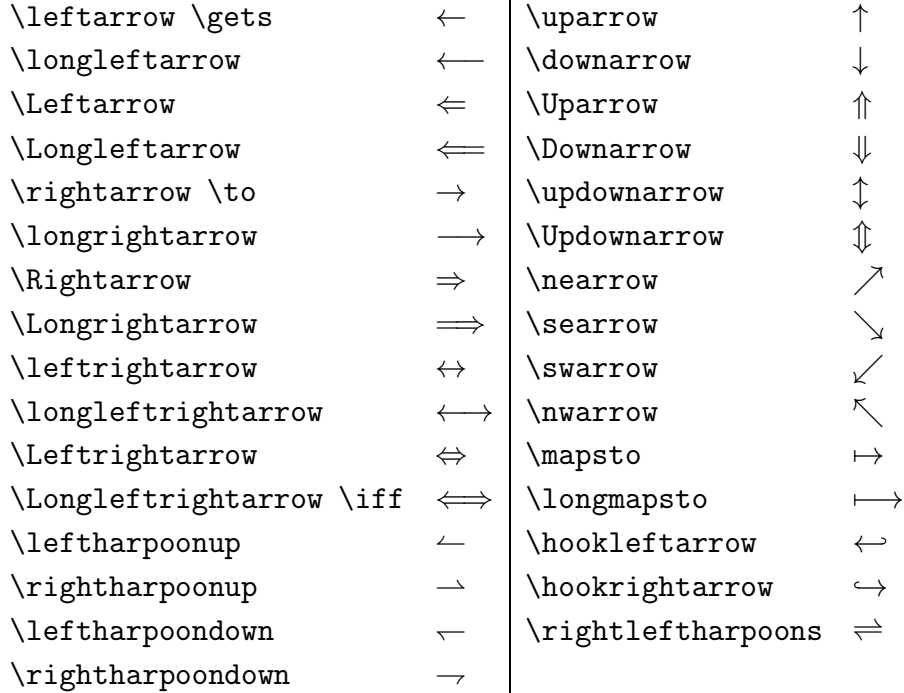

Wird das Paket latexsym (siehe Kapitel 7.2) geladen, steht ein weiteres Symbol zur Verfügung: **\leadsto** für  $\rightsquigarrow$ .

## 10.3.5 Sonstige Symbole

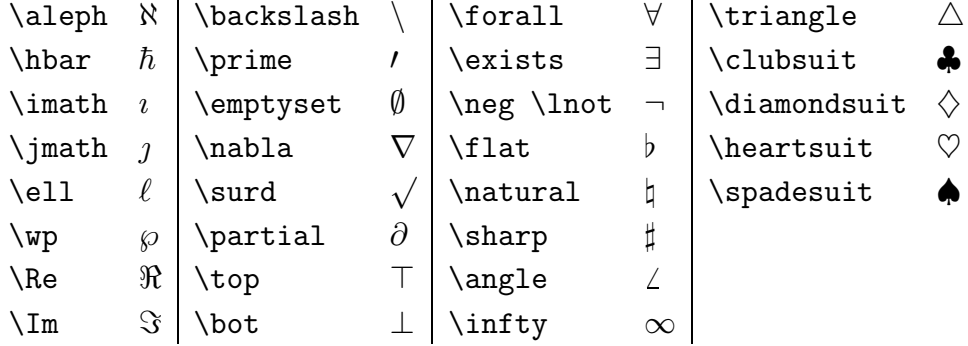

Wird das Paket latexsym (siehe Kapitel 7.2) geladen, stehen zwei weitere Symbole zur Verfügung:\mho für ℧ und \Join für ⊠.

#### 10.3.6 Symbole in zwei Größen

In Absatzformeln werden einige Symbole größer dargestellt als in Textformeln (siehe Kapitel 10.1).

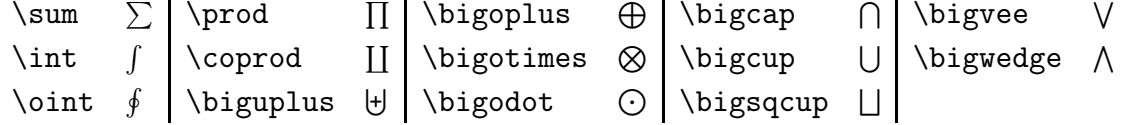

#### 10.3.7 Funktionsnamen

Damit die Buchstaben von mathematischen Funktionen nicht als Variablen interpretiert und damit kursiv gesetzt werden, müssen diese Funktionen als Befehle eingegeben werden.

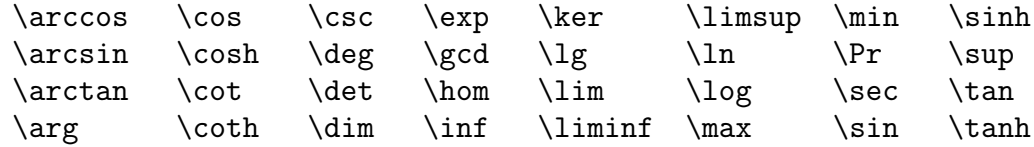

An einige Funktionsnamen können Grenzen mit dem Befehl für Tiefstellen angehängt werden.

```
\det \gcd \inf \lim \liminf \limsup \max \min \Pr \sub
```
Schließlich stehen noch die Befehle \bmod und \pmod{} zur Verfügung, beispielsweise:

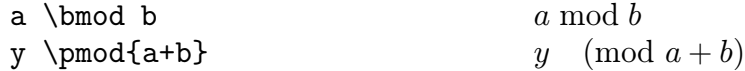

#### 10.3.8 Mathematische Akzente

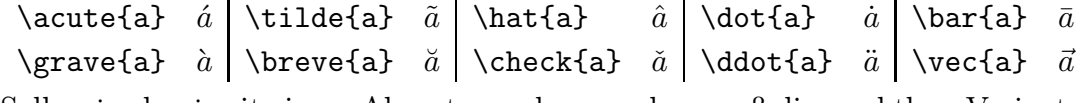

Sollen i oder j mit einem Akzent versehen werden, muß die punktlose Variante der Buchstaben verwendet werden, beispielsweise:

 $\vec{\lambda} \ \vec{\lambda}$ 

 $\hbox{Schließlich gibt es die Akzente \textbf{widehat und \widetilde, die über einen Formelteil}$ gesetzt werden können, beispielsweise:

 $\widehat{1-x}$  \widetilde{xyz} 1-x  $x\overline{y}$ 

# 10.4 Formelgestaltung

## 10.4.1 Schriften

Im Mathematikmodus werden Buchstaben und Ziffern standardmäßig kursiv gesetzt. Entsprechend wirken sich Schriftwechsel nur auf Buchstaben und Ziffern aus.

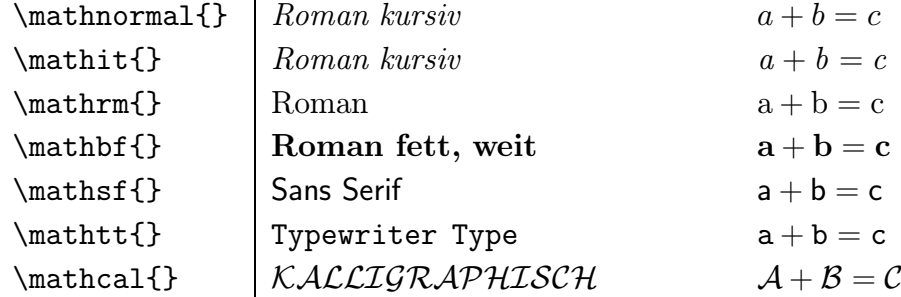

Soll innerhalb von Formeln normaler Text gesetzt werden, muß der entsprechende Schriftbefehl des Textmodus gewählt werden (siehe Kapitel 9.1).

```
x^{\dagger} \geq 0\qquad
\textrm{f"ur alle }
x \in \mathbb{R}x^2 \geq 0 für alle x \in \mathbf{R}
```
Soll mehrzeiliger Text in einer Formel gesetzt werden, können Formel und Text auch jeweils in eine eigene \parbox oder auf eine \minipage geschrieben werden. Anschließend werden die beiden Boxen oder Seiten wie gewunscht zueinander positioniert ¨ (siehe Kapitel 9.14.3), beispielsweise:

```
\parbox{1cm}{\begin{displaymath}
\int\end{displaymath}}
\hspace{5mm}
\parbox{2cm}{Integral}
```

```
Integral
```
Z

## 10.4.2 Schriftgrößen

Vier Schriftgrößen stehen zur Verfügung.

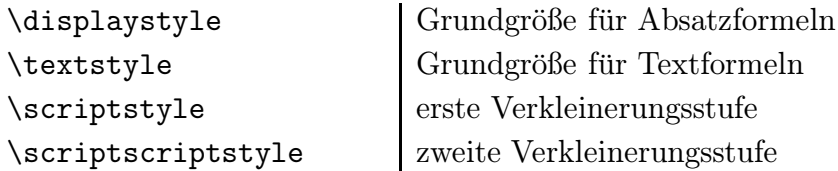

Die folgende Tabelle stellt die automatische Schriftgrößenwahl von TEX dar. Zähler und Nenner eines Bruches beispielsweise werden bei der Grundgröße \displaystyle in der Größe \textstyle gesetzt.

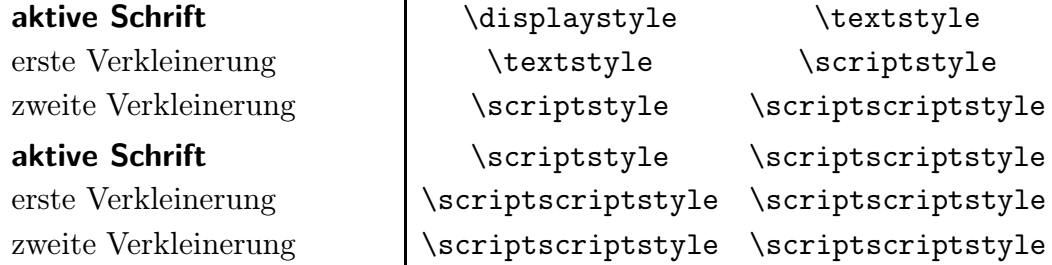

Soll eine andere als die automatisch gewählte Schriftgröße gesetzt werden, muß der entsprechende Befehl in die Formel eingefügt werden, beispielsweise:

```
\frac{\textstyle 1}{\textstyle 2} 1
                                                 \frac{1}{2}
```
#### 10.4.3 Größe von Klammersymbolen

Soll die Größe von Klammersymbolen der Formelgröße automatisch angepaßt werden, muß vor die Klammer der Befehl \left beziehungsweise \right geschrieben werden, beispielsweise:

 $\left(\frac{1}{2}\right)$  $\frac{1}{2}$
Soll die Größenwahl nicht automatisch geschehen, muß statt **\left** oder **\right** der entsprechende Größenbefehl angegeben werden (außer bei der Standardgröße), beispielsweise:

\bigl(  $\bigcup_{i=1}^n (x_i - x_i)$  $\big\{ \begin{array}{c} \ \ \lambda \end{array} \right\}$ 

Klammern können geschachtelt werden. Jeder öffnenden Klammer muß eine schließende Klammer entsprechen. Soll nur eine Klammer gesetzt werden, kann die entsprechende zweite Klammer unsichtbar gemacht werden, indem hinter den Befehl ein Punkt statt des Klammersymbols geschrieben wird, beispielsweise:

```
\left.\frac{1}{2}\right) 1
                                               \frac{1}{2}
```
Soll eine einzelne Klammer größer gesetzt werden, können die Befehle \big, \Big, \bigg und \Bigg verwendet werden. Dieser Klammer braucht keine zweite Klammer entsprechen. Soll zwischen Klammer und Klammerinhalt ein kleiner Abstand gesetzt werden, müssen die Befehle \bigm, \Bigm, \biggm und \Biggm verwendet werden.

Folgende Symbole können mit den Befehlen **\left** beziehungsweise **\right** sowie den entsprechenden Größenbefehlen versehen werden:

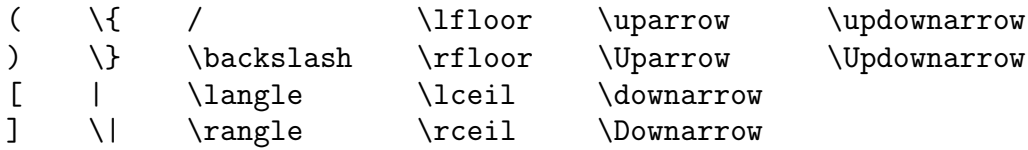

#### 10.4.4 Uberstreichen und Unterstreichen von Teilformeln ¨

Für horizontale Linien oberhalb beziehungsweise unterhalb von Teilformeln stehen die Befehle \overline{} und \underline{} zur Verfügung.

Fur horizontale geschweifte Klammern oberhalb beziehungsweise unterhalb von Teil- ¨ formeln stehen die Befehle \overbrace{} und \underbrace{} zur Verfügung.

Die Befehle können beliebig verschachtelt werden, beispielsweise:

$$
\begin{array}{c}\n\text{overline{a}+\text{underline{b}+c}+d} & \overline{a+b+c+d} \\
\text{overbrace{a}+\text{underbrace{b+c}+d} & \overline{a+b+c+d} \\
\hline\n\end{array}
$$

#### 10.4.5 Übereinandersetzen von Symbolen

Mit dem Befehl \stackrel{}{} können zwei Symbole zentriert übereinander gesetzt werden, beispielsweise:

```
\stackrel{\mathrm{def}}{=}\underline{\mathrm{def}}
```
#### 10.4.6 Horizontale Abstände

Bisweilen muß ein kleiner zusätzlicher Abstand in Formeln eingefügt werden. Beispielsweise ignoriert TEX das Leerzeichen in y dx, da die Buchstaben als Produkt von drei Variabeln interpretiert werden. Ist das Leerzeichen jedoch gewollt – als Verknüpfung der Variable y mit dem Differentialoperator dx, muß ein eigener Abstandsbefehl eingefügt werden. Für kleine Abstände in Formeln stehen zur Verfügung:

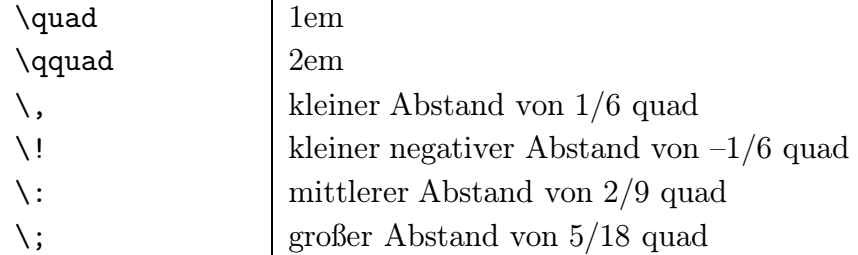

#### 10.4.7 Matrizen und Felder

Für Matrizen und Felder steht die  $\mathtt{array}\text{-}\mathrm{U}$ mgebung zur Verfügung, die der  $\mathtt{tabular}\text{-}$ Umgebung im Textmodus entspricht. Die dort beschriebenen Befehle gelten auch hier (siehe Kapitel 9.11). Die array-Umgebung kann beliebig verschachtelt werden, beispielsweise:

```
\left(\begin{array}{c}
  \left|\begin{array}{cc}
  x_{-11} & x_{-12} \\
  x_{21} & x_{22} \\
  \end{array}\right|
x \vee y \vee y\end{array}\right)
```
 $\sqrt{ }$  $\overline{ }$   $x_{11}$   $x_{12}$  $x_{21}$   $x_{22}$  $\begin{array}{c} \hline \end{array}$  $\boldsymbol{x}$  $\hat{y}$  $\setminus$  $\Big\}$ 

Die Größe des Spaltenabstands kann mit dem Befehl

\setlength{\arraycolsep}{3em}

beispielsweise auf 3em gesetzt werden.

#### 10.4.8 Kleine Matrizen und Binomialkoeffizienten

Für kleine Matrizen, Felder oder Binomialkoeffizienten steht der Befehl \choose zur Verfügung. Damit werden um die Formel automatisch runde Klammern gesetzt. Sollen die Klammern wegfallen, muß der Befehl \atop benutzt werden.

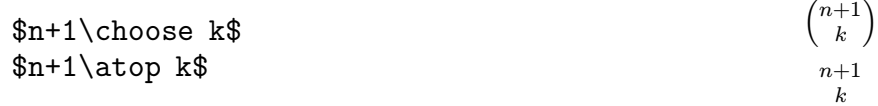

Ahnliche Strukturen können auch mit der array-Umgebung gesetzt werden, in der die Schriftgröße jedoch nicht automatisch an die übrige Formel angepaßt wird (siehe Kapitel 10.4.7).

#### 10.4.9 Mehrzeilige Formeln

Für mehrzeilige Formeln steht die eqnarray-Umgebung zur Verfügung. Mit ihr wird automatisch in den Mathematikmodus geschaltet.

Zwischen \begin{eqnarray}...\end{eqnarray} wird automatisch eine dreispaltige Tabelle gesetzt. Die erste Spalte enthält Formeltext, der rechtsbündig gesetzt wird. Die zweite Spalte enthält in der Regel nur ein Verknüpfungszeichen, das zentriert gesetzt wird. Die dritte Spalte enthält wieder Formeltext, der linksbündig gesetzt wird. Die Spalten werden wie in einer normalen Tabelle mit dem Befehl & voneinander getrennt; die einzelnen Zeilen werden mit dem Befehl \\ beendet.

Die einzelnen Zeilen werden automatisch durchnumeriert. Soll eine Zeile nicht numeriert werden, muß vor  $\{\$ der Befehl  $\nonumber$ nonumber eingefügt werden. Soll überhaupt keine Zeile numeriert werden, muß die eqnarray\*-Umgebung verwendet werden.

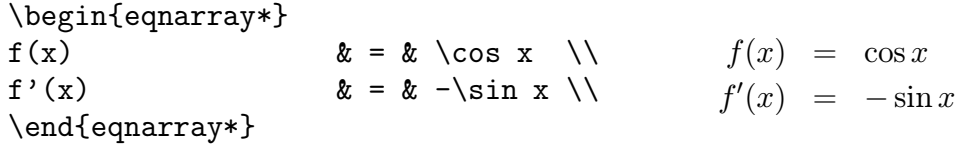

Geöffnete Klammern müssen innerhalb einer Zeile wieder geschlossen werden. Gegebenenfalls muß eine unsichtbare Klammer gesetzt werden (siehe Kapitel 10.4.3).

Beginnt eine Zeile mit einem +, wird es von T<sub>E</sub>X als Vorzeichen interpretiert und kein Abstand zum folgenden Ausdruck eingefügt. Soll das + als Verknüpfung interpretiert werden, muß vor das + eine leere Box \mbox{} gesetzt werden.Soll eine Formel ab der zweiten Zeile eingerückt werden, muß der Befehl \lefteqn{} verwendet werden. Soll die Einrücktiefe verändert werden, muß zwischen dem Befehl **\lefteqn{}** und \\ der gewünschte Abstand mit \hspace{} angegeben werden.

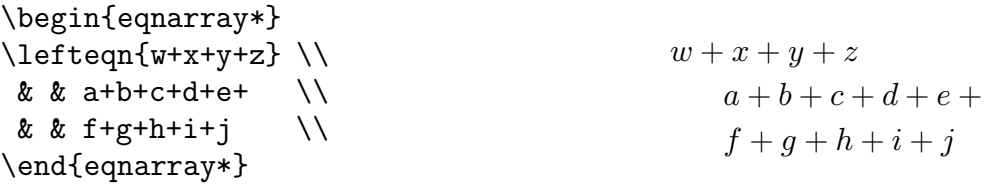

Der horizontale Abstand zum Verknupfungszeichen in der mittleren Spalte kann ¨ geändert werden, beispielsweise entfällt er bei

\setlength{\arraycolsep}{0mm}

Der vertikale Abstand zwischen den Zeilen wird mit dem Befehl

```
\setlength{\jot}{5ex}
```
beispielsweise auf 5ex gesetzt.

# 11 Kompatibilität zu FTFX 2.09

Texte, die für L<sup>A</sup>TEX 2.09 geschrieben wurden, können mit der aktuellen Version  $\text{H}\text{TEX2}_\varepsilon$  nahezu problemlos gesetzt werden.  $\text{H}\text{TEX2}_\varepsilon$  erkennt am alten Einleitungsbefehl \documentstyle[]{}, beispielsweise:

\documentstyle[11pt,german,dina4]{article}

daß es sich um ein LATEX-2.09-Dokument handelt und schaltet automatisch in einen Kompatibilitätsmodus.

Alte Texte können auch nach LATEX  $2\varepsilon$  übertragen werden. Dazu muß in der Regel der Befehl \documentstyle[]{} durch den Befehl \documentclass[]{} ersetzt werden. Optionen müssen in den eckigen Klammern von  $\downarrow$  documentclass []  $\downarrow$  angegeben werden, die Pakete, früher Stile genannt, müssen mit dem Befehl \usepackage{} geladen werden.

\documentclass[11pt,a4paper]{article} \usepackage{latexsym,newlfont,german,dina4}

Die Pakete latexsym und newlfont sollten in jedem Fall geladen werden. Einige alte Pakete funktionieren zudem nur, wenn vor ihnen das Paket rawfonts geladen wird. Außerdem sollten Schriftwechsel statt beispielsweise mit {\rm ...} nun mit \textrm{...} beziehungsweise im Mathematikmodus mit \mathrm{...} angegeben werden. Das Übertragen alter Dokumente nach  $\mathbb{F} \mathbb{F} \times \mathbb{Z}$  hat den Vorteil, daß der Umbruch etwas schneller läuft und neue  $\mathbb{P}\text{Tr}X2_{\epsilon}$ -Befehle benutzt werden können. Der Nachteil liegt darin, daß die Anderungen bei den Schriftwechseln arbeitsaufwendig sein können und daß, abhängig von den benutzten Paketen, nicht alle Dokumente portabel sind.

Die alten Befehle zum Schriftwechsel werden weiter unterstützt, sollten aber in neuen Dokumenten nicht mehr benutzt werden (siehe Kapitel 9.1).

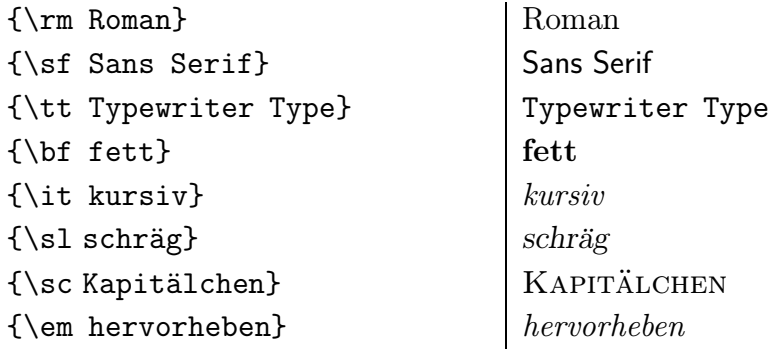

Eine kurze Gegenüberstellung von L<sup>A</sup>TEX 2.09 und L<sup>A</sup>TEX 2<sub>6</sub> bietet der Artikel von Ralf Banning in den "Informationen Katholische Universität Eichstätt Rechenzen-<br>tnum" IACLISE 36. Jahreng 6. Nr. 1. Mei 1995, Alle Artikel der IACLISE 36 sind trum" INKUERZE, Jahrgang 6, Nr. 1, Mai 1995. Alle Artikel der INKUERZE sind über den WWW-Server (World-Wide-Web) der Katholischen Universität Eichstätt (http://www.ku-eichstaett.de) abrufbar.

# Sachregister

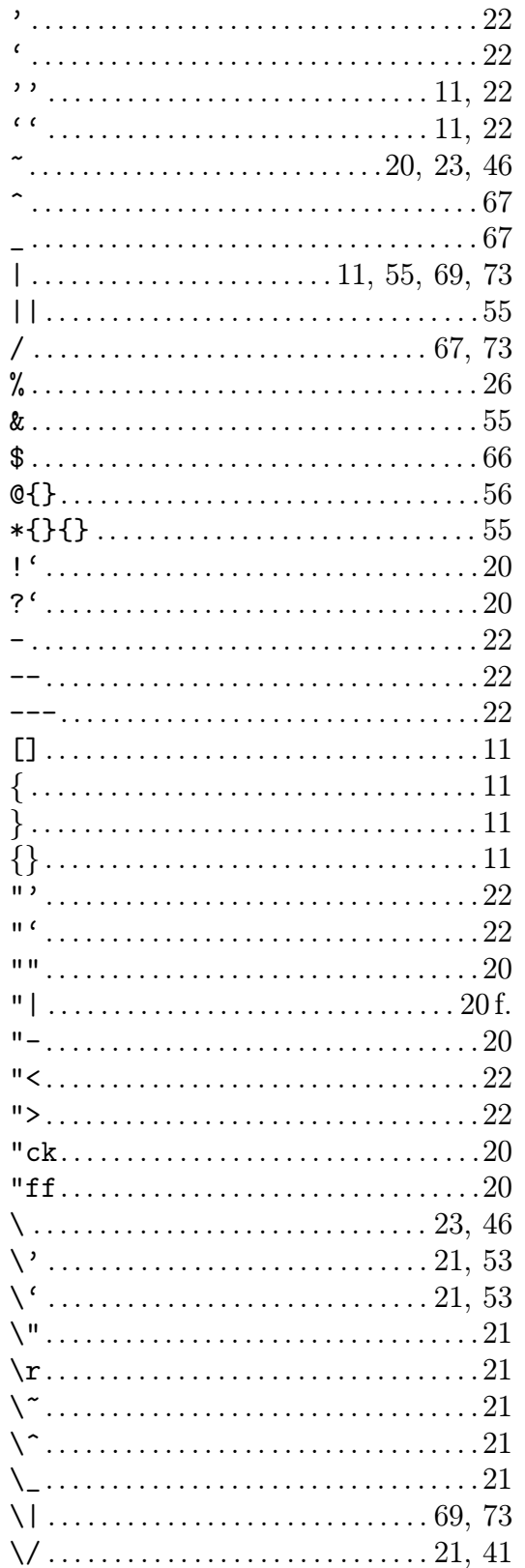

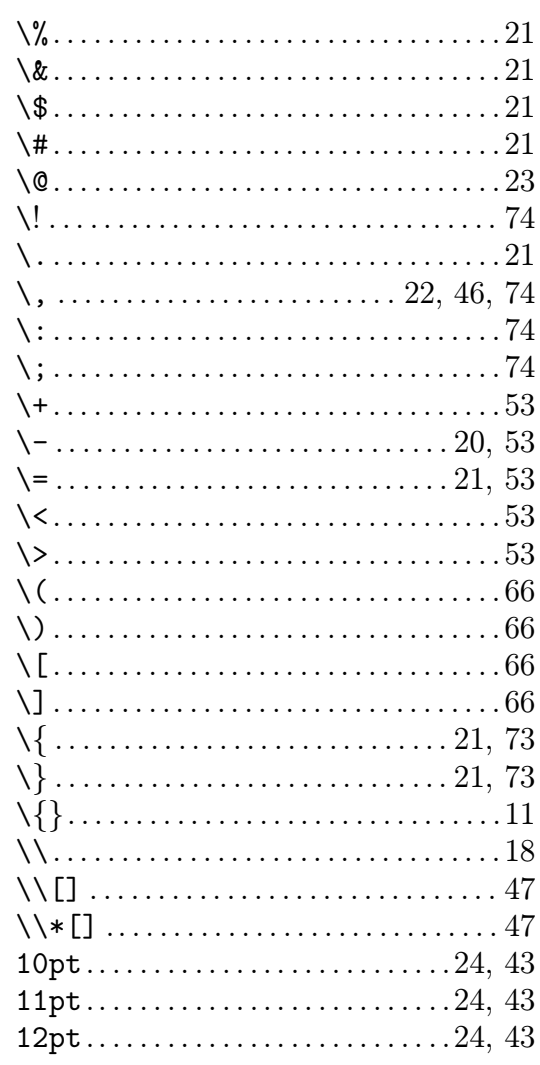

# ${\bf A}$

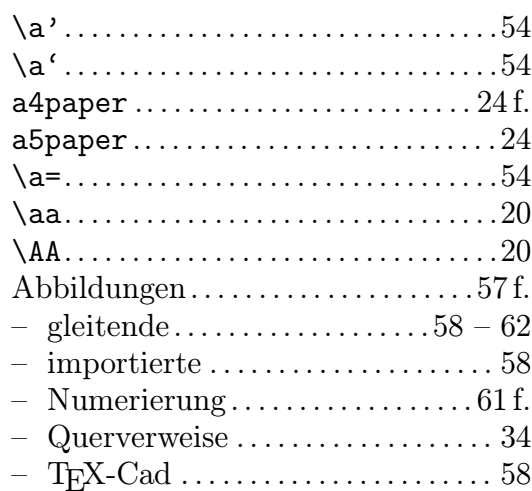

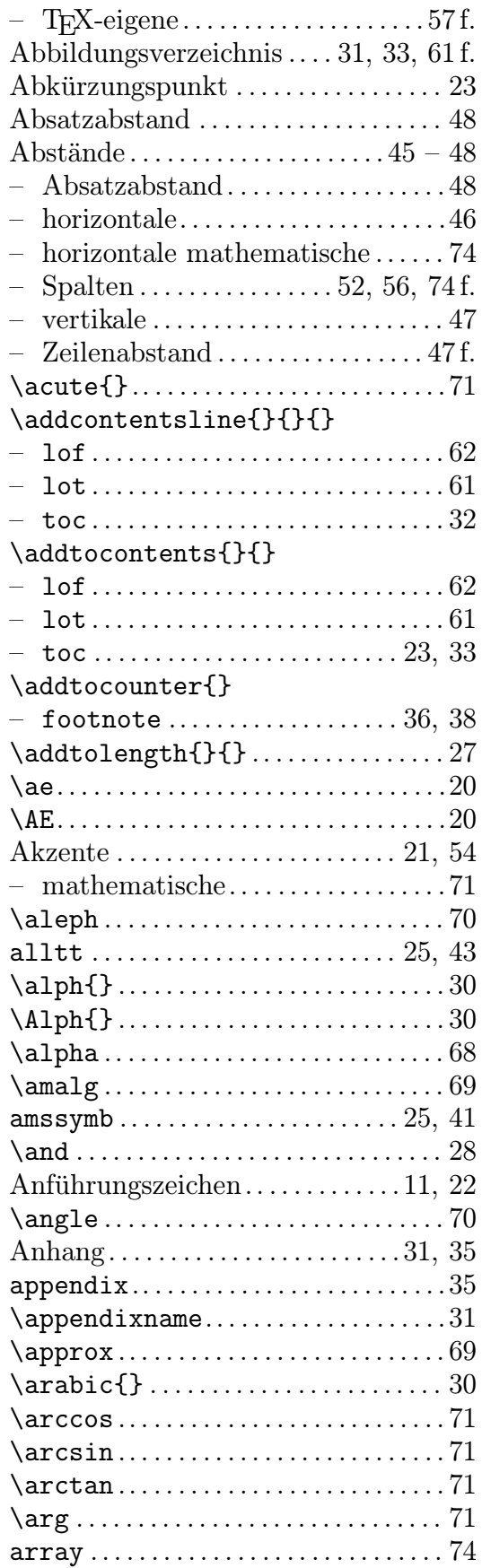

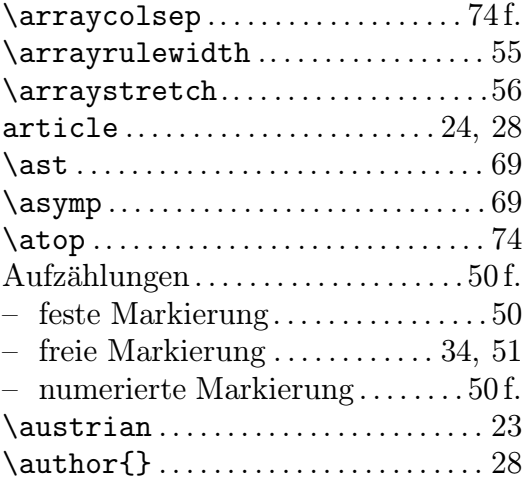

# B

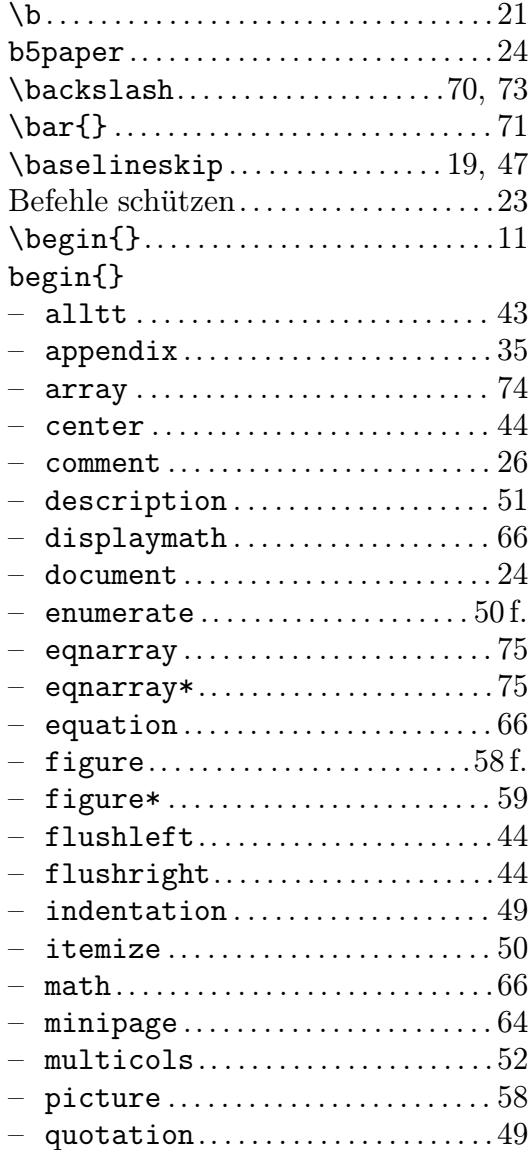

### $\begin{minipage}{.4\linewidth} SACHREGISTER \end{minipage}$

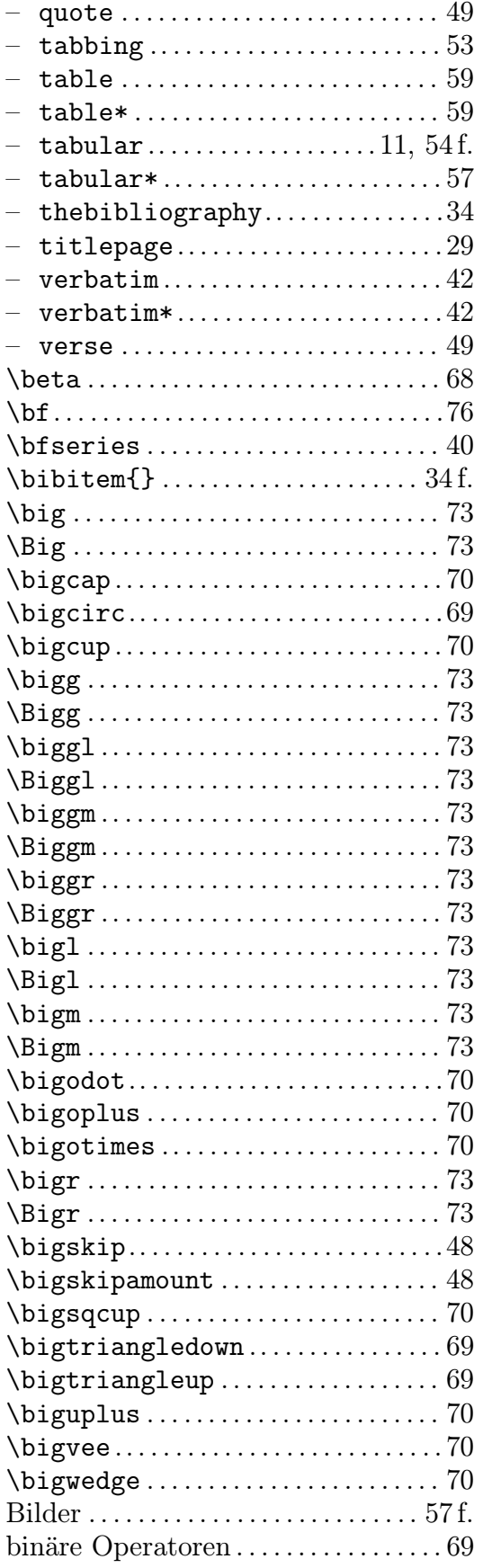

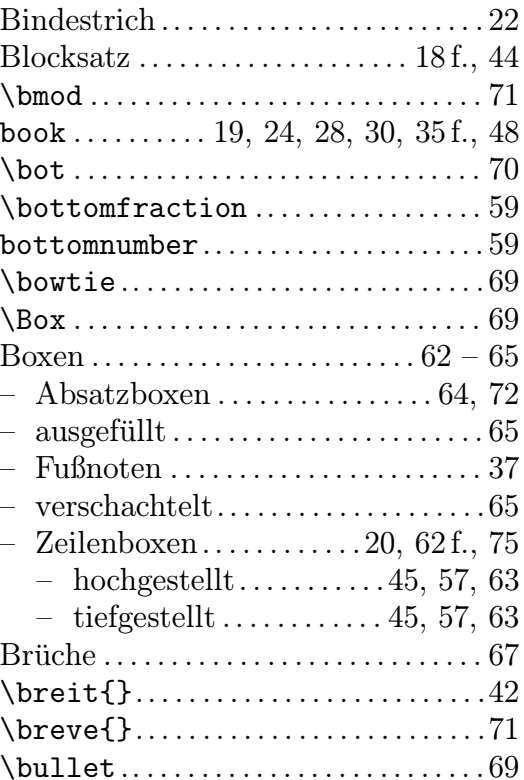

# $\overline{\mathbf{C}}$

<u>and the state of the state of the state of the state of the state of the state of the state of the state of th</u>

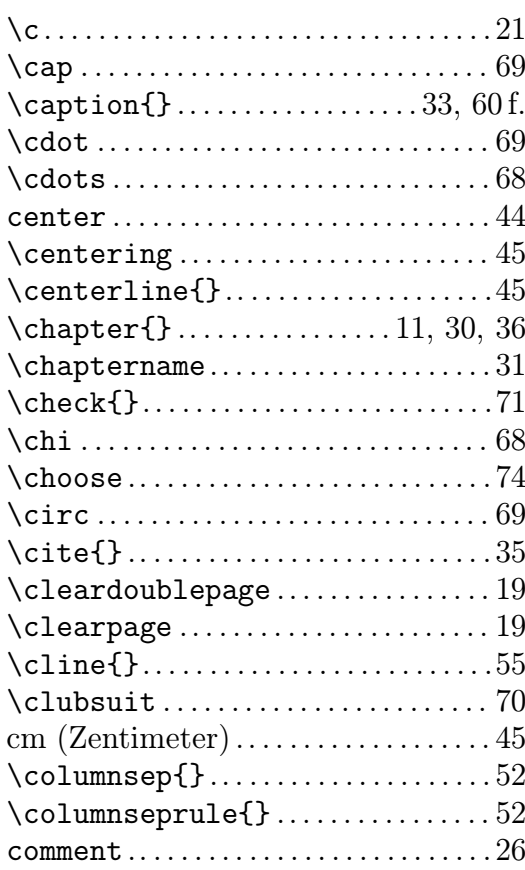

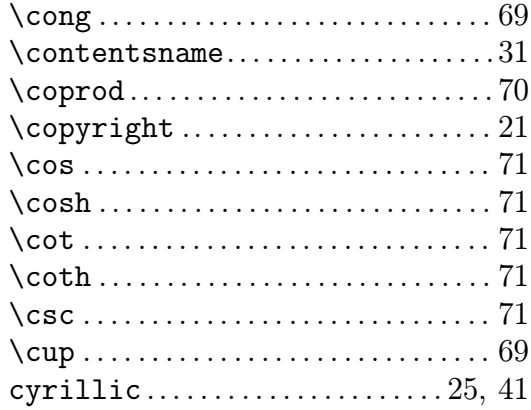

# $\mathbf{D}$

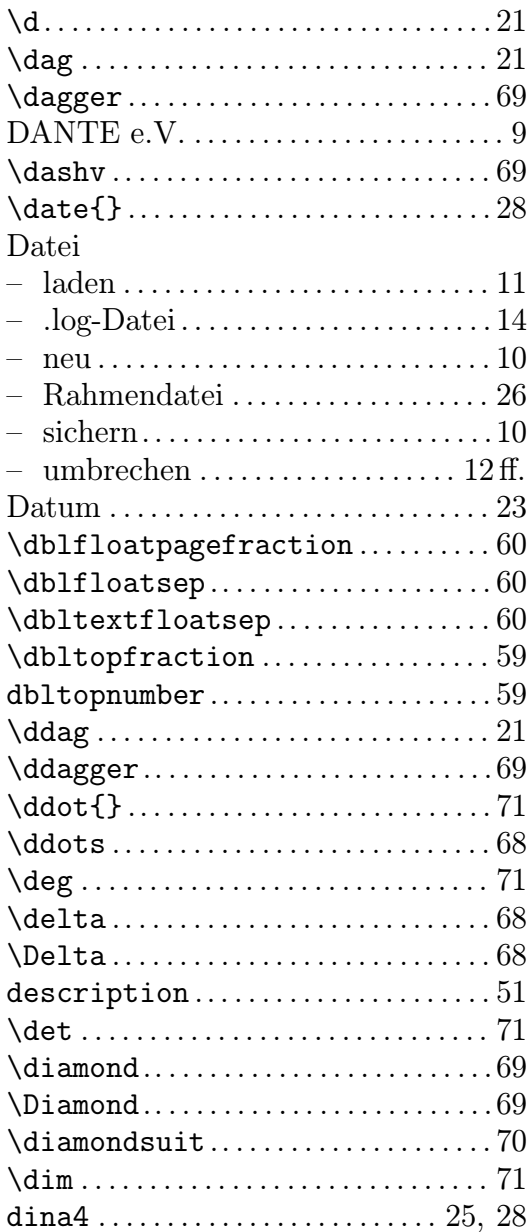

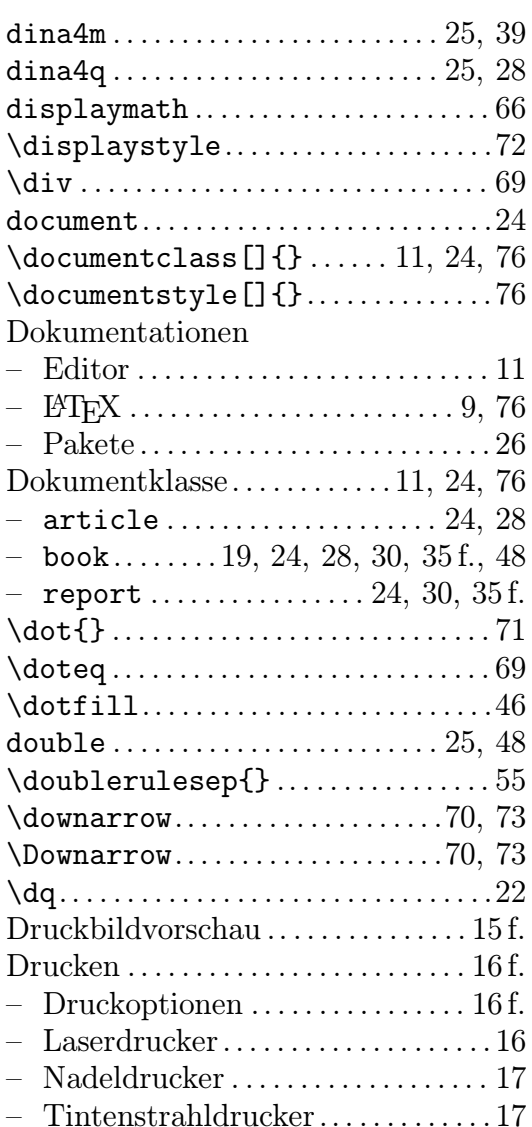

### ${\bf E}$

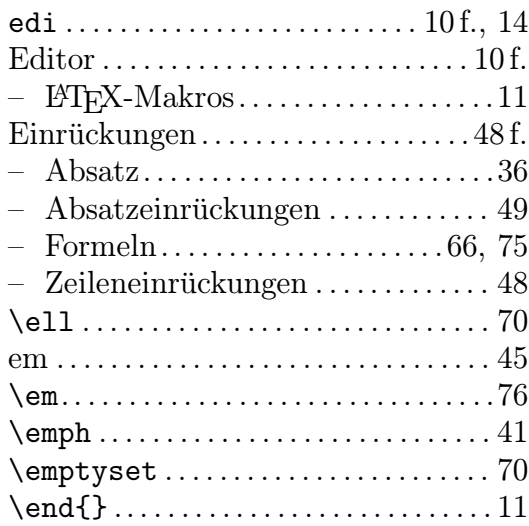

### $\begin{minipage}{.4\linewidth} \textbf{SACHREGISTER} \end{minipage} \begin{minipage}{.4\linewidth} \textbf{81} \end{minipage}$

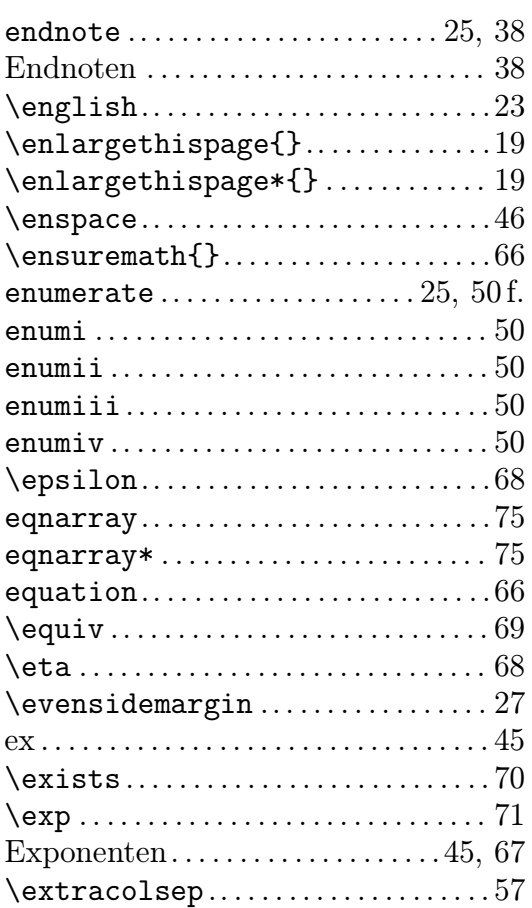

### F

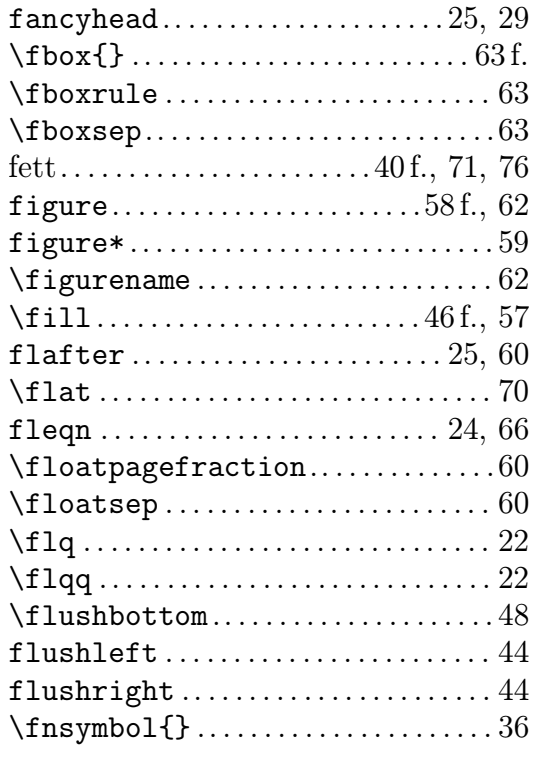

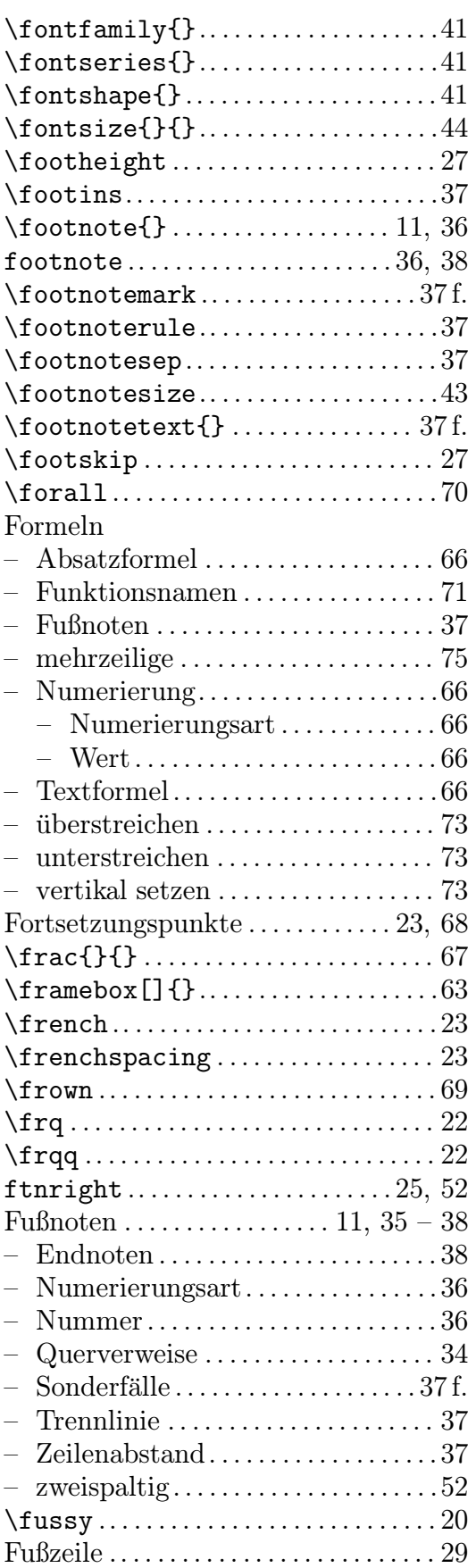

 $\hbox{\tt\hbox{hyperaation1}}$ .........................20

# $\mathbf G$

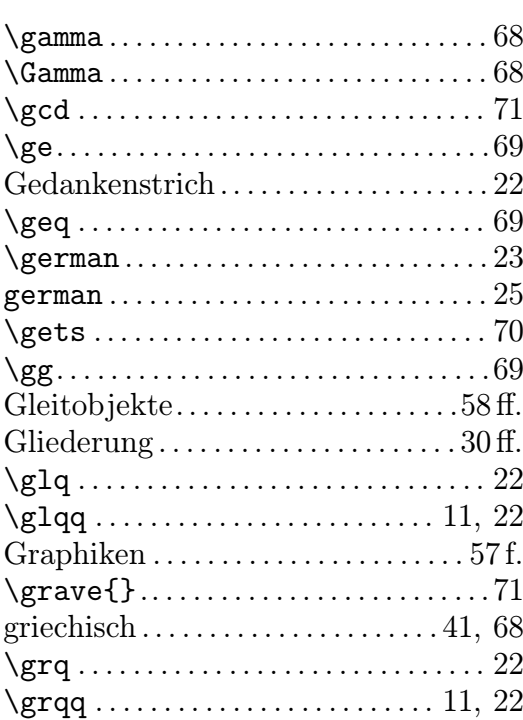

# $\mathbf H$

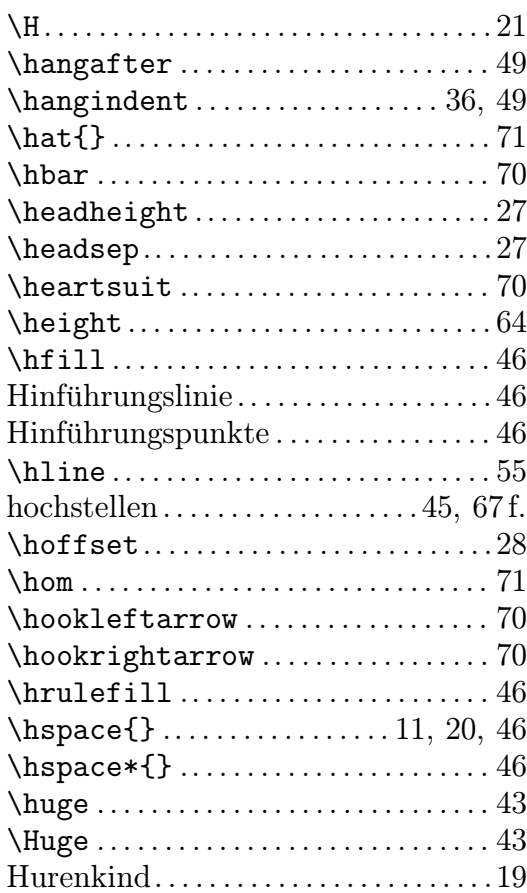

# $\mathbf I$

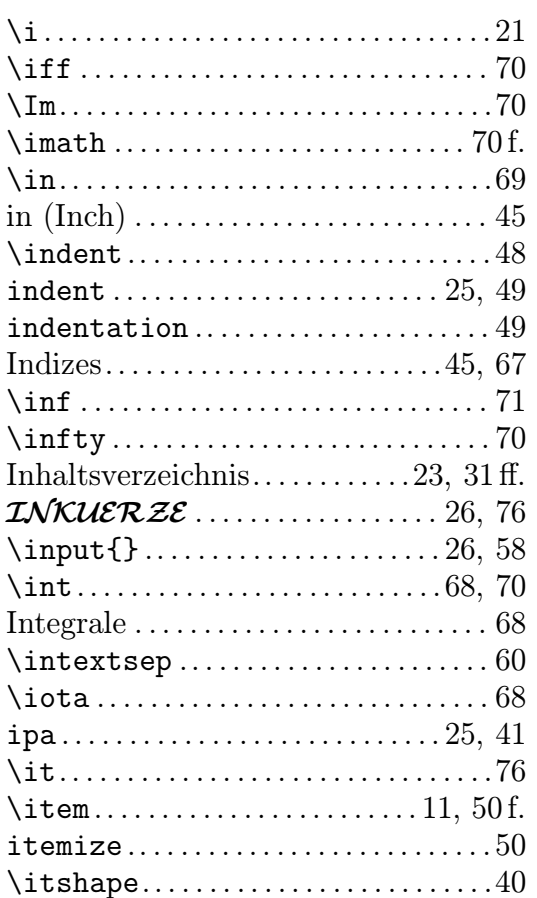

# $\mathbf J$

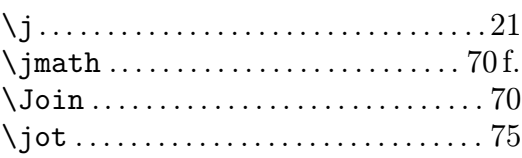

# $\mathbf K$

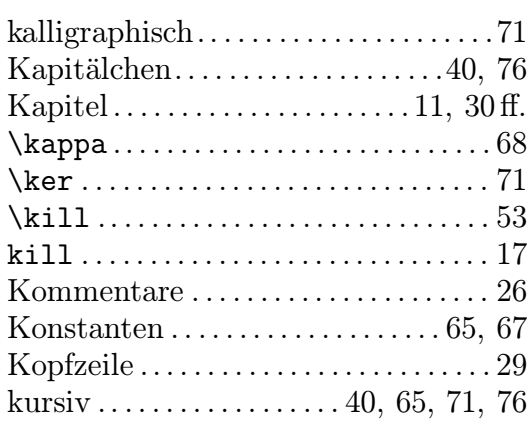

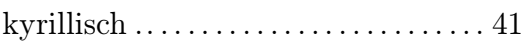

### L

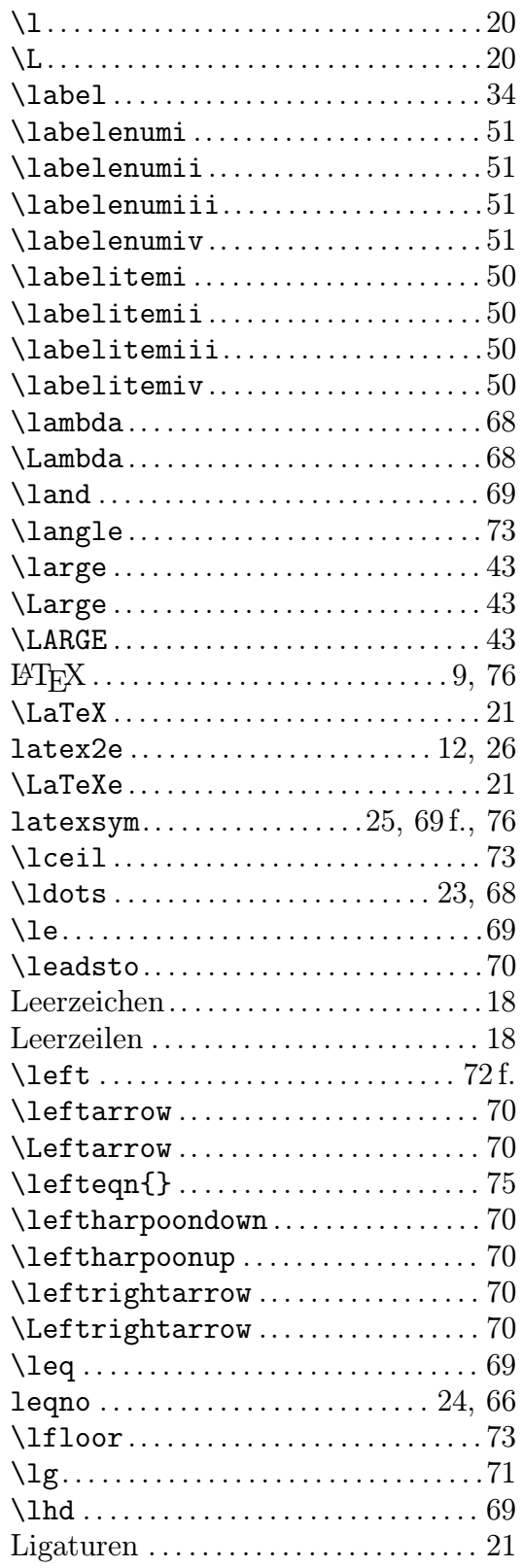

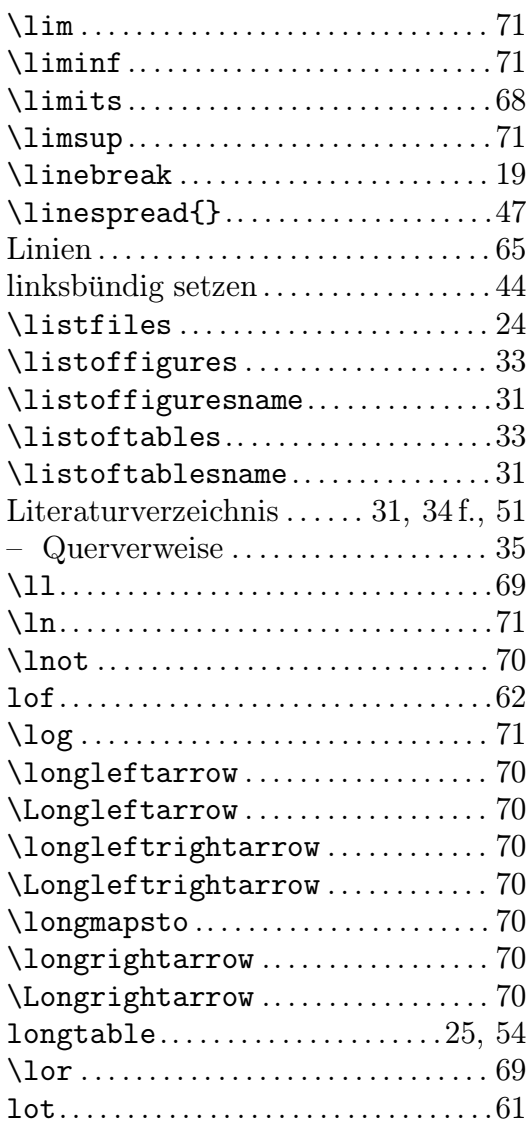

#### M

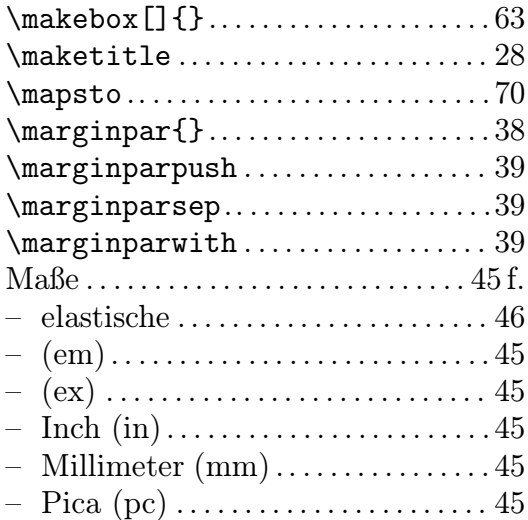

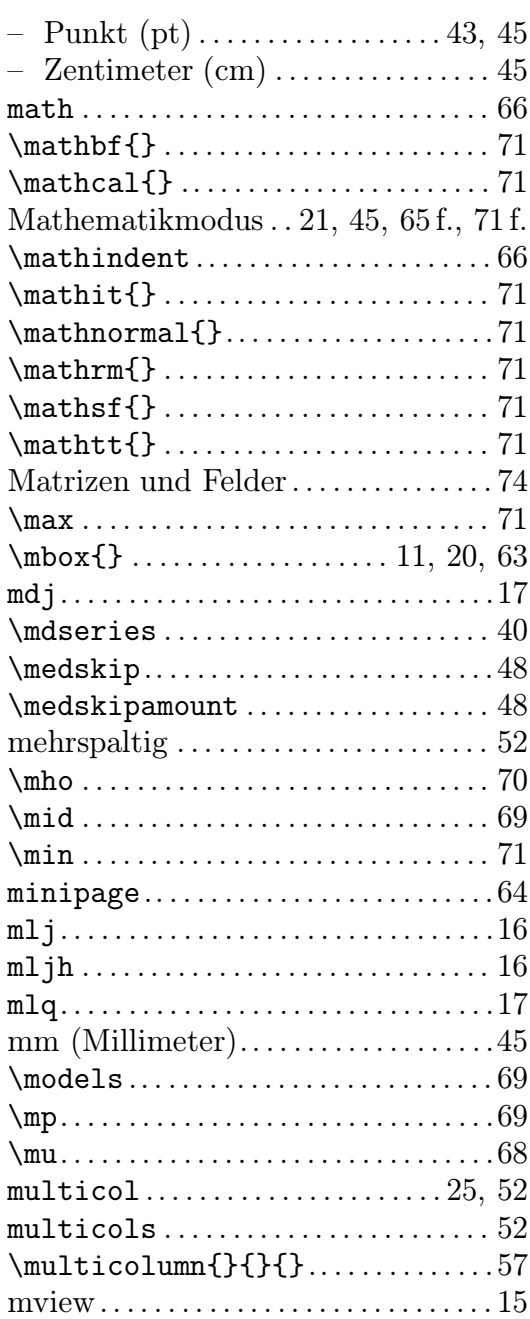

# $\overline{\bf N}$

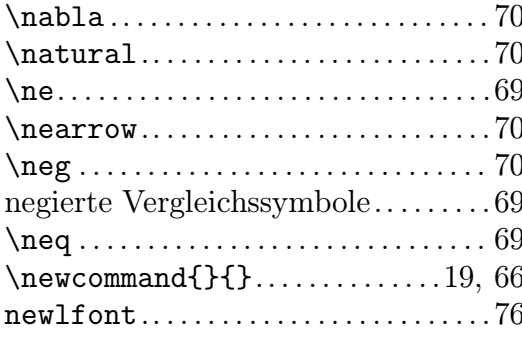

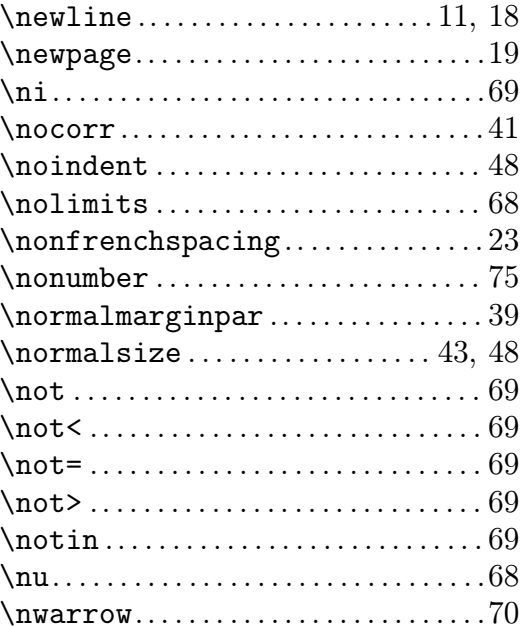

# $\overline{O}$

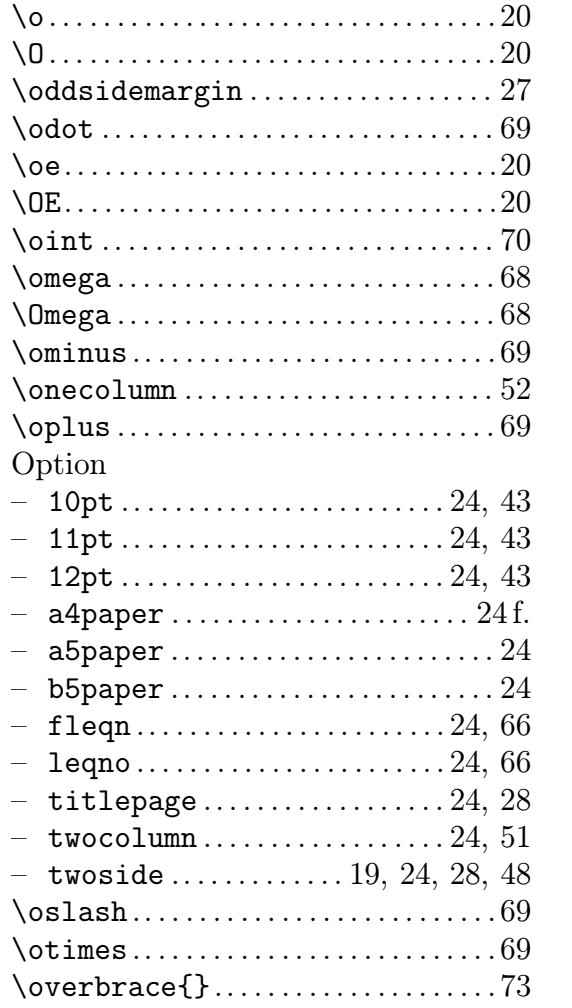

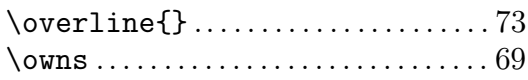

### $\overline{\mathbf{P}}$

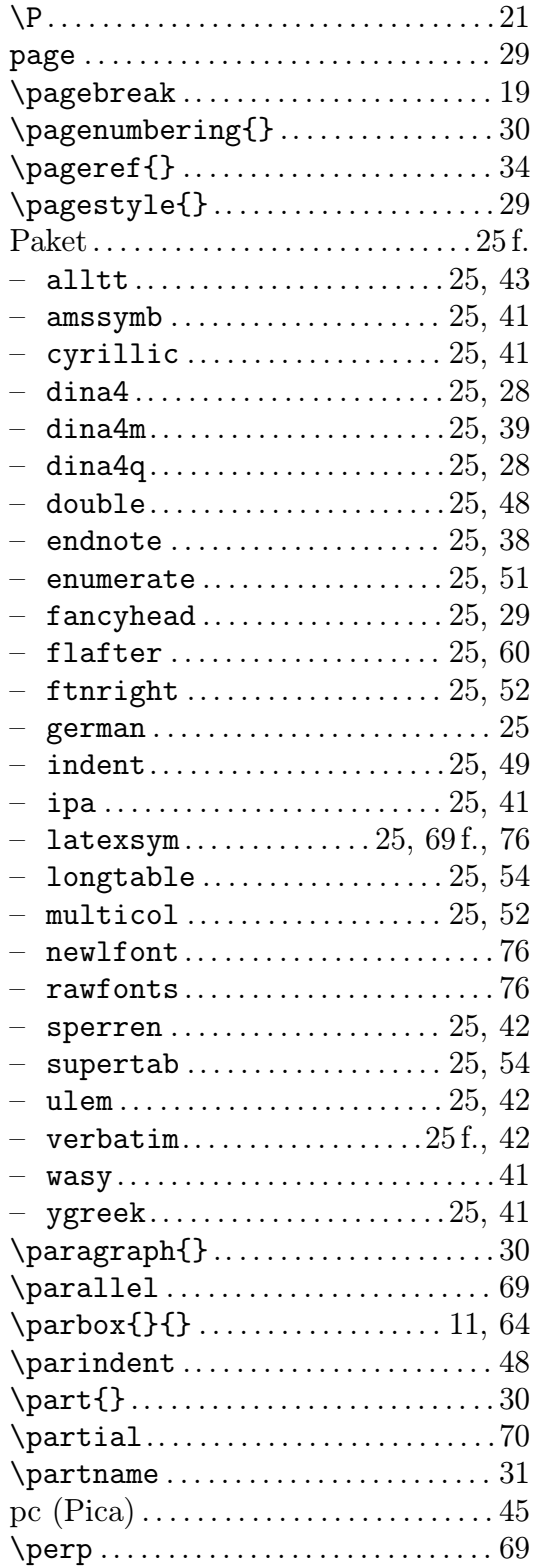

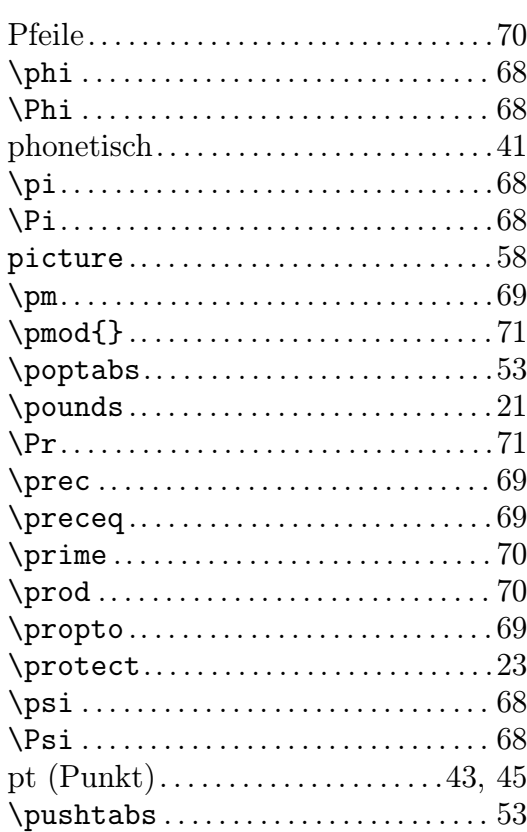

# $\mathbf Q$

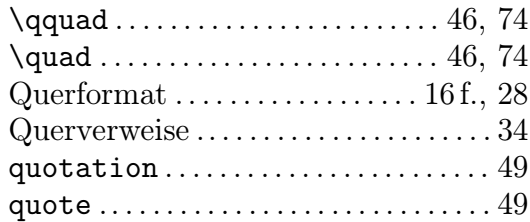

# $\mathbf R$

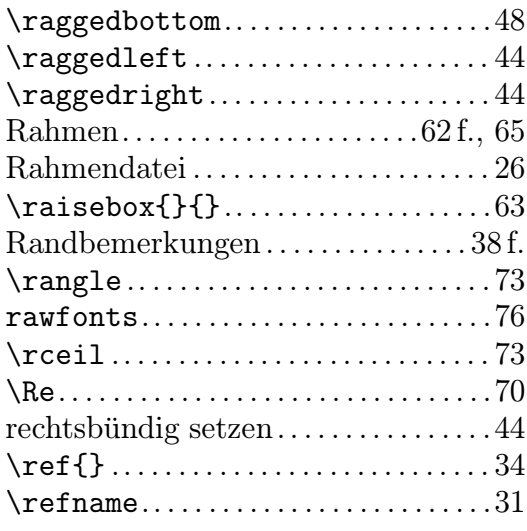

 $\text{renewcommand}}{\math}$ 

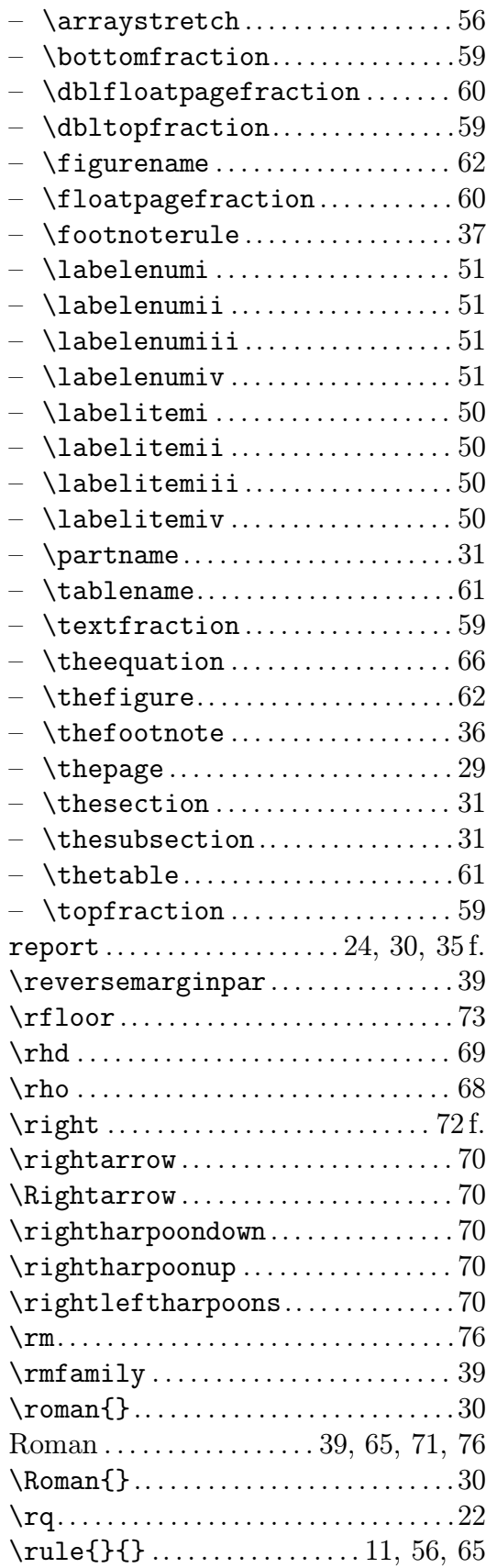

# S

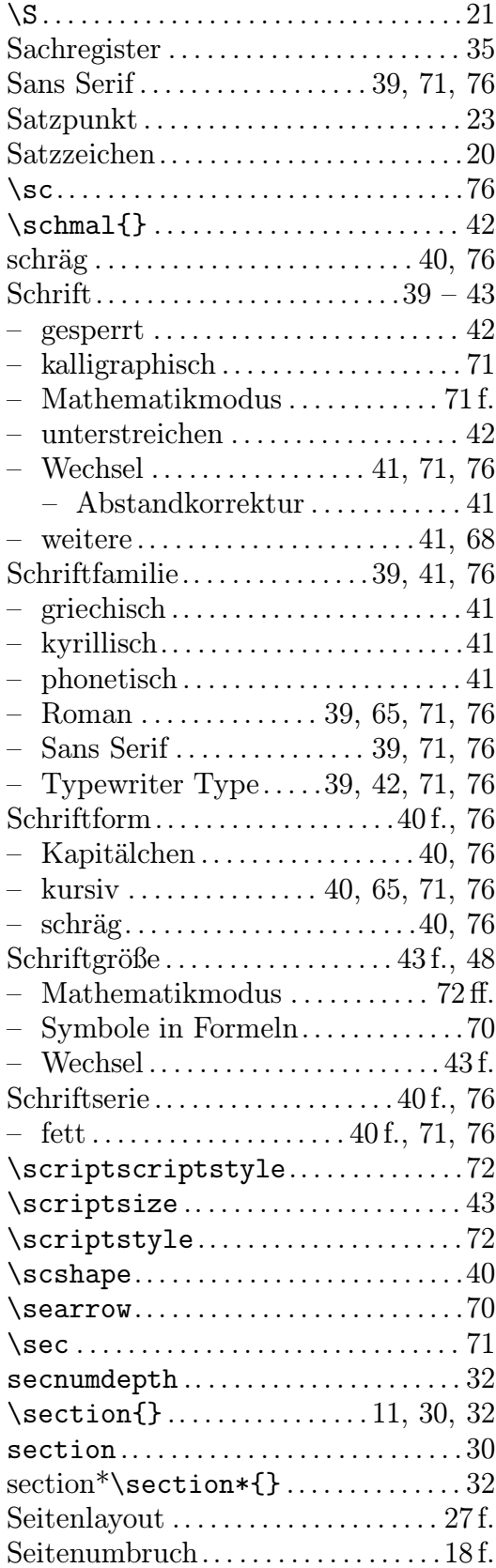

### $\begin{array}{lll} SACHREGISTER \end{array}$

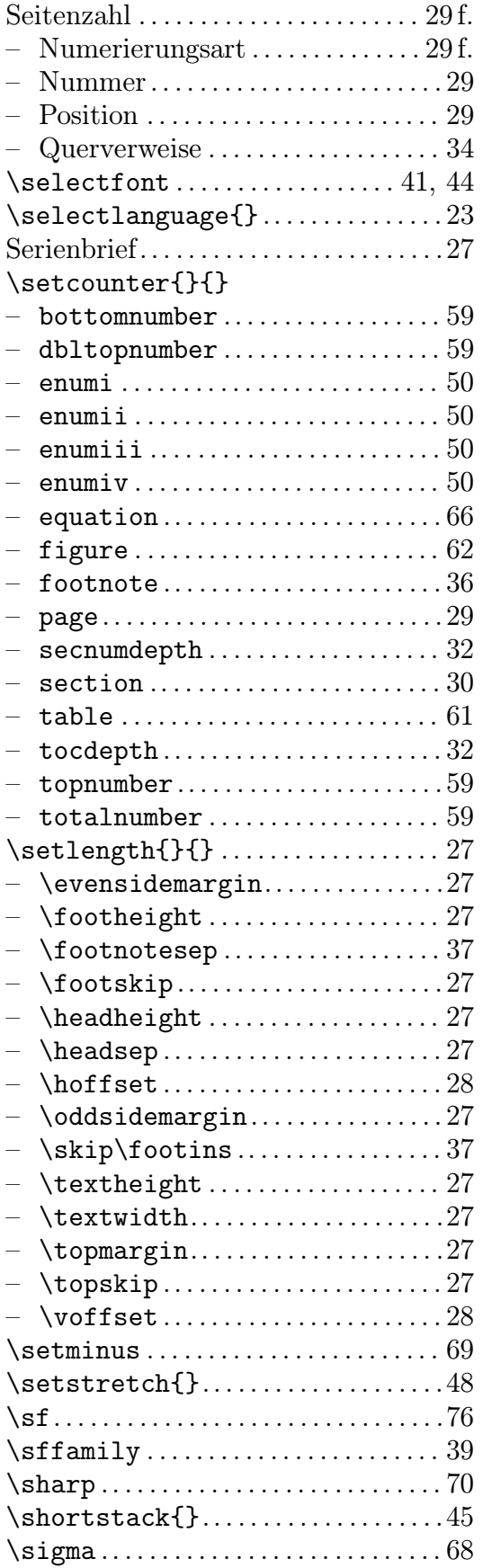

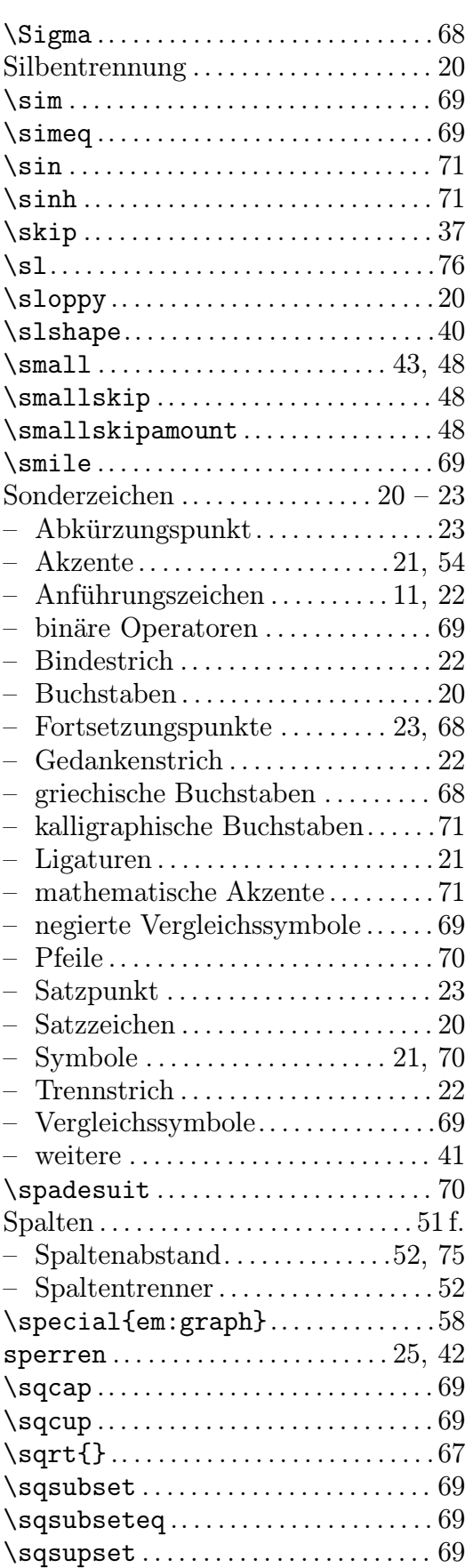

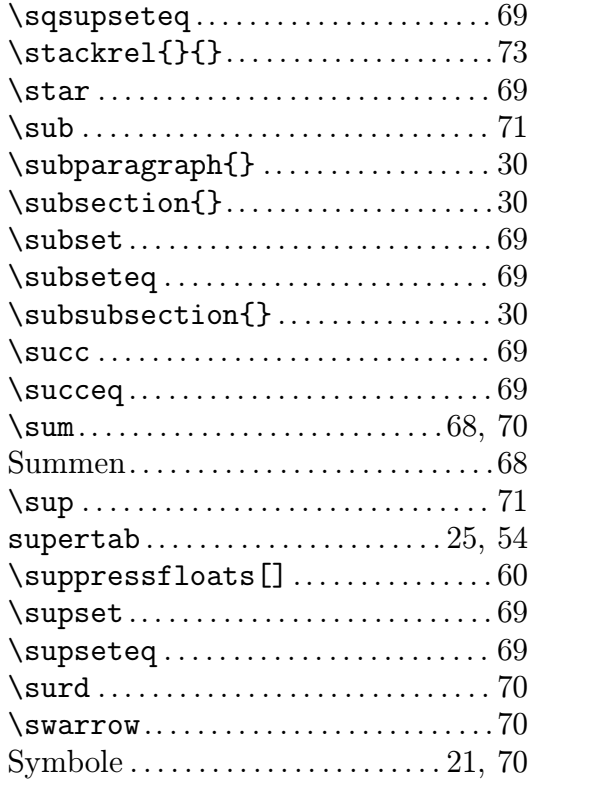

# T

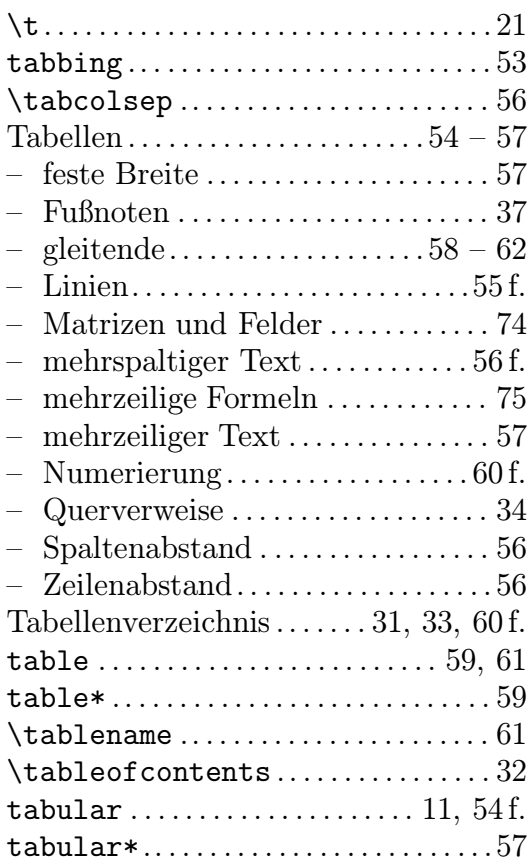

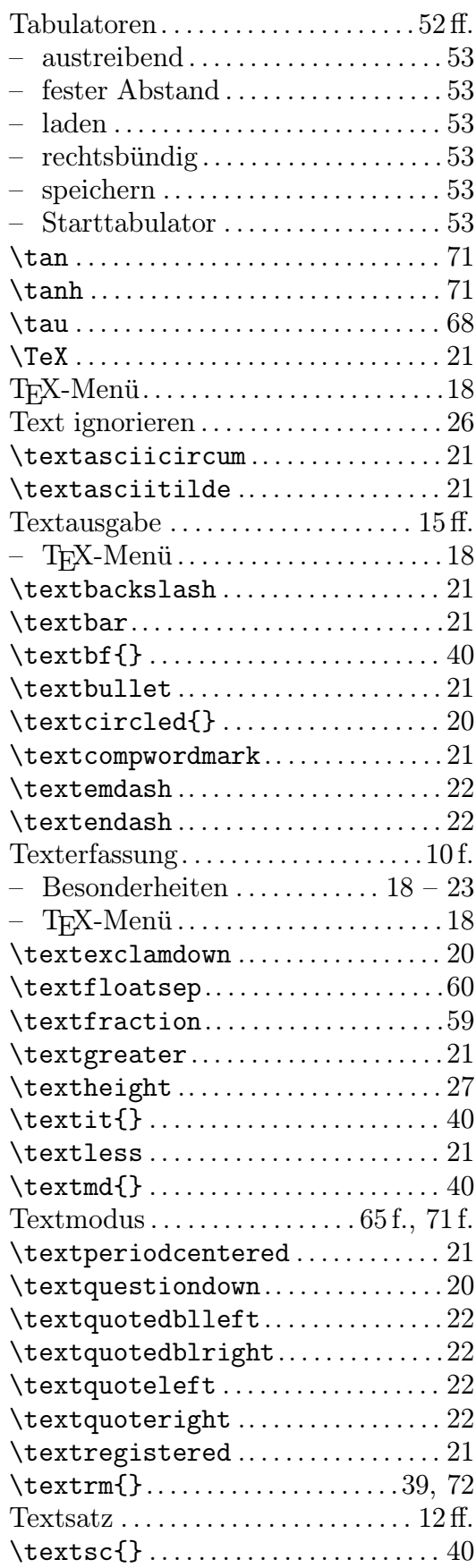

### SACHREGISTER 89

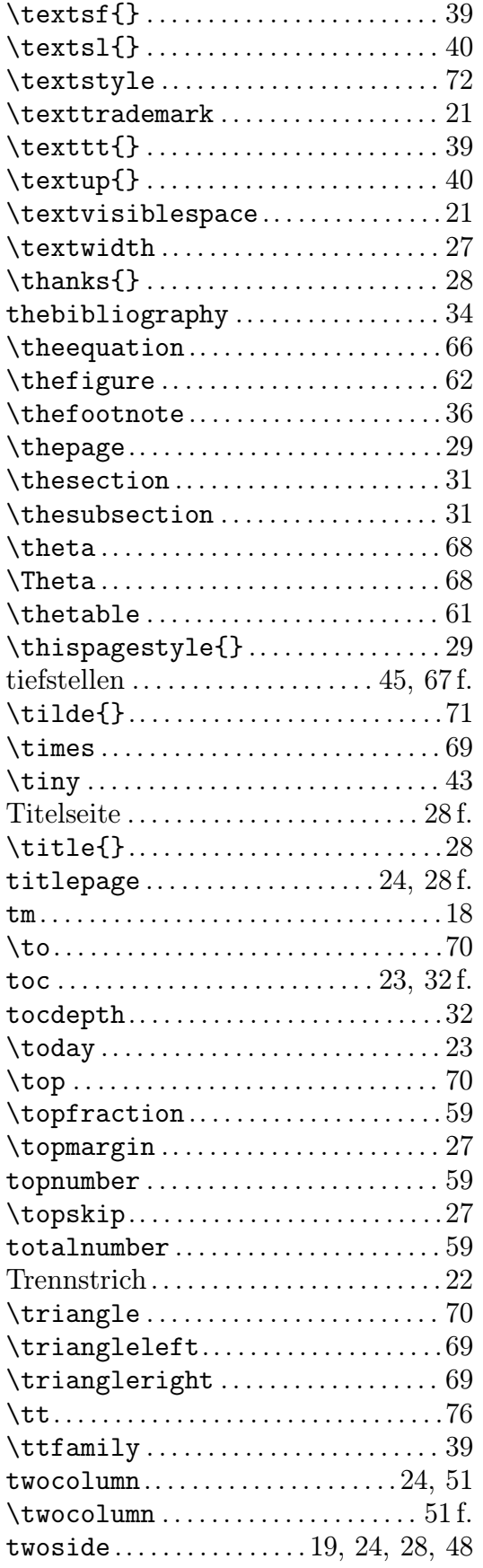

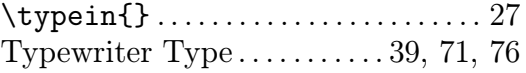

### $\mathbf U$

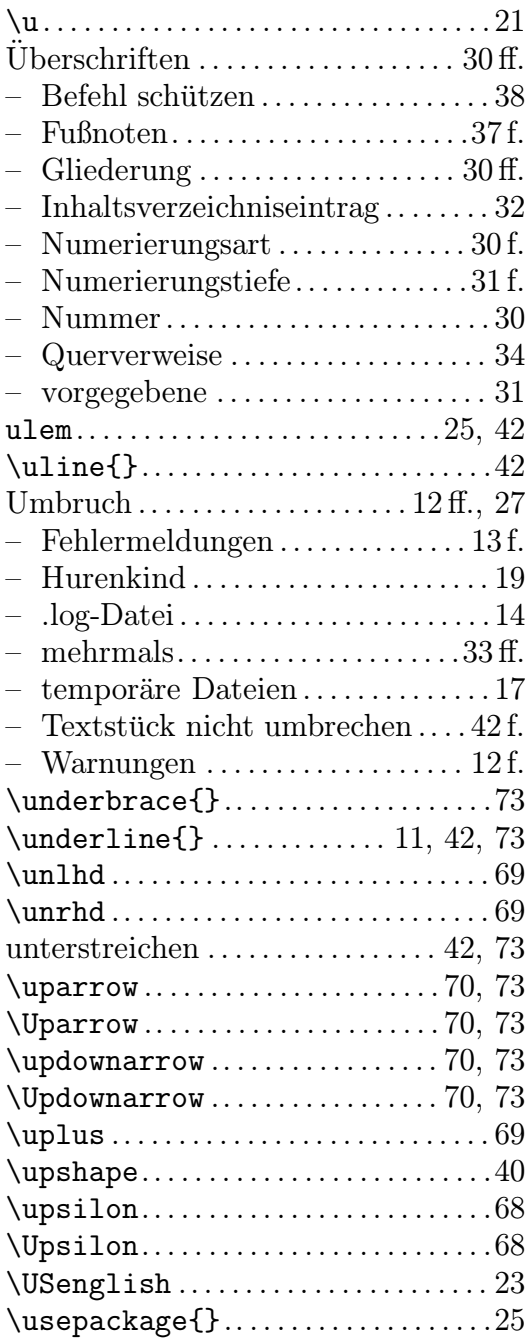

### V

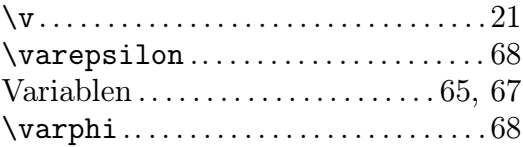

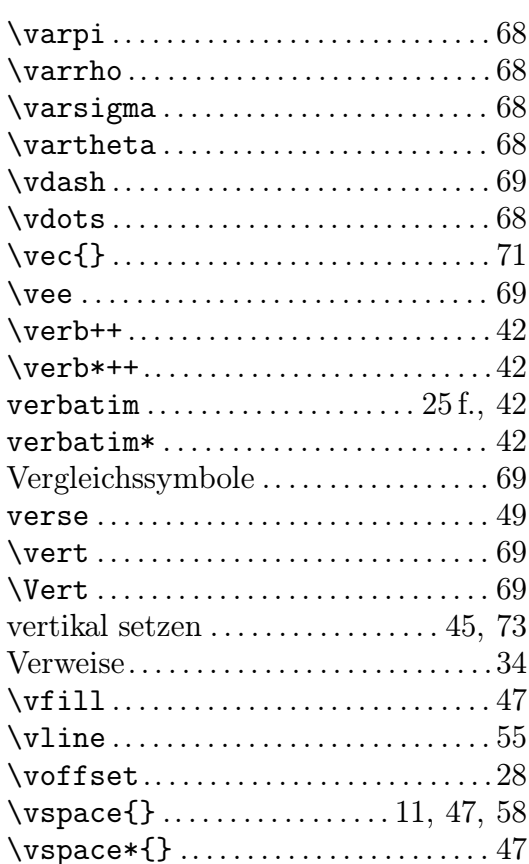

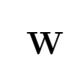

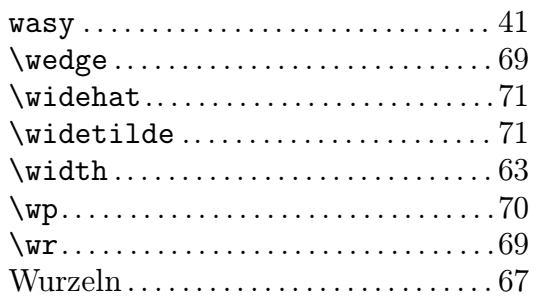

### $\mathbf X$

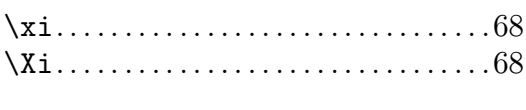

# $\mathbf Y$

 $ygreek$ .....................11, 25, 41

# $\mathbf{Z}$

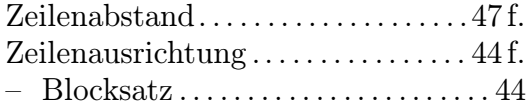

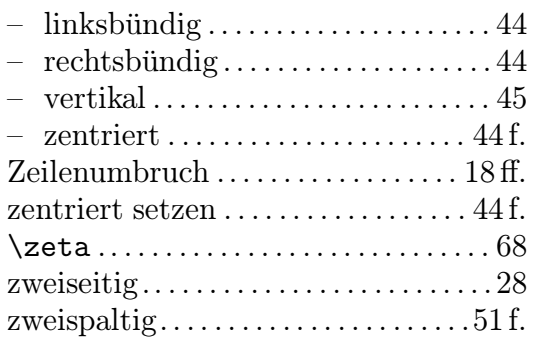